# **Ansible**

**2020 05 10**

# **Contents:**

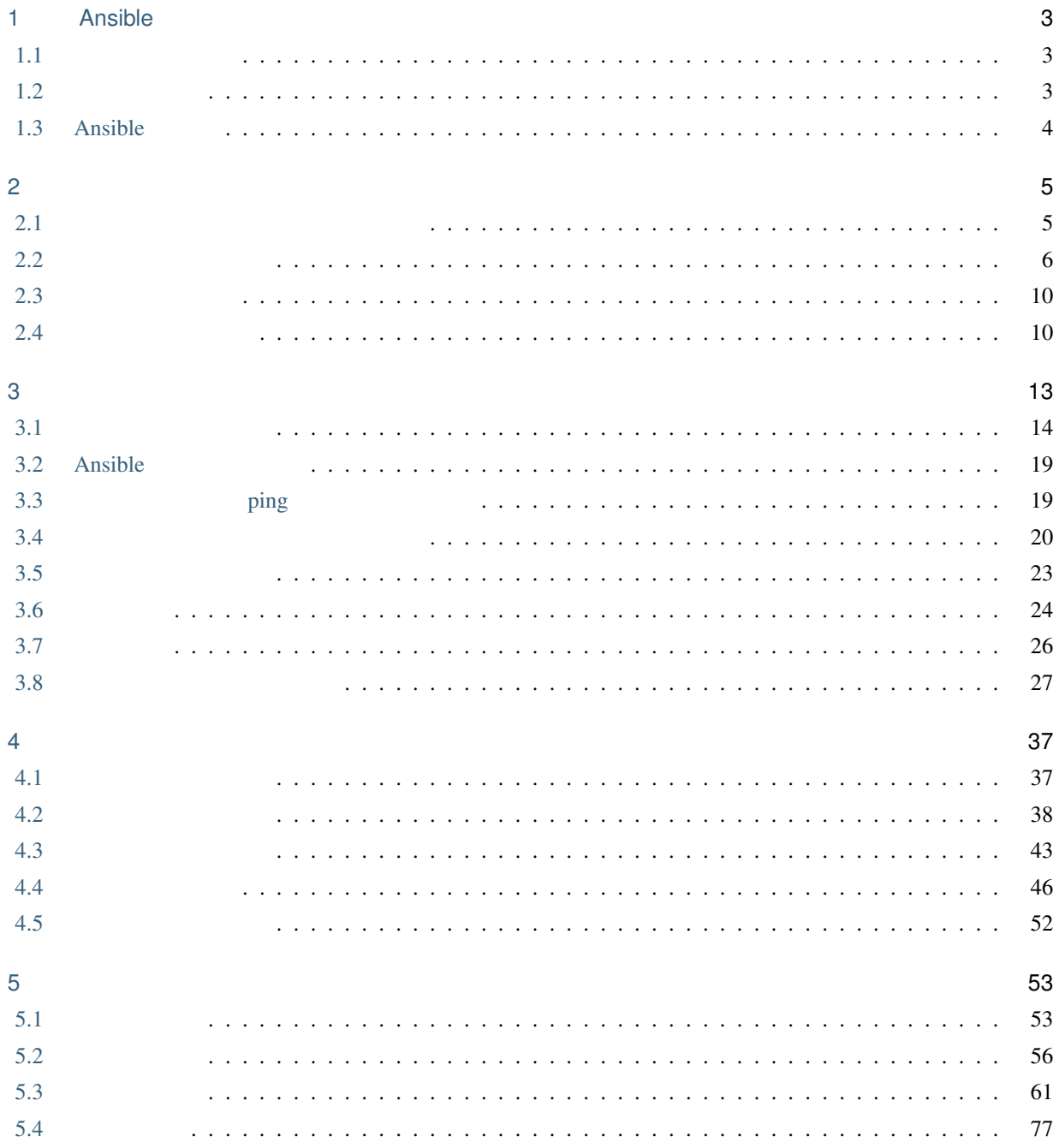

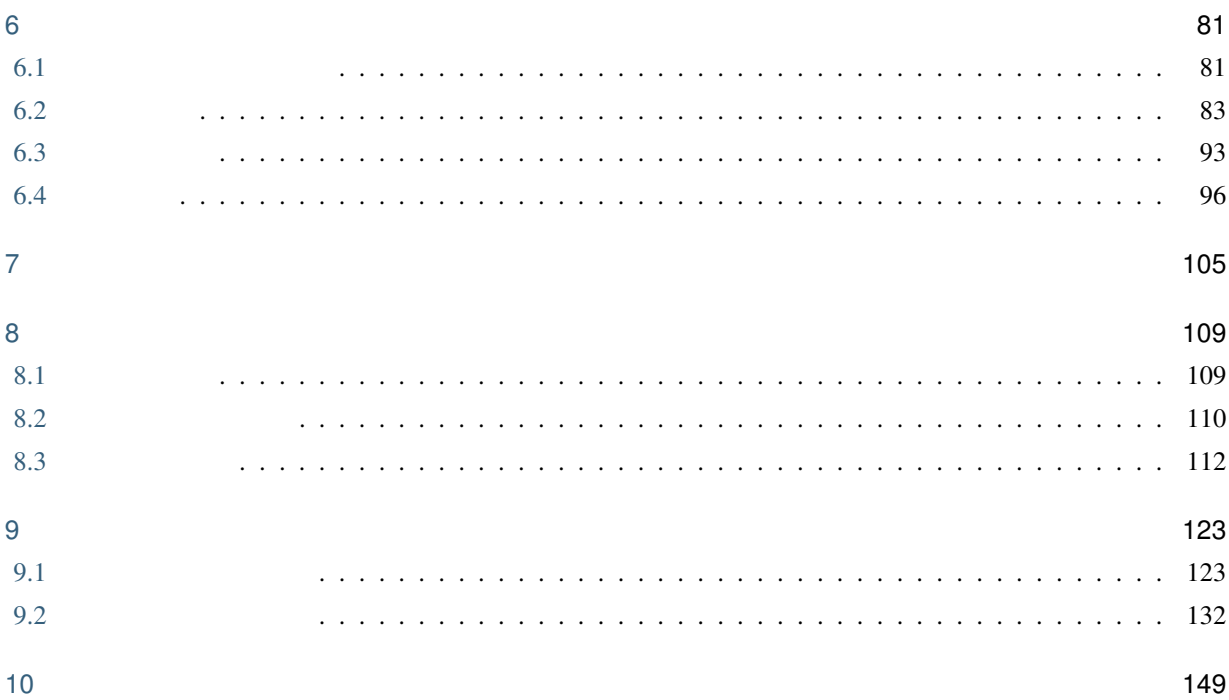

[Ansible Workshop - Ansible for Red Hat Enterprise Linux](https://github.com/ansible/workshops/blob/master/exercises/ansible_rhel/README.ja.md) [Section 1 - Ansible Engine](https://github.com/ansible/workshops/blob/master/exercises/ansible_rhel/README.ja.md#section-1---ansible-engine%E3%81%AE%E6%BC%94%E7%BF%92)

# <span id="page-6-0"></span>1

# Ansible

 $Ansible$ 

# <span id="page-6-1"></span>**1.1** 構成管理ツール

- Ansible  $1$
- $\bullet$
- 対象が「あるべき状態」のとき、構成管理ツールは何もしません = 何もする必要がありません。
	-
- 対象が「あるべき状態」と異なるとき、構成管理ツールは対象を「あるべき状態」に変更します。
- Ansible

# <span id="page-6-2"></span> $1.2$

- Ansible  $\sim$  2
- The Ansible is a strategy and the Ansible is the Second Second Second Second Second Second Second Second Second Second Second Second Second Second Second Second Second Second Second Second Second Second Second Second Sec
- $\blacksquare$

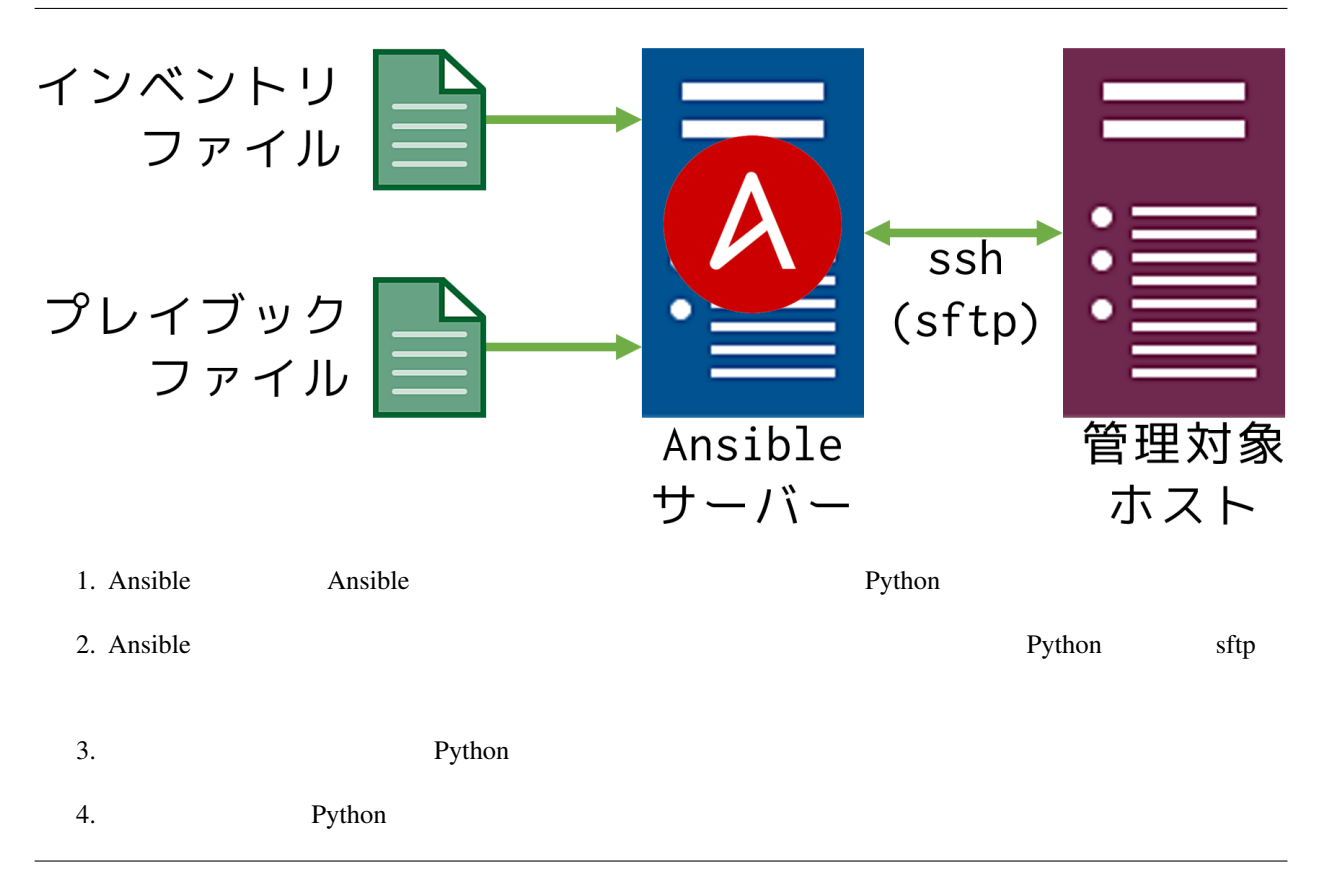

# <span id="page-7-0"></span>**1.3** Ansible

#### Ansible

• 端末のデプロイ = OS をインストールした後に、各種のミドルウェアをインストールおよび設定 • 端末のメンテナンス = ユーザー作成、パッチの適用、設定変更 等 • 端末から各種情報の収集

注釈: ここでは、サーバーやネットワーク機器を指します。<br>- ここでは、サーバーやネットワーク機器を指します。

# <span id="page-8-1"></span><span id="page-8-0"></span>**2.1** 事前にインストールしておくツール

- [Oracle VirtualBox](https://www.virtualbox.org/)
- [Vagrant](https://www.vagrantup.com/)
- [Microsoft Vusual Studio Code \(VS Code\)](https://azure.microsoft.com/ja-jp/products/visual-studio-code/)
- [Tera Term](http://ttssh2.osdn.jp/)
- [WinSCP](https://winscp.net/eng/docs/lang:jp)

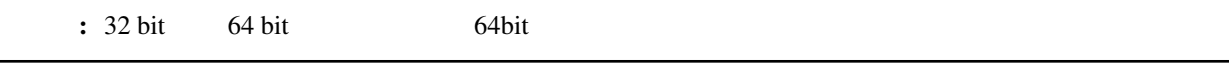

# <span id="page-9-0"></span> $2.2$

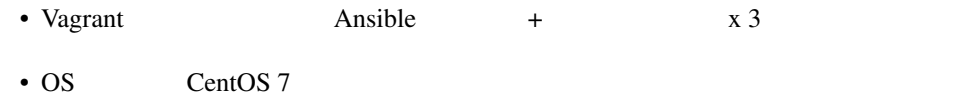

• vagrant vagrant vagrant vagrant vagrant vagrant vagrant vagrant vagrant vagrant vagrant vagrant vagrant vagrant vagrant vagrant vagrant vagrant vagrant vagrant vagrant vagrant vagrant vagrant vagrant vagrant vagrant vagr

#### **2.2.1** ホストの仕様

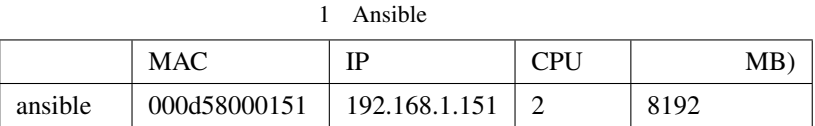

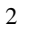

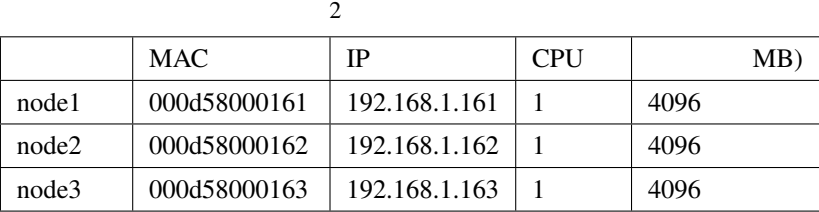

### **2.2.2 Vagrantfile**

```
$script1 = <<-'SCRIPT'
timedatectl set-timezone Asia/Tokyo
yum -y remove open-vm-tools
yum -y update
SCRIPT
$script2 = <<-'SCRIPT'
yum -y install epel-release
yum -y install vim-enhanced
yum -y install ansible
SCRIPT
Vagrant.configure("2") do |config|
 config.vm.box = "centos/7"
 config.vm.provider "virtualbox" do |vb|
   vb.memory = "4096"
   vb.cpus = 1
   vb.customize [
      "modifyvm", :id,
```

```
"--ioapic", "on",
      "--graphicscontroller", "vmsvga"
   ]
  end
 config.vm.define :ansible do |ansible|
   ansible.vm.network "public_network", mac: "000d58000151", ip: "192.168.1.151"
   ansible.vm.hostname = "ansible"
   ansible.vm.provider "virtualbox" do |vb|
     vb.name = "Ansible"
     vb.memory = "8192"
     vb.cpus = 2
   end
   ansible.vm.provision "shell", inline: $script1
   ansible.vm.provision "shell", inline: $script2
 end
 config.vm.define :node1 do |node1|
   node1.vm.network "public_network", mac: "000d58000161", ip: "192.168.1.161"
   node1.vm.hostname = "node1"
   node1.vm.provider "virtualbox" do |vb|
    vb.name = "node1"
   end
   node1.vm.provision "shell", inline: $script1
 end
 config.vm.define :node2 do |node2|
   node2.vm.network "public_network", mac: "000d58000163", ip: "192.168.1.162"
   node2.vm.hostname = "node2"
   node2.vm.provider "virtualbox" do |vb|
    vb.name = "node2"
   end
   node2.vm.provision "shell", inline: $script1
 end
 config.vm.define :node3 do |node3|
   node3.vm.network "public_network", mac: "000d58000163", ip: "192.168.1.163"
   node3.vm.hostname = "node3"
   node3.vm.provider "virtualbox" do |vb|
     vb.name = "node3"
   end
   node3.vm.provision "shell", inline: $script1
 end
end
```
#### **2.2.3 Vagrant**

vagrant up vagrant reload

#### **2.2.4 Ansible**

Vagrant variant variable variable variable private\_key private\_key

Ansible  $\sim / . \text{ssh}/$ 

 $1.$ 

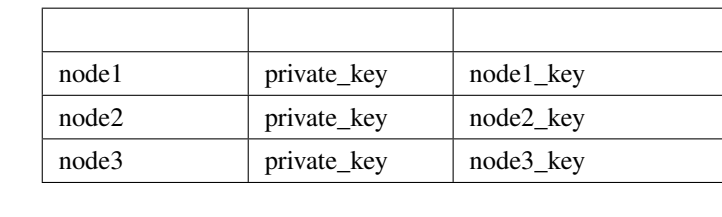

2.  $\text{WinSCP}$  Ansible  $\sim /.\text{ssh}/$ 

 $3. 0600$ 

Ansible  $\sim / .\text{ssh}/$ 

```
[vagrant@ansible ~]$ ls -l ~/.ssh
total 16
-rw-------. 1 vagrant vagrant 389 Apr 18 20:26 authorized_keys
-rw-------. 1 vagrant vagrant 1706 Apr 18 20:38 node1_key
-rw-------. 1 vagrant vagrant 1702 Apr 18 20:49 node2_key
-rw-------. 1 vagrant vagrant 1706 Apr 18 21:02 node3_key
[vagrant@ansible ~]$
```
#### **2.2.5** in the contract of  $\alpha$

Ansible the term in the term in the term in the term in the term in the term in the term in the term in the term in the term in the term in the term in the term in the term in the term in the term in the term in the term i

 $\lambda$ nsible  $\lambda$ 

 $\sim$ /.ssh/known\_hosts

```
[vagrant@ansible ~]$ ssh 192.168.1.161 -1 vagrant -i ~/.ssh/node1_key
The authenticity of host '192.168.1.161 (192.168.1.161)' can't be established.
ECDSA key fingerprint is SHA256:UNUhsVH7Qld9Ew0ED6X45Yb1f1ms8bDPQ1nl5pfY14k.
```

```
(ECDSA key fingerprint is MD5:e4:f6:82:7e:4f:c0:4c:63:e7:e9:52:45:47:27:ed:44.
Are you sure you want to continue connecting (yes/no)? yes
Warning: Permanently added '192.168.1.161' (ECDSA) to the list of known hosts.
[vagrant@node1 ~]$ logout
Connection to 192.168.1.161 closed.
[vagrant@ansible ~]$ ssh 192.168.1.162 -l vagrant -i ~/.ssh/node2_key
The authenticity of host '192.168.1.162 (192.168.1.162)' can't be established.
ECDSA key fingerprint is SHA256:YuZuGUV8z8ELd5Fw9ED4tinwkcF58/NUuX5w8hkghn8.
ECDSA key fingerprint is MD5:42:e7:0b:a9:42:84:31:13:68:fc:55:25:80:57:f8:01.
Are you sure you want to continue connecting (yes/no)? yes
Warning: Permanently added '192.168.1.162' (ECDSA) to the list of known hosts.
[vagrant@node2 ~]$ logout
Connection to 192.168.1.162 closed.
[vagrant@ansible ~]$ ssh 192.168.1.163 -l vagrant -i ~/.ssh/node3_key
The authenticity of host '192.168.1.163 (192.168.1.163)' can't be established.
ECDSA key fingerprint is SHA256:sQ3tRIeDTA925zIDEkQAAvJ6dkT0zgYWF8DqJLR41Mg.
ECDSA key fingerprint is MD5:b8:df:9d:10:8d:89:77:ee:49:97:be:b5:fe:d6:f0:07.
Are you sure you want to continue connecting (yes/no)? yes
Warning: Permanently added '192.168.1.163' (ECDSA) to the list of known hosts.
[vagrant@node3 ~]$ logout
Connection to 192.168.1.163 closed.
[vagrant@ansible ~]$ ls -l ~/.ssh/
total 20
-rw-------. 1 vagrant vagrant 389 Apr 18 20:26 authorized_keys
-rw-r--r--. 1 vagrant vagrant 525 Apr 18 22:19 known_hosts
-rw-------. 1 vagrant vagrant 1706 Apr 18 20:38 node1_key
-rw-------. 1 vagrant vagrant 1702 Apr 18 20:49 node2_key
-rw-------. 1 vagrant vagrant 1706 Apr 18 21:02 node3_key
[vagrant@ansible ~]$ cat ~/.ssh/known_hosts
192.168.1.161 ecdsa-sha2-nistp256
→AAAAE2VjZHNhLXNoYTItbmlzdHAyNTYAAAAIbmlzdHAyNTYAAABBBGE6rOPnLm36McURf9DCfyixsu99TtX9Qzxi+zliKO+qAv5
192.168.1.162 ecdsa-sha2-nistp256
→AAAAE2VjZHNhLXNoYTItbmlzdHAyNTYAAAAIbmlzdHAyNTYAAABBBA3rcVFUncRu9ZT5qxnbJxs4rnt+VU7eusihPkUi2cp1mj8
,→5AOrCmooH878v5kMpPQ=
192.168.1.163 ecdsa-sha2-nistp256
,→AAAAE2VjZHNhLXNoYTItbmlzdHAyNTYAAAAIbmlzdHAyNTYAAABBBLBgk7iSI5wCseZapsb1BVFgOiAVRf/
,→9jE0tNWdzMsjkHRQb/bZzZhJfVxqobgL5DTF9jUyUu8xPa+tSc3SJwLA=
[vagrant@ansible ~]$
```
: Ansible  $\sim$ /.ssh/config

Host \*

```
StrictHostKeyChecking no
UserKnownHostsFile=/dev/null
```
# <span id="page-13-0"></span>**2.3** 検証環境の確認

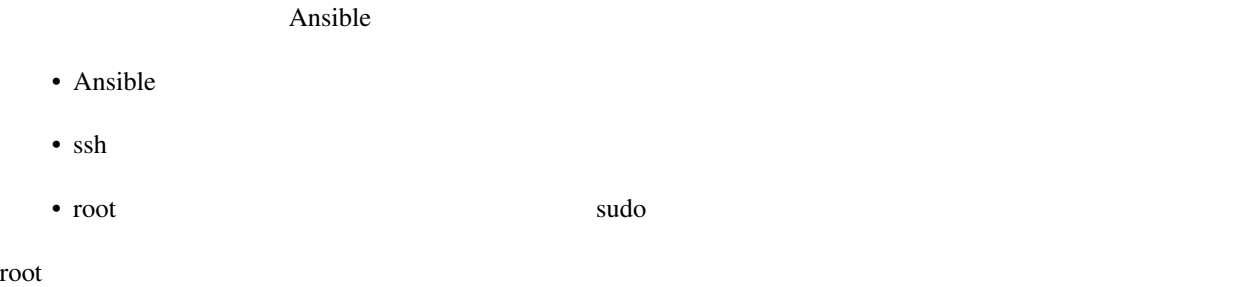

[vagrant@ansible ~]\$ sudo -i

Ansible

```
[root@ansible ~]# ansible --version
ansible 2.9.6
 config file = /etc/ansible/ansible.cfg
configured module search path = [u'/root/.ansible/plugins/modules', u'/usr/share/
,→ansible/plugins/modules']
 ansible python module location = /usr/lib/python2.7/site-packages/ansible
 executable location = /bin/ansible
python version = 2.7.5 (default, Aug 7 2019, 00:51:29) [GCC 4.8.5 20150623 (Red Hat
,→4.8.5-39)]
[root@ansible ~]#
```
root アカウントからログアウトするには次のように実行します。

[root@ansible ~]# exit

## <span id="page-13-1"></span>**2.4** 環境に関する補足

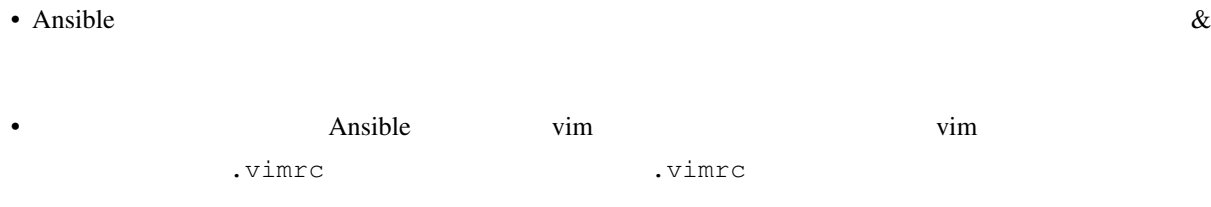

set noswapfile set number set cursorline set showmatch set expandtab set softtabstop=2 set shiftwidth=2 set autoindent set showcmd set visualbell syntax enable

<span id="page-16-0"></span>recommendation ansible  $\overline{\phantom{a}}$ 

Ansible ansible ansible ansible

*Ansible* 

ping

### <span id="page-17-0"></span> $3.1$

#### <span id="page-17-1"></span>3.1.1

ansible **The Ansible Ansible teams** Ansible teams to the Ansible teams to the Ansible teams to the Ansible teams to the Ansible teams to the Ansible teams to the Ansible teams to the Ansible teams to the Ansible teams to t

#### hosts.yml

```
---
all:
 hosts:
   node1:
     ansible_host: 192.168.1.161
     ansible_user: vagrant
     ansible_ssh_private_key_file: ~/.ssh/node1_key
   node2:
     ansible_host: 192.168.1.162
     ansible_user: vagrant
     ansible_ssh_private_key_file: ~/.ssh/node2_key
   node3:
     ansible_host: 192.168.1.163
      ansible_user: vagrant
      ansible_ssh_private_key_file: ~/.ssh/node3_key
```
ansible

#### -i, --inventory, --inventory-file

--list-hosts

```
[vagrant@ansible ~]$ ansible node1 -i hosts.yml --list-hosts
 hosts (1):
   node1
[vagrant@ansible ~]$
```
 $\alpha$ ll external all  $\alpha$ 

```
[vagrant@ansible ~]$ ansible all -i hosts.yml --list-hosts
 hosts (3):
   node1
   node3
   node2
[vagrant@ansible ~]$
```

```
[vagrant@ansible ~]$ ansible node1,node3 -i hosts.yml --list-hosts
 hosts (
     2):
   node1
   node3
[vagrant@ansible ~]$
```

```
[vagrant@ansible ~]$ ansible node* -i hosts.yml --list-hosts
 hosts (3):
   node1
   node3
   node2
[vagrant@ansible ~]$
```
#### <span id="page-18-0"></span>3.1.2

node2 node3 web

```
---
all:
 hosts:
   node1:
     ansible_host: 192.168.1.161
     ansible_user: vagrant
     ansible_ssh_private_key_file: ~/.ssh/node1_key
 children:
   web:
     hosts:
       node2:
         ansible_host: 192.168.1.162
         ansible_user: vagrant
         ansible_ssh_private_key_file: ~/.ssh/node2_key
       node3:
         ansible_host: 192.168.1.163
         ansible_user: vagrant
         ansible_ssh_private_key_file: ~/.ssh/node3_key
```
-- all: hosts: node1:

```
ansible_host: 192.168.1.161
   ansible_user: vagrant
   ansible_ssh_private_key_file: ~/.ssh/node1_key
 node2:
   ansible_host: 192.168.1.162
   ansible_user: vagrant
   ansible_ssh_private_key_file: ~/.ssh/node2_key
 node3:
     ansible_host: 192.168.1.163
     ansible_user: vagrant
     ansible_ssh_private_key_file: ~/.ssh/node3_key
children:
 web:
   hosts:
     node2:
     node3:
```

```
[vagrant@ansible ~]$ ansible web -i hosts.yml --list-hosts
 hosts (2):
   node3
   node2
[vagrant@ansible ~]$
```

```
[vagrant@ansible ~]$ ansible web,node1 -i hosts.yml --list-hosts
 hosts (3):
   node3
   node2
   node1
[vagrant@ansible ~]$
```
### <span id="page-19-0"></span>**3.1.3** (*a*)

ansible\_user:

 $($ 

 $($ 

#### vagrant  $\sim$

```
---
all:
 vars:
   ansible_user: vagrant
 hosts:
   node1:
```

```
ansible_host: 192.168.1.161
   ansible_ssh_private_key_file: ~/.ssh/node1_key
 node2:
   ansible_host: 192.168.1.162
   ansible_ssh_private_key_file: ~/.ssh/node2_key
 node3:
     ansible_host: 192.168.1.163
     ansible_ssh_private_key_file: ~/.ssh/node3_key
children:
 web:
   hosts:
     node2:
     node3:
```
### <span id="page-20-0"></span>3.1.4

ansible-inventory

--graph グループにさまれる管理対象ノードをクリーズに含まれる。<br>ファイループについてきます。

--list extension that the term in the term in the term in the term in the term in the term in the term in the term in the term in the term in the term in the term in the term in the term in the term in the term in the term

--yaml --list YAML

--graph **@** 

```
[vagrant@ansible ~]$ ansible-inventory -i hosts.yml --graph
@all:
 |--@ungrouped:
 | |--node1
 |--@web:| |--node2
 | |--node3
[vagrant@ansible ~]$
```
 $-$ list

```
[vagrant@ansible ~]$ ansible-inventory -i hosts.yml --list
{
    "_meta": {
        "hostvars": {
            "node1": {
                "ansible_host": "192.168.1.161",
                "ansible_ssh_private_key_file": "~/.ssh/node1_key",
                "ansible_user": "vagrant"
            },
```

```
(
```

```
"node2": {
                "ansible_host": "192.168.1.162",
                "ansible_ssh_private_key_file": "~/.ssh/node2_key",
                "ansible_user": "vagrant"
            },
            "node3": {
                "ansible_host": "192.168.1.163",
                "ansible_ssh_private_key_file": "~/.ssh/node3_key",
                "ansible_user": "vagrant"
            }
        }
    },
    "all": {
        "children": [
            "ungrouped",
            "web"
        ]
    },
    "ungrouped": {
        "hosts": [
            "node1"
        ]
    },
    "web": {
        "hosts": [
            "node2",
            "node3"
        ]
    }
[vagrant@ansible ~]$
```
 $--$ yaml

}

```
all:
 children:
   ungrouped:
     hosts:
       node1:
         ansible_host: 192.168.1.161
         ansible_ssh_private_key_file: ~/.ssh/node1_key
         ansible_user: vagrant
   web:
     hosts:
       node2:
         ansible_host: 192.168.1.162
         ansible_ssh_private_key_file: ~/.ssh/node2_key
```

```
ansible_user: vagrant
       node3:
         ansible_host: 192.168.1.163
         ansible_ssh_private_key_file: ~/.ssh/node3_key
         ansible_user: vagrant
[vagrant@ansible ~]$
```
### <span id="page-22-2"></span>3.1.5

 $\overline{2}$  2  $\overline{2}$  2  $\overline{2}$  2

all すべての管理対象ホストが含まれるグループです。

ungrouped all

all **all**  $\alpha$  all  $\beta$  children  $\beta$  all  $\beta$  children  $\beta$  children  $\beta$  children  $\beta$  children  $\beta$  children  $\beta$  children  $\beta$  children  $\beta$  children  $\beta$  children  $\beta$  children  $\beta$  children  $\beta$  children  $\beta$  childre

# <span id="page-22-0"></span>**3.2 Ansible**

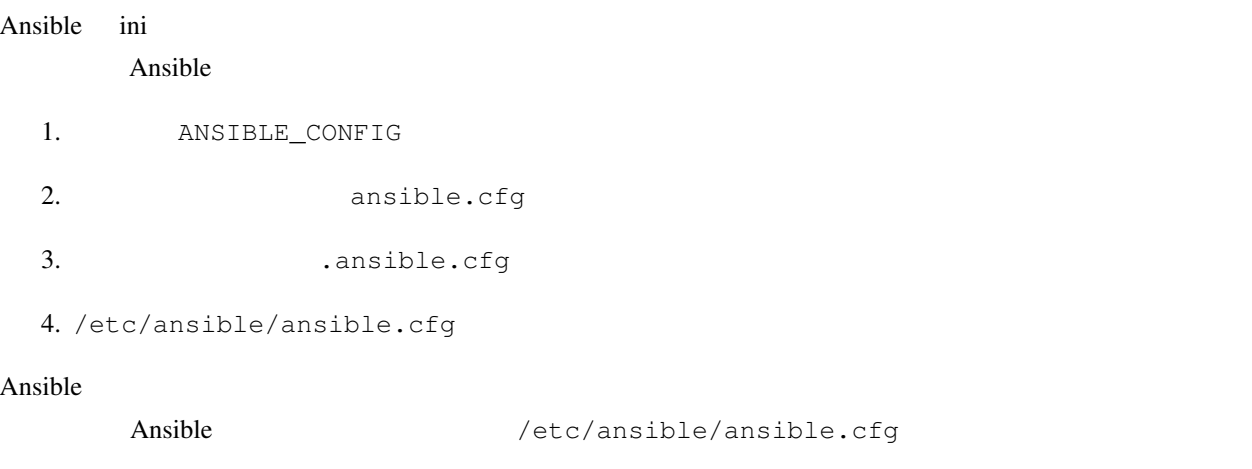

# <span id="page-22-1"></span>**3.3 ping**

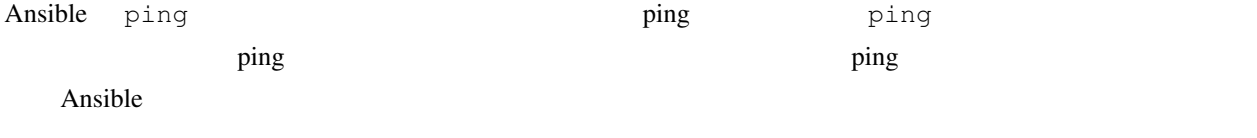

the state of the state of the state  $\sim$  the state  $\sim$  ansible  $\sim$  -a  $\sim$ 

ansible -m

```
[vagrant@ansible ~]$ ansible node1 -i hosts.yml -m ping
node1 | SUCCESS => {
   "ansible_facts": {
        "discovered_interpreter_python": "/usr/bin/python"
   },
   "changed": false,
   "ping": "pong"
}
[vagrant@ansible ~]$
```
## <span id="page-23-0"></span>**3.4**  $\blacksquare$

#### Ansible

```
[vagrant@ansible ~]$ ansible-doc -l
```
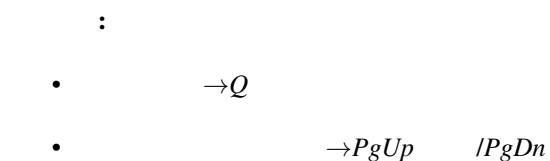

the contract grep grep  $\sigma$ 

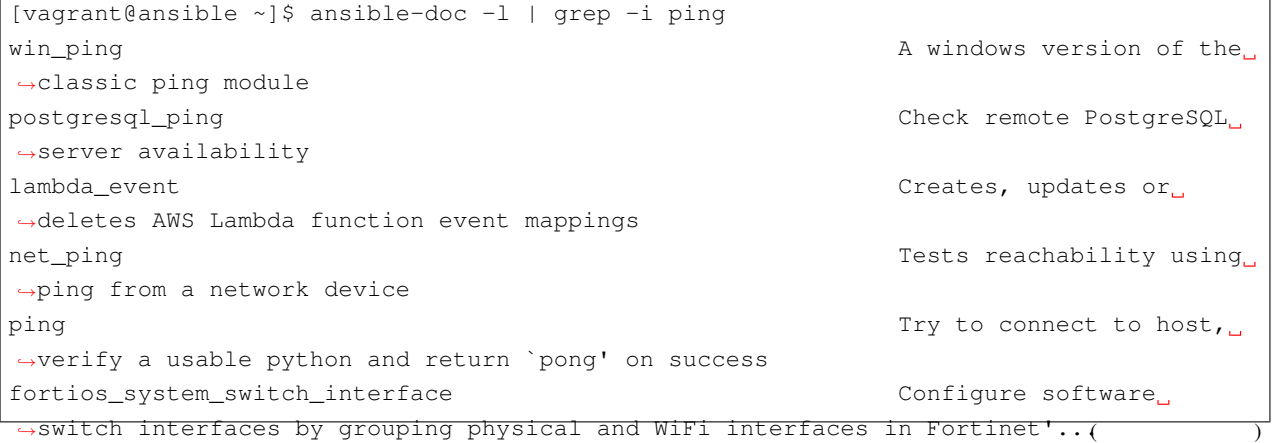

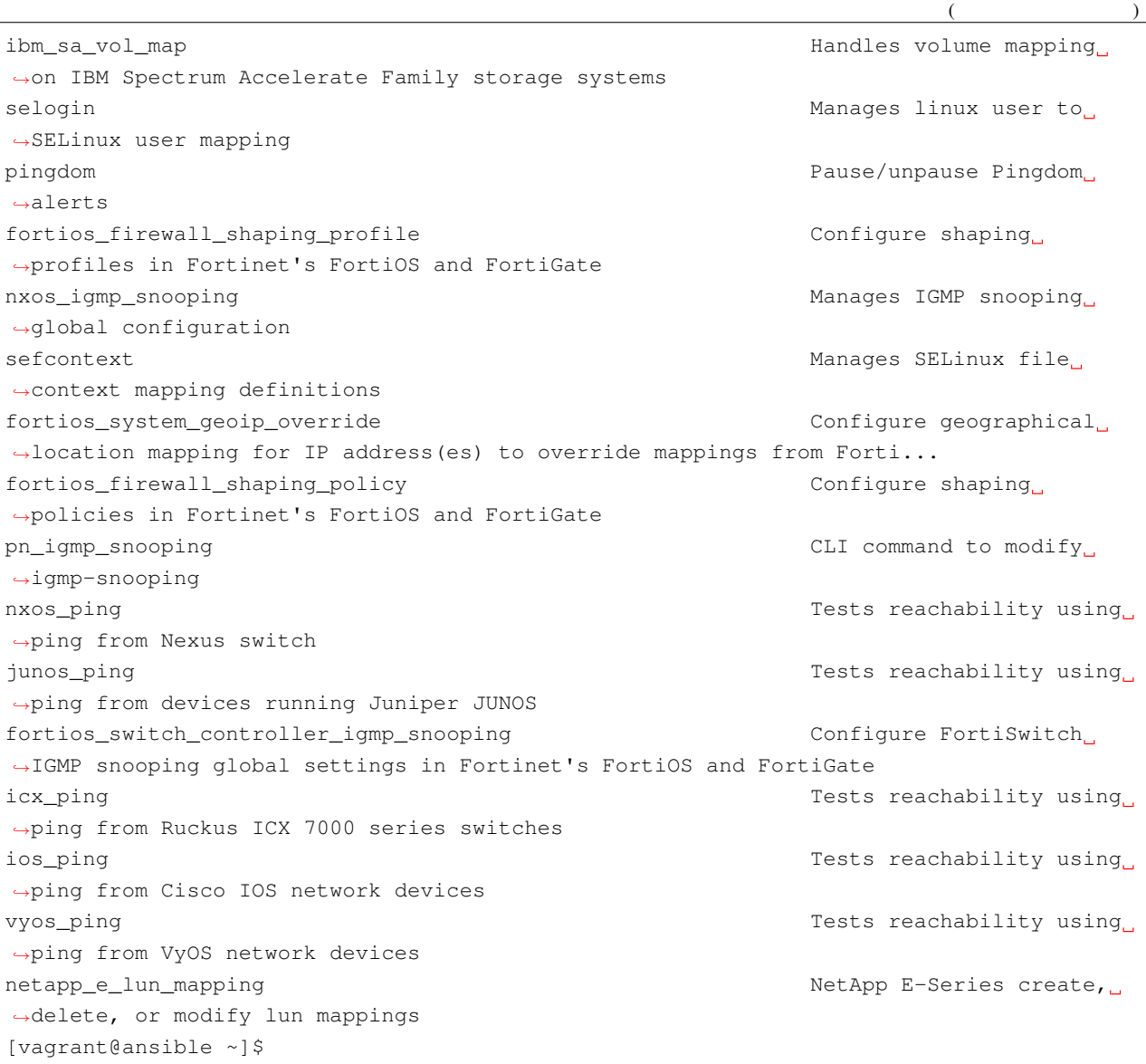

```
[vagrant@ansible ~]$ ansible-doc group
> GROUP (/usr/lib/python2.7/site-packages/ansible/modules/system/group.py)
       Manage presence of groups on a host. For Windows targets, use the [win_group]
,→module instead.
  * This module is maintained by The Ansible Core Team
OPTIONS (= is mandatory):
- gid
       Optional `GID' to set for the group.
                                                                        (
```

```
3.4. モジュールのリストとヘルプを表示 21
```

```
([Default: (null)]
        type: int
- local
        Forces the use of "local" command alternatives on platforms that implement it.
       This is useful in environments that use centralized authentication when you
,→want to manipulate the local groups.
        (e.g. it uses `lgroupadd' instead of `groupadd').
        This requires that these commands exist on the targeted host, otherwise it.
,→will be a fatal error.
        [Default: False]
        type: bool
        version_added: 2.6
= name
        Name of the group to manage.
        type: str
- non_unique
        This option allows to change the group ID to a non-unique value. Requires `gid
,→'.
       Not supported on macOS or BusyBox distributions.
        [Default: False]
        type: bool
        version_added: 2.8
- state
        Whether the group should be present or not on the remote host.
        (Choices: absent, present) [Default: present]
        type: str
- system
        If `yes', indicates that the group created is a system group.
        [Default: False]
        type: bool
SEE ALSO:
      * Module user
           The official documentation on the user module.
           https://docs.ansible.com/ansible/2.9/modules/user_module.html
      * Module win_group
          The official documentation on the win_group module.
           https://docs.ansible.com/ansible/2.9/modules/win_group_module.html
REQUIREMENTS: groupadd, groupdel, groupmod
```

```
(
```

```
AUTHOR: Stephen Fromm (@sfromm)
        METADATA:
          status:
          - stableinterface
          supported_by: core
EXAMPLES:
- name: Ensure group "somegroup" exists
 group:
   name: somegroup
    state: present
```
[vagrant@ansible ~]\$

 $\mathbf{S} = \mathbf{S} \mathbf{S}$ 

## <span id="page-26-0"></span>3.5

command Linux 2. Exercise extensive extensive extensive extensive extensive extensive extensive extensive extends to  $\mathcal{L}$ inux 2. Extensive extensive extensive extensive extensive extensive extensive extensive extensive

```
[vagrant@ansible ~]$ ansible node1 -i hosts.yml -m command -a 'id'
node1 | CHANGED | rc=0 >>
uid=1000(vagrant) gid=1000(vagrant) groups=1000(vagrant) context=unconfined_
,→u:unconfined_r:unconfined_t:s0-s0:c0.c1023
[vagrant@ansible ~]$
```
command two states  $\sim$ 

 $\alpha$ ll external all extension  $\alpha$  all extension  $\alpha$  all extension  $\alpha$ 

```
[vagrant@ansible ~]$ ansible all -i hosts.yml -m command -a 'id'
node2 | CHANGED | rc=0 >>
uid=1000(vagrant) gid=1000(vagrant) groups=1000(vagrant) context=unconfined_
,→u:unconfined_r:unconfined_t:s0-s0:c0.c1023
node3 | CHANGED | rc=0 >>
uid=1000(vagrant) gid=1000(vagrant) groups=1000(vagrant) context=unconfined_
,→u:unconfined_r:unconfined_t:s0-s0:c0.c1023
```

```
node1 | CHANGED | rc=0 >>
uid=1000(vagrant) gid=1000(vagrant) groups=1000(vagrant) context=unconfined_
,→u:unconfined_r:unconfined_t:s0-s0:c0.c1023
[vagrant@ansible ~]$
```
 $-$ o  $1$ 

```
[vagrant@ansible ~]$ ansible all -i hosts.yml -m command -a 'id' -o
node3 | CHANGED | rc=0 | (stdout) uid=1000(vagrant) gid=1000(vagrant)
,→groups=1000(vagrant) context=unconfined_u:unconfined_r:unconfined_t:s0-s0:c0.c1023
node2 | CHANGED | rc=0 | (stdout) uid=1000(vagrant) gid=1000(vagrant).
,→groups=1000(vagrant) context=unconfined_u:unconfined_r:unconfined_t:s0-s0:c0.c1023
node1 | CHANGED | rc=0 | (stdout) uid=1000(vagrant) gid=1000(vagrant)
,→groups=1000(vagrant) context=unconfined_u:unconfined_r:unconfined_t:s0-s0:c0.c1023
[vagrant@ansible ~]$
```
Linux 2000

```
[vagrant@ansible ~]$ ansible all -i hosts.yml -m command -a 'uname -r'
node3 | CHANGED | rc=0 >>
3.10.0-1062.18.1.el7.x86_64
node1 | CHANGED | rc=0 >>
3.10.0-1062.18.1.el7.x86_64
node2 | CHANGED | rc=0 >>
3.10.0-1062.18.1.el7.x86_64
[vagrant@ansible ~]$
```
: command  $\blacksquare$ shell

# <span id="page-27-0"></span>**3.6** 権限昇格

copy node1 /etc/motd

```
[vagrant@ansible ~]$ ansible node1 -i hosts.yml -m copy -a 'content="Managed by
,→Ansible\n" dest=/etc/motd'
node1 | FAILED! => {
   "ansible_facts": {
        "discovered_interpreter_python": "/usr/bin/python"
   },
    "changed": false,
```
 $($ 

```
"checksum": "4458b979ede3c332f8f2128385df4ba305e58c27",
"msg": "Destination /etc not writable"
```
[vagrant@ansible ~]\$

}

#### "Destination /etc not writable" /etc/motd

node1 /etc/motd

[vagrant@ansible ~]\$ ansible node1 -i hosts.yml -m command -a 'ls -l /etc/motd' node1 | CHANGED | rc=0 >> -rw-r--r--. 1 root root 0 Jun 7 2013 /etc/motd [vagrant@ansible ~]\$

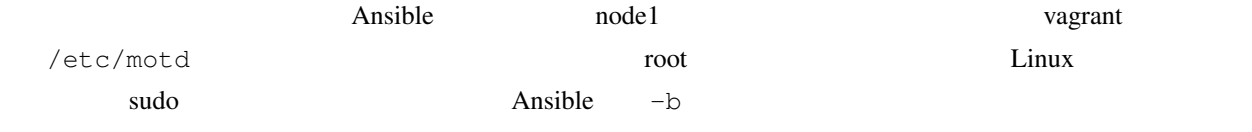

```
[vagrant@ansible ~]$ ansible node1 -i hosts.yml -m copy -a 'content="Managed by
,→Ansible\n" dest=/etc/motd' -b
node1 | CHANGED => {
    "ansible_facts": {
        "discovered_interpreter_python": "/usr/bin/python"
   },
    "changed": true,
    "checksum": "4458b979ede3c332f8f2128385df4ba305e58c27",
    "dest": "/etc/motd",
    "gid": 0,
    "group": "root",
    "md5sum": "65a4290ee5559756ad04e558b0e0c4e3",
   "mode": "0644",
    "owner": "root",
    "secontext": "system_u:object_r:etc_t:s0",
    "size": 19,
    "src": "/home/vagrant/.ansible/tmp/ansible-tmp-1587289994.14-173455693341419/source
,→",
    "state": "file",
    "uid": 0
}
[vagrant@ansible ~]$
```
node1 /etc/motd

```
[vagrant@ansible ~]$ ssh 192.168.1.161 -1 vagrant -i ~/.ssh/node1_key
Last login: Sun Apr 19 18:54:13 2020 from 192.168.1.151
```
Managed by Ansible

#### **Ansible**

[vagrant@node1 ~]\$ cat /etc/motd Managed by Ansible [vagrant@node1 ~]\$ logout Connection to 192.168.1.161 closed. [vagrant@ansible ~]\$

/etc/motd

/etc/motd

# <span id="page-29-0"></span>**3.7**

/etc/motd

```
[vagrant@ansible ~]$ ansible node1 -i hosts.yml -m copy -a 'content="Managed by
,→Ansible\n" dest=/etc/motd' -b
node1 | SUCCESS => {
    "ansible_facts": {
        "discovered_interpreter_python": "/usr/bin/python"
   },
    "changed": false,
    "checksum": "4458b979ede3c332f8f2128385df4ba305e58c27",
    "dest": "/etc/motd",
    "gid": 0,
    "group": "root",
    "mode": "0644",
    "owner": "root",
    "path": "/etc/motd",
    "secontext": "system_u:object_r:etc_t:s0",
    "size": 19,
    "state": "file",
    "uid": 0
}
[vagrant@ansible ~]$
```
"changed": false

スク)の実行は成功したが、管理対象ホストの状態は変更されなかった」ことを意味します。具体的には、Ansible

 $($ 

/etc/motd

 $\lambda$ nsible  $\lambda$ 

<span id="page-30-0"></span>**3.8** 

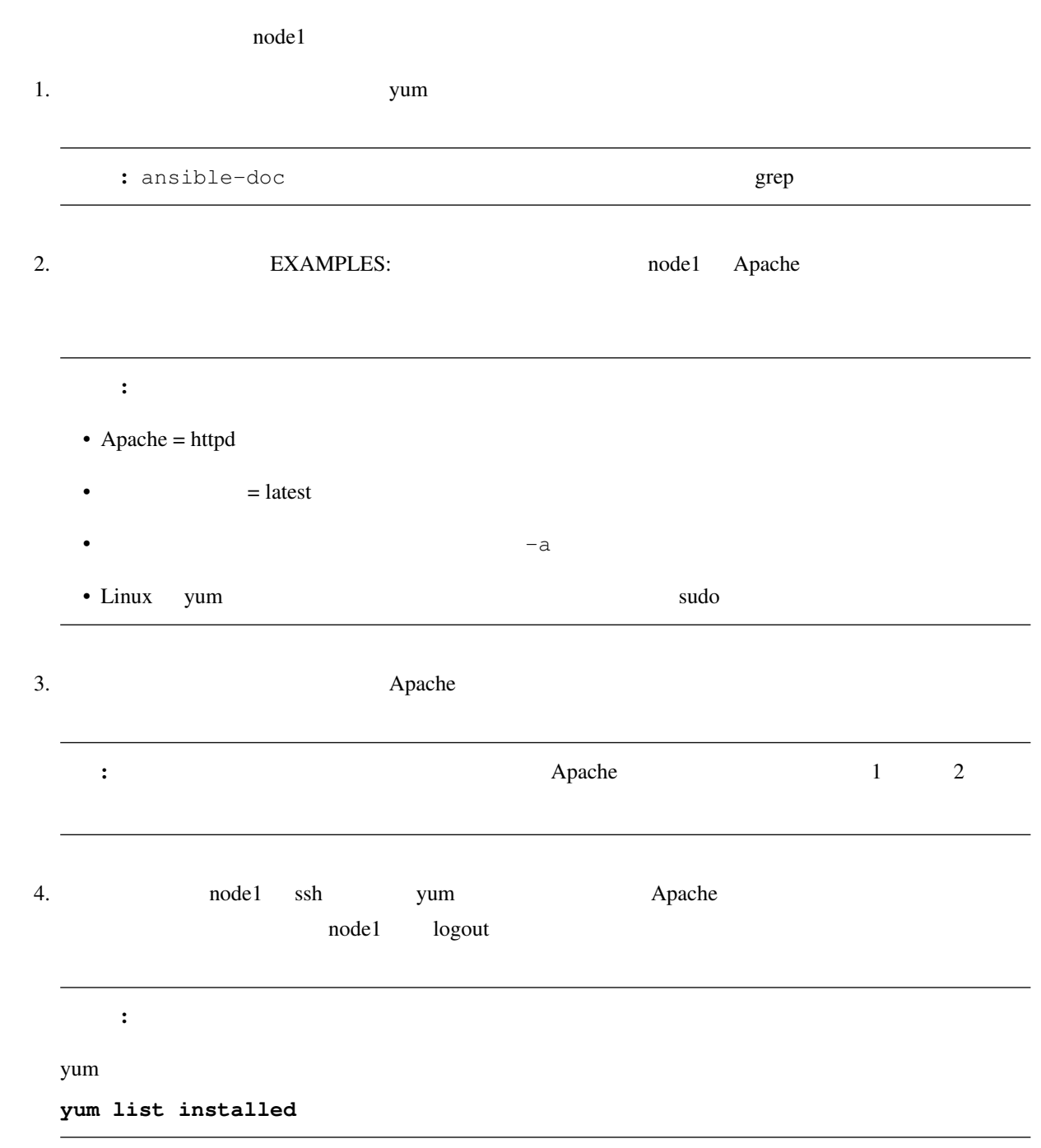

# $3.8.1$

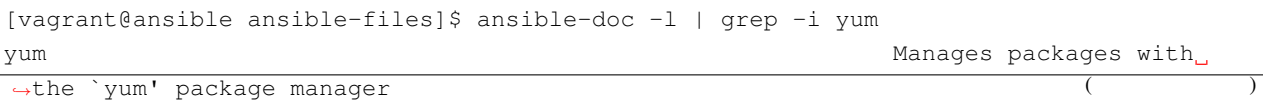

#### Ansible

```
(yum_repository and the set of the set of the set of the set of the set of the set of the set of the set of the set of the set of the set of the set of the set of the set of the set of the set of the set of the set of the s
,→repositories
[vagrant@ansible ansible-files]$
[vagrant@ansible ansible-files]$ ansible-doc yum
> YUM (/usr/lib/python2.7/site-packages/ansible/modules/packaging/os/yum.py)
        Installs, upgrade, downgrades, removes, and lists packages and groups with the
,→`yum' package manager. This module
        only works on Python 2. If you require Python 3 support see the [dnf] module.
  * This module is maintained by The Ansible Core Team
  * note: This module has a corresponding action plugin.
OPTIONS (= is mandatory):
- allow_downgrade
        Specify if the named package and version is allowed to downgrade a maybe
,→already installed higher version of that
        package. Note that setting allow_downgrade=True can make this module behave in
,→a non-idempotent way. The task could
        end up with a set of packages that does not match the complete list of
,→specified packages to install (because
        dependencies between the downgraded package and others can cause changes to
,→the packages which were in the earlier
        transaction).
        [Default: no]
        type: bool
        version_added: 2.4
- autoremove
        If `yes', removes all "leaf" packages from the system that were originally
,→installed as dependencies of user-
        installed packages but which are no longer required by any such package.
,→Should be used alone or when state is
        `absent'
        NOTE: This feature requires yum >= 3.4.3 (RHEL/CentOS 7+)
        [Default: no]
        type: bool
        version_added: 2.7
- bugfix
        If set to `yes', and `state=latest' then only installs updates that have been
,→marked bugfix related.
        [Default: no]
        version_added: 2.6
- conf_file
        The remote yum configuration file to use for the transaction.
```

```
([Default: (null)]
        version_added: 0.6
- disable_excludes
       Disable the excludes defined in YUM config files.
       If set to `all', disables all excludes.
       If set to `main', disable excludes defined in [main] in yum.conf.
        If set to `repoid', disable excludes defined for given repo id.
        [Default: (null)]
       version_added: 2.7
- disable_gpg_check
       Whether to disable the GPG checking of signatures of packages being installed.
,→Has an effect only if state is
        `present' or `latest'.
        [Default: no]
       type: bool
       version_added: 1.2
- disable_plugin
        `Plugin' name to disable for the install/update operation. The disabled
,→plugins will not persist beyond the
       transaction.
       [Default: (null)]
       version_added: 2.5
- disablerepo
        `Repoid' of repositories to disable for the install/update operation. These
,→repos will not persist beyond the
       transaction. When specifying multiple repos, separate them with a `","'.
       As of Ansible 2.7, this can alternatively be a list instead of \lceil "r, ""\rceil separated
,→string
       [Default: (null)]
       version_added: 0.9
- download_dir
        Specifies an alternate directory to store packages.
        Has an effect only if `download_only' is specified.
        [Default: (null)]
        type: str
       version_added: 2.8
- download_only
       Only download the packages, do not install them.
        [Default: no]
       type: bool
       version_added: 2.7
```

```
- enable_plugin
        `Plugin' name to enable for the install/update operation. The enabled plugin
,→will not persist beyond the transaction.
       [Default: (null)]
       version_added: 2.5
- enablerepo
        `Repoid' of repositories to enable for the install/update operation. These
,→repos will not persist beyond the
       transaction. When specifying multiple repos, separate them with a `","'.
       As of Ansible 2.7, this can alternatively be a list instead of \lq'',"' separated
,→string
        [Default: (null)]
       version_added: 0.9
- exclude
       Package name(s) to exclude when state=present, or latest
        [Default: (null)]
       version_added: 2.0
- install_weak_deps
       Will also install all packages linked by a weak dependency relation.
       NOTE: This feature requires yum >= 4 (RHEL/CentOS 8+)
        [Default: yes]
       type: bool
       version_added: 2.8
- installroot
        Specifies an alternative installroot, relative to which all packages will be
,→installed.
       [Default: /]
       version_added: 2.3
- list
       Package name to run the equivalent of yum list --show-duplicates <package>.
,→against. In addition to listing packages,
       use can also list the following: `installed', `updates', `available' and `repos
,→'.
       This parameter is mutually exclusive with `name'.
        [Default: (null)]
- lock_timeout
       Amount of time to wait for the yum lockfile to be freed.
        [Default: 30]
       type: int
       version_added: 2.8
- name
                                                                            (
```

```
(A package name or package specifier with version, like `name-1.0'.
       If a previous version is specified, the task also needs to turn `allow_
,→downgrade' on. See the `allow_downgrade'
       documentation for caveats with downgrading packages.
       When using state=latest, this can be `'*'' which means run `yum -y update'.
       You can also pass a url or a local path to a rpm file (using state=present).
,→To operate on several packages this can
       accept a comma separated string of packages or (as of 2.0) a list of packages.
        (Aliases: pkg)[Default: (null)]
- releasever
       Specifies an alternative release from which all packages will be installed.
       [Default: (null)]
       version_added: 2.7
- security
       If set to `yes', and `state=latest' then only installs updates that have been
,→marked security related.
       [Default: no]
       type: bool
       version_added: 2.4
- skip_broken
       Skip packages with broken dependencies(devsolve) and are causing problems.
       [Default: no]
       type: bool
       version_added: 2.3
- state
       Whether to install (`present' or `installed', `latest'), or remove (`absent'_
,→or `removed') a package.
       `present' and `installed' will simply ensure that a desired package is
,→installed.
        `latest' will update the specified package if it's not of the latest available
,→version.
        `absent' and `removed' will remove the specified package.
       Default is `None', however in effect the default action is `present' unless
,→the `autoremove' option is enabled for
       this module, then `absent' is inferred.
        (Choices: absent, installed, latest, present, removed)[Default: (null)]
- update_cache
       Force yum to check if cache is out of date and redownload if needed. Has an,
,→effect only if state is `present' or
        `latest'.
        (Aliases: expire-cache) [Default: no]
       type: bool
       version_added: 1.9
```
- update\_only When using latest, only update installed packages. Do not install packages. Has an effect only if state is `latest' [Default: no] type: bool version\_added: 2.5 - use\_backend This module supports `yum' (as it always has), this is known as `yum3'/`YUM3'/ *,→*`yum-deprecated' by upstream yum developers. As of Ansible 2.7+, this module also supports `YUM4', which is the *,→*"new yum" and it has an `dnf' backend. By default, this module will select the backend based on the `ansible\_pkg\_mgr' *,→*fact. (Choices: auto, yum, yum4, dnf)[Default: auto] version\_added: 2.7 - validate\_certs This only applies if using a https url as the source of the rpm. e.g. for *,→*localinstall. If set to `no', the SSL certificates will not be validated. This should only set to `no' used on personally controlled sites using self- *,→*signed certificates as it avoids verifying the source site. Prior to 2.1 the code worked as if this was set to `yes'. [Default: yes] type: bool version\_added: 2.1 NOTES: \* When used with a `loop:` each package will be processed individually, it is *,→*much more efficient to pass the list directly to the `name` option. \* In versions prior to 1.9.2 this module installed and removed each package *,→*given to the yum module separately. This caused problems when packages specified by filename or url had to be *,→*installed or removed together. In 1.9.2 this was fixed so that packages are installed in one yum transaction. *,→*However, if one of the packages adds a new yum repository that the other packages come from (such as epel- *,→*release) then that package needs to be installed in a separate task. This mimics yum's command line behaviour. \* Yum itself has two types of groups. "Package groups" are specified in the rpm *,→*itself while "environment groups" are specified in a separate file (usually by the distribution). *,→*Unfortunately, this division becomes  $($
```
(apparent to ansible users because ansible needs to operate on the group of.
,→packages in a single transaction and
       yum requires groups to be specified in different ways when used in that way.
,→Package groups are specified as
       "@development-tools" and environment groups are "@^gnome-desktop-environment".
,→Use the "yum group list hidden
       ids" command to see which category of group the group you want to install
,→falls into.
      * The yum module does not support clearing yum cache in an idempotent way, so it.
,→was decided not to implement it,
       the only method is to use command and call the yum command directly, namely
,→"command: yum clean all"
       https://github.com/ansible/ansible/pull/31450#issuecomment-352889579
REQUIREMENTS: yum
AUTHOR: Ansible Core Team, Seth Vidal (@skvidal), Eduard Snesarev (@verm666), Berend
,→De Schouwer (@berenddeschouwer), Abhijeet Kasurde (@Akasurde), Adam Mill
       METADATA:
         status:
         - stableinterface
         supported_by: core
EXAMPLES:
- name: install the latest version of Apache
 yum:
   name: httpd
   state: latest
- name: ensure a list of packages installed
 yum:
   name: "{{ packages }}"
 vars:
   packages:
   - httpd
   - httpd-tools
- name: remove the Apache package
 yum:
   name: httpd
   state: absent
- name: install the latest version of Apache from the testing repo
 yum:
   name: httpd
```
yum:

yum:

yum:

yum:

yum:

yum:

```
enablerepo: testing
   state: present
- name: install one specific version of Apache
   name: httpd-2.2.29-1.4.amzn1
   state: present
- name: upgrade all packages
   name: '*'
   state: latest
- name: upgrade all packages, excluding kernel & foo related packages
   name: '*'
   state: latest
   exclude: kernel*, foo*
- name: install the nginx rpm from a remote repo
   name: http://nginx.org/packages/centos/6/noarch/RPMS/nginx-release-centos-6-0.el6.
,→ngx.noarch.rpm
   state: present
- name: install nginx rpm from a local file
   name: /usr/local/src/nginx-release-centos-6-0.el6.ngx.noarch.rpm
   state: present
- name: install the 'Development tools' package group
   name: "@Development tools"
   state: present
[vagrant@ansible ansible-files]$
[vagrant@ansible ansible-files]$ ansible node1 -i hosts.yml -m yum -a 'name=httpd
,→state=latest' -b
node1 | CHANGED => {
   "ansible_facts": {
        "discovered_interpreter_python": "/usr/bin/python"
   "changed": true,
```

```
"changes": {
    "installed": [
```
},

 $($ 

```
("msg": "",
   "r c": 0,
   "results": [
      "Loaded plugins: fastestmirror\nLoading mirror speeds from cached hostfile\n *
,→base: ftp.yz.yamagata-u.ac.jp\n * extras: ftp.yz.yamagata-u.ac.jp\n * updates: ftp.
,→yz.yamagata-u.ac.jp\nResolving Dependencies\n--> Running transaction check\n--->
,→Package httpd.x86_64 0:2.4.6-93.el7.centos will be installed\n--> Processing
,→Dependency: httpd-tools = 2.4.6-93.el7.centos for package: httpd-2.4.6-93.el7.centos.
,→x86_64\n--> Processing Dependency: system-logos >= 7.92.1-1 for package: httpd-2.4.6-
,→93.el7.centos.x86_64\n--> Processing Dependency: /etc/mime.types for package: httpd-
,→2.4.6-93.el7.centos.x86_64\n--> Processing Dependency: libaprutil-1.so.0()(64bit)
,→for package: httpd-2.4.6-93.el7.centos.x86_64\n--> Processing Dependency: libapr-1.
,→so.0()(64bit) for package: httpd-2.4.6-93.el7.centos.x86_64\n--> Running transaction
,→check\n---> Package apr.x86_64 0:1.4.8-5.el7 will be installed\n---> Package apr-
,→util.x86_64 0:1.5.2-6.el7 will be installed\n---> Package centos-logos.noarch 0:70.0.
,→6-3.el7.centos will be installed\n---> Package httpd-tools.x86_64 0:2.4.6-93.el7.
,→centos will be installed\n---> Package mailcap.noarch 0:2.1.41-2.el7 will be
,→installed\n--> Finished Dependency Resolution\n\nDependencies
,→Resolved\n\n================================================================================\n
→Package Arch Version Repository Depart
,→Size\n================================================================================\nInstalling:\n
→httpd x86_64 2.4.6-93.el7.centos base 2.7
→M\nInstalling for dependencies:\n apr x86_64 1.4.8-5.el7
       base 103 k\n apr-util x86 64 1.5.2-6.el7
   base 92 k\n centos-logos noarch 70.0.6-3.el7.centos
base 21 M\n httpd-tools x86_64 2.4.6-93.el7.centos base
      92 k\n mailcap 10 moarch 1.1.41-2.el7 base
31 k\n\nTransaction.
,→Summary\n================================================================================\nInstall
,→ 1 Package (+5 Dependent packages)\n\nTotal download size: 24 M\nInstalled size: 32
,→M\nDownloading packages:\n-----------------------------------------------------------
,→---------------------\nTotal 9.5 MB/s |
24 MB 00:02 \nRunning transaction check\nRunning transaction test\nTransaction
,→test succeeded\nRunning transaction\n Installing : apr-1.4.8-5.el7.x86_64
                        1/6 \n Installing : apr-util-1.5.2-6.el7.x86 64
                   2/6 \n Installing : httpd-tools-2.4.6-93.el7.centos.x86_64
               3/6 \n Installing : centos-logos-70.0.6-3.el7.centos.noarch
           4/6 \n Installing : mailcap-2.1.41-2.el7.noarch
      5/6 \n Installing : httpd-2.4.6-93.el7.centos.x86_64
  6/6 \n\leq \n\frac{1}{1} Verifying : mailcap-2.1.41-2.el7.noarch 1/
→6 \n Verifying : apr-util-1.5.2-6.el7.x86_64 2/6
,→\n Verifying : httpd-2.4.6-93.el7.centos.x86_64 3/6 \n
Verifying : apr-1.4.8-5. e17. x86_64 4/6 \n
→Verifying : httpd-tools-2.4.6-93.el7.centos.x86_64 5/6 \n...
,→Verifying : centos-logos-70.0.6-3.el7.centos.noarch 6/6
→\n\nInstalled:\n httpd.x86 64 0:2.4.6-93.el7.centos
         \n\nDependency Installed:\n apr.x86_64 0:1.4.8-5.el7
                          \n apr-util.x86_64 0:1.5.2-6.el7
                      \n centos-logos.noarch 0:70.0.6-3.el7.centos
                  \n httpd-tools.x86_64 0:2.4.6-93.el7.centos
                                                                  (
```

```
(
```

```
]
}
[vagrant@ansible ansible-files]$
[vagrant@ansible ansible-files]$ ansible node1 -i hosts.yml -m yum -a 'name=httpd
,→state=latest' -b
node1 | SUCCESS => {
   "ansible_facts": {
       "discovered_interpreter_python": "/usr/bin/python"
   },
   "changed": false,
   "changes": {
       "installed": [],
       "updated": []
   },
   "msg": "",
   "r c": 0,
   "results": [
       "All packages providing httpd are up to date",
       ""
   ]
}
[vagrant@ansible ansible-files]$
[vagrant@ansible ansible-files]$ ssh 192.168.1.161 -l vagrant -i ~/.ssh/node1_key
Last login: Sat May 9 17:16:05 2020 from 192.168.1.151
[vagrant@node1 ~]$ yum list installed httpd
Loaded plugins: fastestmirror
Determining fastest mirrors
* base: mirrors.cat.net
* extras: mirrors.cat.net
* updates: mirrors.cat.net
Installed Packages
httpd.x86_64 2.4.6-93.el7.
,→centos @base
[vagrant@node1 ~]$ logout
Connection to 192.168.1.161 closed.
[vagrant@ansible ansible-files]$
```
# <span id="page-40-0"></span>**4.1** プレイブックの基本

• *• <sub>The state is the state in the state is the state in the state in*</sub> • モジュールにオプションを渡して実行します。

•  $1$ 

• **•**  • *A*  $\alpha$  *b*  $\alpha$  *b*  $\alpha$  *b*  $\alpha$  *b*  $\alpha$  *b*  $\alpha$  *b*  $\alpha$  *b*  $\alpha$  *b*  $\alpha$ 

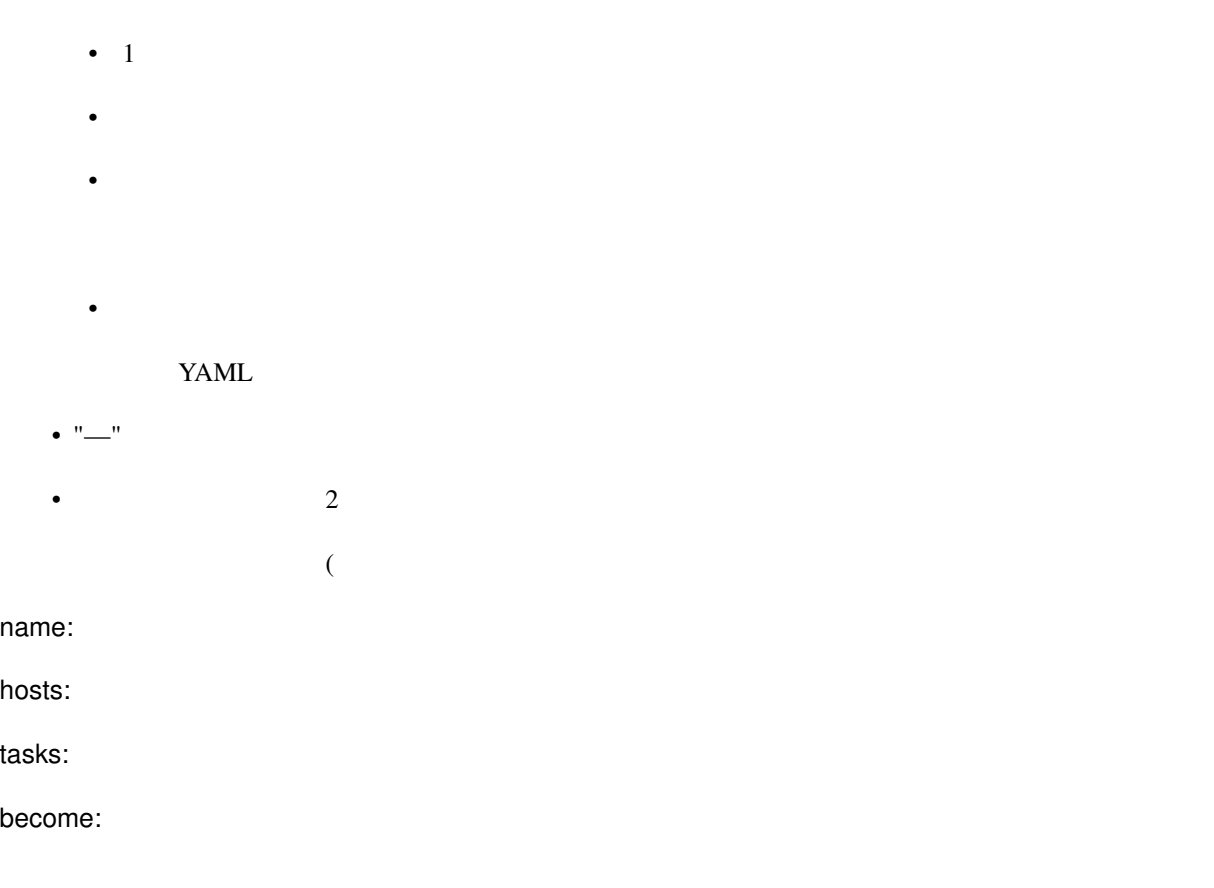

# <span id="page-41-0"></span>**4.2** プレイブックの作成

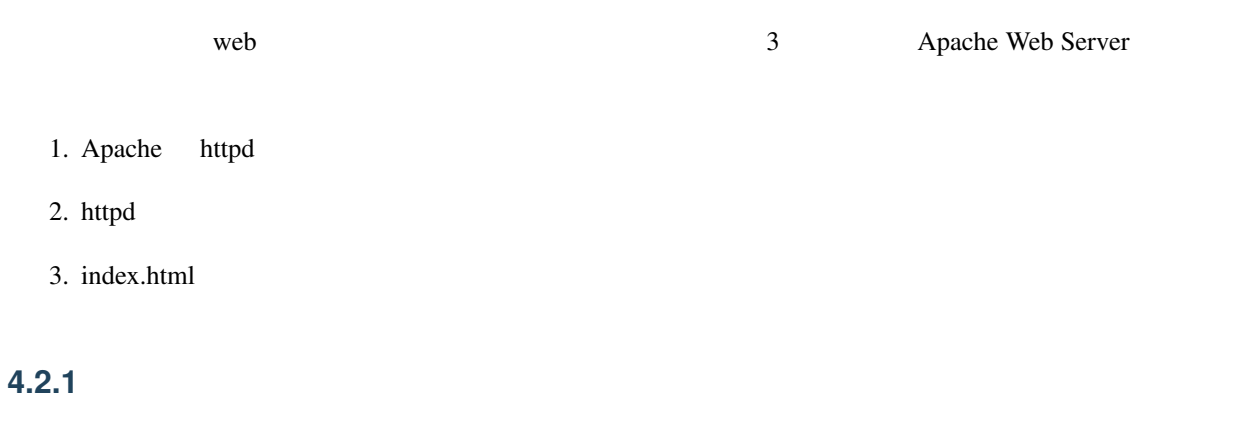

ansible-files

```
[vagrant@ansible ~]$ cd
[vagrant@ansible ~]$ pwd
/home/vagrant
[vagrant@ansible ~]$ mkdir ./ansible-files/
[vagrant@ansible ~]$ cd ./ansible-files/
[vagrant@ansible ansible-files]$ pwd
/home/vagrant/ansible-files
[vagrant@ansible ansible-files]$
```
ansible-files

```
[vagrant@ansible ansible-files]$ mv ../hosts.yml ./
[vagrant@ansible ansible-files]$ ls -l
total 4
-rw-rw-r--. 1 vagrant vagrant 414 Apr 19 15:30 hosts.yml
[vagrant@ansible ansible-files]$
```

```
---all:
 vars:
   ansible_user: vagrant
 hosts:
   node1:
     ansible_host: 192.168.1.161
     ansible_ssh_private_key_file: ~/.ssh/node1_key
   node2:
     ansible_host: 192.168.1.162
     ansible_ssh_private_key_file: ~/.ssh/node2_key
   node3:
       ansible_host: 192.168.1.163
       ansible_ssh_private_key_file: ~/.ssh/node3_key
 children:
   web:
     hosts:
       node2:
       node3:
```
#### **4.2.2 targets**

vi apache.yml ファイルを作成しています。この定義部分を記述していることになります。この定義部分を記述していることになります。この定義部分を記述します。この定義部分を記述します。この定義部分を

#### **Ansible**

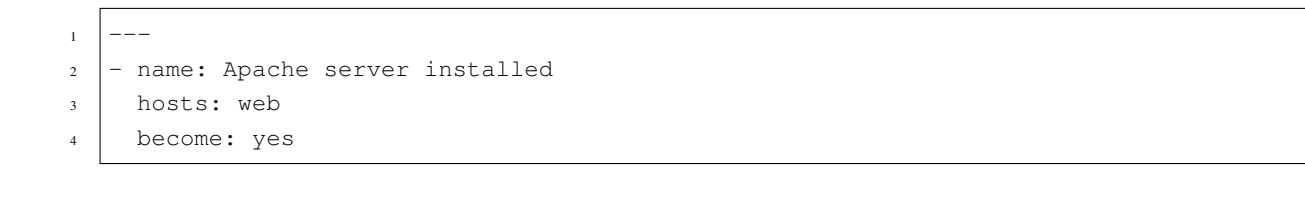

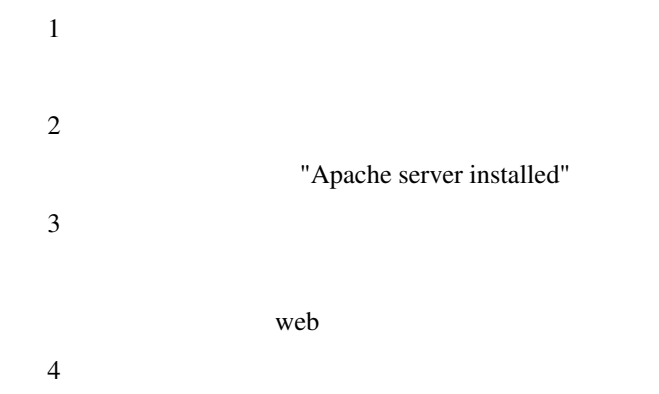

### **4.2.3 tasks**

tasks tasks tasks tasks tasks tasks **tasks**  $\mathbb{R}^n$ 

tasks:

Apache

```
1 tasks:
2 - name: latest Apache version installed
3 \mid yum:
4 name: httpd
5 state: latest
```
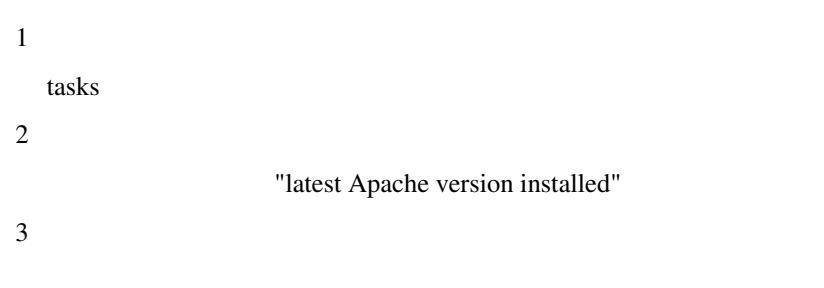

Apache yum **Apache** when the state of the state of the state of the state of the state of the state of the state of the state of the state of the state of the state of the state of the state of the state of the state of th

```
4 5
```

```
yum name state name that is not make the state that is not state that is not state that is not state that is no
yum
name:
        • インストールや削除するパッケージ名を指定します。
state:
       • present
       • latest
       • absent
```
httpd

```
1 \mid - name: Apache enabled and running
2 systemd:
3 name: httpd.service
4 state: started
5 enabled: yes
```

```
CentOS7/RHEL7 systemd service
) Ansible the systemd モジュール systemd スポール Apache
systemd
name:
   \bulletstate:
   • started
   • stopped
   • restarted
   • reloaded
enabled:
   • yes
```
#### **Ansible**

Web  $\mathbf{W}$ 

# $1$  - name: copy index.html 2 template:

3 src: ~/ansible-files/index.j2

```
4 dest: /var/www/html/index.html
```
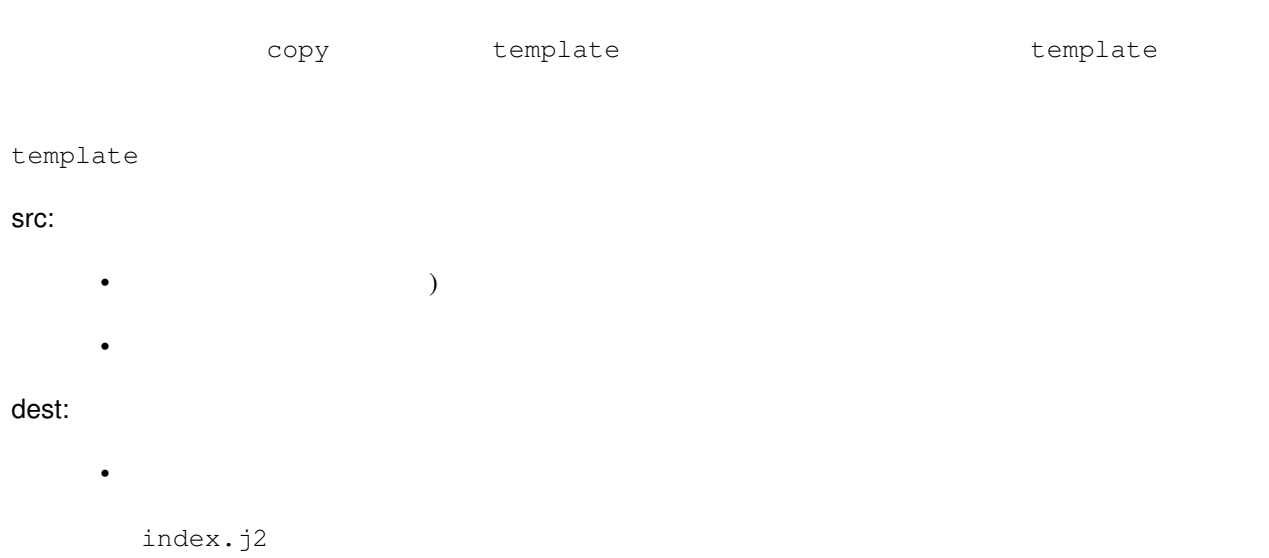

Hello, Ansible world.<br> Powerd by {{ inventory\_hostname }}<br>

```
---- name: Apache server installed
 hosts: web
 become: yes
 tasks:
 - name: latest Apache version installed
   yum:
     name: httpd
     state: latest
 - name: Apache enabled and running
   systemd:
    name: httpd.service
     state: started
     enabled: yes
 - name: copy index.html
   template:
     src: ~/ansible-files/index.j2
     dest: /var/www/html/index.html
```
## <span id="page-46-0"></span>4.3

ansible-playbook

ansible

-i, --inventory, --inventory-file

--list-hosts

--syntax-check

[vagrant@ansible ansible-files]\$ ansible-playbook -i hosts.yml --syntax-check apache.  $\rightarrow$ yml

playbook: apache.yml [vagrant@ansible ansible-files]\$

node2 node3

```
[vagrant@ansible ansible-files]$ ansible-playbook -i hosts.yml --list-hosts apache.yml
playbook: apache.yml
 play #1 (web): Apache server installed TAGS: []
   pattern: [u'web']
   hosts (2):
     node3
     node2
[vagrant@ansible ansible-files]$
```

```
[vagrant@ansible ansible-files]$ ansible-playbook -i hosts.yml apache.yml
PLAY [Apache server installed]
__***************************
                      *************************************
TASK [Gathering Facts]
ok: [node3]
ok: [node2]
TASK [latest Apache version installed]
```
**Ansible** 

```
\epsilonchanged: [node2]
changed: [node3]
TASK [Apache enabled and running]
changed: [node2]
changed: [node3]
TASK [copy index.html]
changed: [node3]
changed: [node2]
PLAY RECAP
: ok=4 changed=3 unreachable=0 failed=0 
node2
→skipped=0 rescued=0 ignored=0
              : ok=4 changed=3 unreachable=0 failed=0 u
node3
\rightarrowskipped=0 rescued=0 ignored=0
[vagrant@ansible ansible-files]$
```
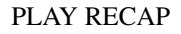

ok

- $\bullet$
- 
- 
- changed
- $\bullet$

unreachable

 $\bullet$ 

failed

 $\bullet$ 

skipped

 $\bullet$ 

rescued

 $\bullet$  block

rescure

ignored

ok / changed / skipped

```
[vagrant@ansible ansible-files]$ ansible-playbook -i hosts.yml apache.yml
PLAY [Apache server installed]
TASK [Gathering Facts].
ok: [node3]
ok: [node2]
TASK [latest Apache version installed]
ok: [node3]
ok: [node2]
TASK [Apache enabled and running]
*******
ok: [node3]
ok: [node2]
TASK [copy index.html].
ok: [node3]
ok: [node2]
PLAY RECAP.
changed=0 unreachable=0 failed=0
node2
             : \circk=4
\rightarrowskipped=0 rescued=0 ignored=0
node3
        : ok=4 changed=0 unreachable=0 failed=0 un
\rightarrowskipped=0 rescued=0 ignored=0
[vagrant@ansible ansible-files]$
```
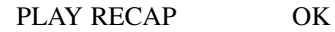

## <span id="page-49-0"></span>**4.4** 実行結果の確認

index.html

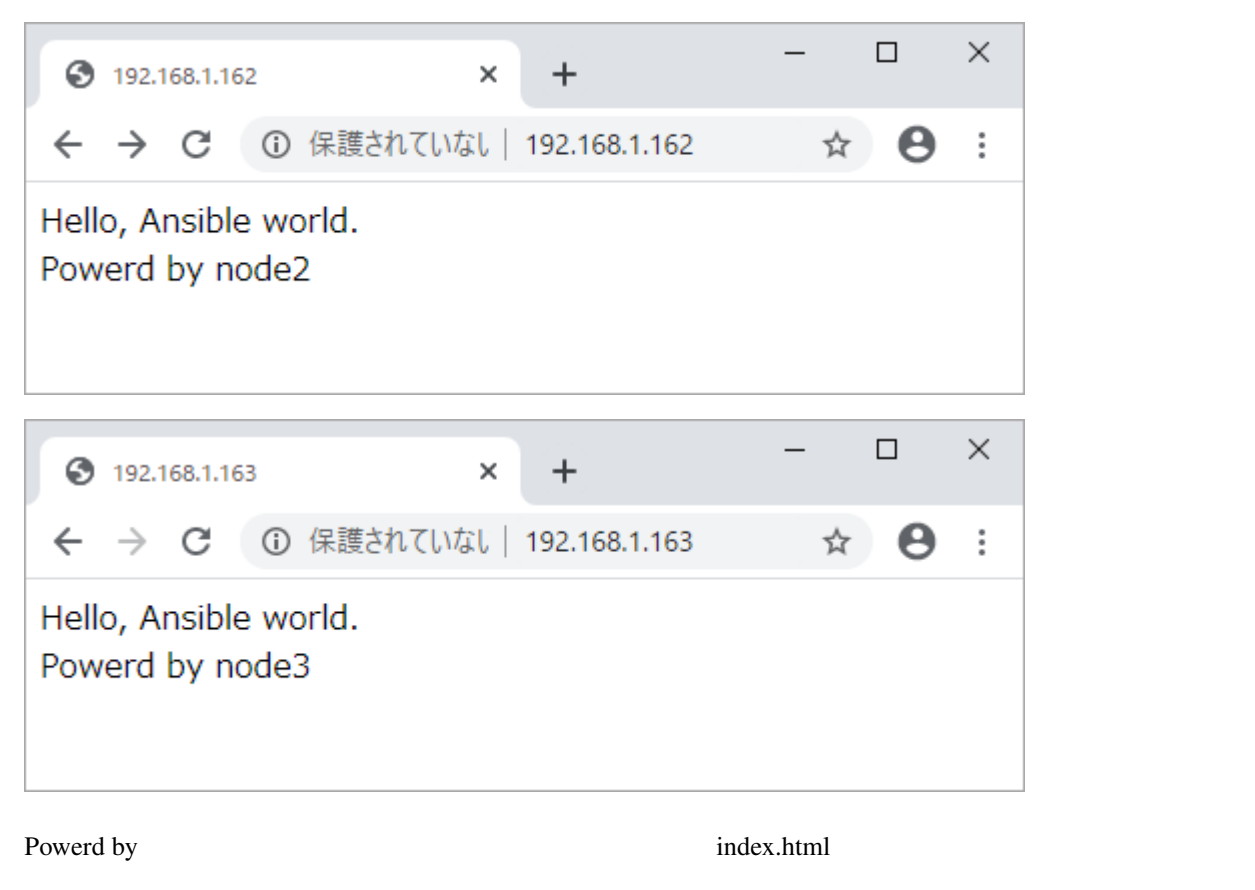

- Apahce
- httpd

```
[vagrant@ansible ansible-files]$ ssh 192.168.1.162 -l vagrant -i ~/.ssh/node2_key
Last login: Mon Apr 20 21:08:54 2020 from 192.168.1.151
[vagrant@node2 ~]$ yum list installed httpd
Loaded plugins: fastestmirror
Determining fastest mirrors
* base: ftp.riken.jp
* extras: ftp.riken.jp
* updates: ftp.riken.jp
Installed Packages
httpd.x86_64 2.4.6-90.el7.
,→centos @base
                                                        (
```

```
[vagrant@node2 ~]$ rpm -qi httpd
Name : httpd
Version : 2.4.6
Release : 90.el7.centos
Architecture: x86_64
Install Date: Mon 20 Apr 2020 08:57:21 PM JST
Group : System Environment/Daemons
Size : 9817301
License : ASL 2.0
Signature : RSA/SHA256, Fri 23 Aug 2019 06:25:32 AM JST, Key ID 24c6a8a7f4a80eb5
Source RPM : httpd-2.4.6-90.el7.centos.src.rpm
Build Date : Thu 08 Aug 2019 08:43:53 PM JST
Build Host : x86-01.bsys.centos.org
Relocations : (not relocatable)
Packager : CentOS BuildSystem <http://bugs.centos.org>
Vendor : CentOS
URL : http://httpd.apache.org/
Summary : Apache HTTP Server
Description :
The Apache HTTP Server is a powerful, efficient, and extensible
web server.
[vagrant@node2 ~]$ systemctl status httpd.service
  httpd.service - The Apache HTTP Server
  Loaded: loaded (/usr/lib/systemd/system/httpd.service; enabled; vendor preset:
,→disabled)
  Active: active (running) since Mon 2020-04-20 20:57:24 JST; 38min ago
    Docs: man:httpd(8)
          man:apachectl(8)
Main PID: 3746 (httpd)
  Status: "Total requests: 6; Current requests/sec: 0; Current traffic: 0 B/sec"
  CGroup: /system.slice/httpd.service
              3746 /usr/sbin/httpd -DFOREGROUND
              3747 /usr/sbin/httpd -DFOREGROUND
              3748 /usr/sbin/httpd -DFOREGROUND
              3749 /usr/sbin/httpd -DFOREGROUND
              3750 /usr/sbin/httpd -DFOREGROUND
              3751 /usr/sbin/httpd -DFOREGROUND
              3875 /usr/sbin/httpd -DFOREGROUND
[vagrant@node2 ~]$ logout
Connection to 192.168.1.162 closed.
[vagrant@ansible ansible-files]$
[vagrant@ansible ansible-files]$ ssh 192.168.1.163 -l vagrant -i ~/.ssh/node3_key
Last login: Mon Apr 20 21:08:54 2020 from 192.168.1.151
[vagrant@node3 ~]$ yum list installed httpd
Loaded plugins: fastestmirror
Determining fastest mirrors
* base: ftp-srv2.kddilabs.jp
* extras: ftp-srv2.kddilabs.jp
```
Ansible

```
(* updates: ftp-srv2.kddilabs.jp
Installed Packages
httpd.x86_64 2.4.6-90.el7.
,→centos @base
[vagrant@node3 ~]$ rpm -qi httpd
Name : httpd
Version : 2.4.6
Release : 90.el7.centos
Architecture: x86_64
Install Date: Mon 20 Apr 2020 08:57:21 PM JST
Group : System Environment/Daemons
Size : 9817301
License : ASL 2.0
Signature : RSA/SHA256, Fri 23 Aug 2019 06:25:32 AM JST, Key ID 24c6a8a7f4a80eb5
Source RPM : httpd-2.4.6-90.el7.centos.src.rpm
Build Date : Thu 08 Aug 2019 08:43:53 PM JST
Build Host : x86-01.bsys.centos.org
Relocations : (not relocatable)
Packager : CentOS BuildSystem <http://bugs.centos.org>
Vendor : CentOS
URL : http://httpd.apache.org/
Summary : Apache HTTP Server
Description :
The Apache HTTP Server is a powerful, efficient, and extensible
web server.
[vagrant@node3 ~]$ systemctl status httpd.service
  httpd.service - The Apache HTTP Server
  Loaded: loaded (/usr/lib/systemd/system/httpd.service; enabled; vendor preset:
,→disabled)
  Active: active (running) since Mon 2020-04-20 20:57:24 JST; 39min ago
    Docs: man:httpd(8)
         man:apachectl(8)
Main PID: 3742 (httpd)
  Status: "Total requests: 4; Current requests/sec: 0; Current traffic: 0 B/sec"
  CGroup: /system.slice/httpd.service
             3742 /usr/sbin/httpd -DFOREGROUND
             3743 /usr/sbin/httpd -DFOREGROUND
             3744 /usr/sbin/httpd -DFOREGROUND
             3745 /usr/sbin/httpd -DFOREGROUND
             3746 /usr/sbin/httpd -DFOREGROUND
             3747 /usr/sbin/httpd -DFOREGROUND
             3873 /usr/sbin/httpd -DFOREGROUND
[vagrant@node3 ~]$ logout
Connection to 192.168.1.163 closed.
[vagrant@ansible ansible-files]$
```

```
C:\vagrant\ansible-study>vagrant reload node2
==> node2: Attempting graceful shutdown of VM...
==> node2: Checking if box 'centos/7' version '1905.1' is up to date...
==> node2: Clearing any previously set forwarded ports...
==> node2: Fixed port collision for 22 => 2222. Now on port 2201.
==> node2: Clearing any previously set network interfaces...
==> node2: Preparing network interfaces based on configuration...
   node2: Adapter 1: nat
   node2: Adapter 2: bridged
==> node2: Forwarding ports...
   node2: 22 (guest) => 2201 (host) (adapter 1)
==> node2: Running 'pre-boot' VM customizations...
==> node2: Booting VM...
==> node2: Waiting for machine to boot. This may take a few minutes...
   node2: SSH address: 127.0.0.1:2201
   node2: SSH username: vagrant
   node2: SSH auth method: private key
==> node2: Machine booted and ready!
[node2] GuestAdditions 6.1.6 running --- OK.
==> node2: Checking for guest additions in VM...
==> node2: Setting hostname...
==> node2: Configuring and enabling network interfaces...
==> node2: Rsyncing folder: /cygdrive/c/vagrant/ansible-study/ => /vagrant
==> node2: Machine already provisioned. Run 'vagrant provision' or use the '--
,→provision`
==> node2: flag to force provisioning. Provisioners marked to run always will still
,→run.
C:\vagrant\ansible-study>vagrant reload node3
==> node3: Attempting graceful shutdown of VM...
==> node3: Checking if box 'centos/7' version '1905.1' is up to date...
==> node3: Clearing any previously set forwarded ports...
==> node3: Fixed port collision for 22 => 2222. Now on port 2202.
==> node3: Clearing any previously set network interfaces...
==> node3: Preparing network interfaces based on configuration...
   node3: Adapter 1: nat
   node3: Adapter 2: bridged
==> node3: Forwarding ports...
   node3: 22 (guest) => 2202 (host) (adapter 1)
==> node3: Running 'pre-boot' VM customizations...
==> node3: Booting VM...
==> node3: Waiting for machine to boot. This may take a few minutes...
   node3: SSH address: 127.0.0.1:2202
   node3: SSH username: vagrant
   node3: SSH auth method: private key
==> node3: Machine booted and ready!
[node3] GuestAdditions 6.1.6 running --- OK.
==> node3: Checking for guest additions in VM...
```
==> node3: Setting hostname... ==> node3: Configuring and enabling network interfaces... ==> node3: Rsyncing folder: /cygdrive/c/vagrant/ansible-study/ => /vagrant ==> node3: Machine already provisioned. Run `vagrant provision` or use the `-- *,→*provision` ==> node3: flag to force provisioning. Provisioners marked to run always will still *,→*run.

 $($ 

 $($ 

C:\vagrant\ansible-study>

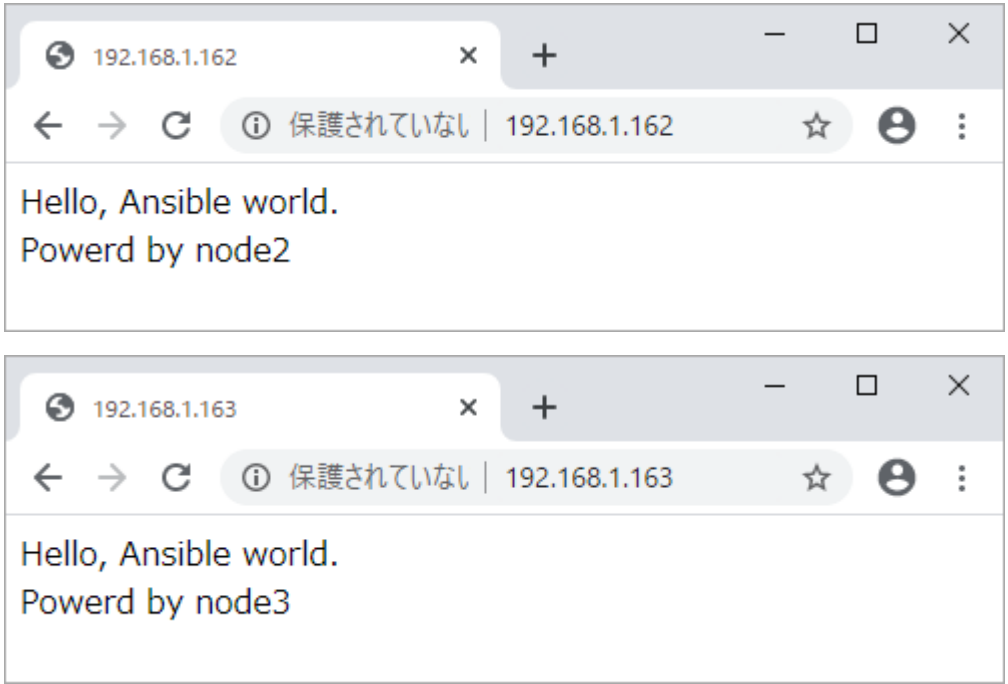

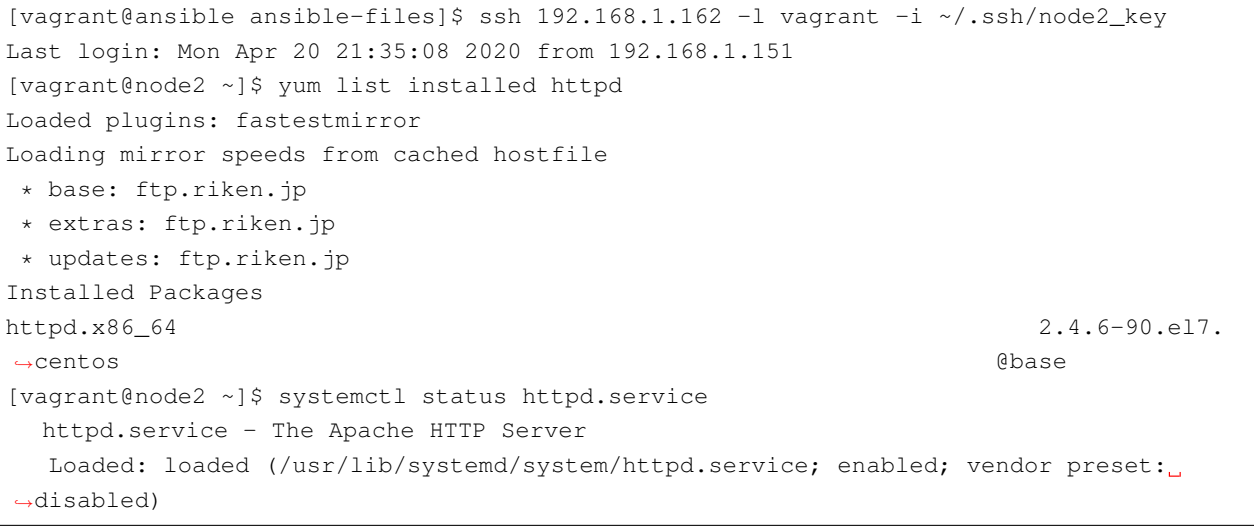

```
Active: active (running) since Mon 2020-04-20 21:39:54 JST; 8min ago
    Docs: man:httpd(8)
          man:apachectl(8)
Main PID: 834 (httpd)
  Status: "Total requests: 1; Current requests/sec: 0; Current traffic: 0 B/sec"
  CGroup: /system.slice/httpd.service
              834 /usr/sbin/httpd -DFOREGROUND
              856 /usr/sbin/httpd -DFOREGROUND
              857 /usr/sbin/httpd -DFOREGROUND
              858 /usr/sbin/httpd -DFOREGROUND
              859 /usr/sbin/httpd -DFOREGROUND
              860 /usr/sbin/httpd -DFOREGROUND
             2600 /usr/sbin/httpd -DFOREGROUND
[vagrant@node2 ~]$ logout
Connection to 192.168.1.162 closed.
[vagrant@ansible ansible-files]$
[vagrant@ansible ansible-files]$ ssh 192.168.1.163 -l vagrant -i ~/.ssh/node3_key
Last login: Mon Apr 20 21:36:53 2020 from 192.168.1.151
[vagrant@node3 ~]$ yum list installed httpd
Loaded plugins: fastestmirror
Loading mirror speeds from cached hostfile
* base: ftp-srv2.kddilabs.jp
* extras: ftp-srv2.kddilabs.jp
* updates: ftp-srv2.kddilabs.jp
Installed Packages
httpd.x86_64 2.4.6-90.el7.
,→centos @base
[vagrant@node3 ~]$ systemctl status httpd.service
  httpd.service - The Apache HTTP Server
  Loaded: loaded (/usr/lib/systemd/system/httpd.service; enabled; vendor preset:
,→disabled)
  Active: active (running) since Mon 2020-04-20 21:40:54 JST; 7min ago
    Docs: man:httpd(8)
          man:apachectl(8)
Main PID: 833 (httpd)
  Status: "Total requests: 1; Current requests/sec: 0; Current traffic: 0 B/sec"
  CGroup: /system.slice/httpd.service
              833 /usr/sbin/httpd -DFOREGROUND
              857 /usr/sbin/httpd -DFOREGROUND
              858 /usr/sbin/httpd -DFOREGROUND
              859 /usr/sbin/httpd -DFOREGROUND
              861 /usr/sbin/httpd -DFOREGROUND
              862 /usr/sbin/httpd -DFOREGROUND
             2603 /usr/sbin/httpd -DFOREGROUND
[vagrant@node3 ~]$ logout
Connection to 192.168.1.163 closed.
[vagrant@ansible ansible-files]$
```
## <span id="page-55-0"></span>**4.5** プレイブックの演習

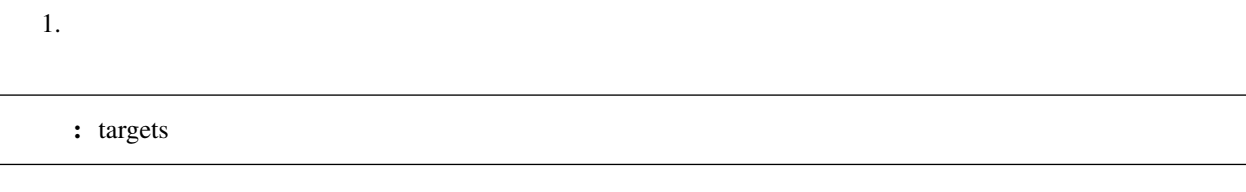

 $2.$ 

### **4.5.1** 解答

```
---
- name: Apache server installed
 hosts: all
 become: yes
 tasks:
 - name: latest Apache version installed
  yum:
    name: httpd
    state: latest
 - name: Apache enabled and running
   systemd:
    name: httpd.service
    state: started
    enabled: yes
 - name: copy index.html
   template:
     src: ~/ansible-files/index.j2
     dest: /var/www/html/index.html
```
Ansible the transference that the transfer of the transfer of the transfer of the transfer of the transfer of the transfer of the transfer of the transfer of the transfer of the transfer of the transfer of the transfer of

 $\label{eq:R1} \hspace{.5cm} \left\{ \begin{array}{cl} \left\{ \begin{array}{cl} \begin{array}{cl} \text{\normalsize{0.5cm}} \\ \text{\normalsize{0.5cm}} \end{array} \right. \end{array} \right\} \right\} \end{array}$ 

# <span id="page-56-0"></span> $5.1$

 $\sigma$  stage example  $\sigma$ 

## **5.1.1** 変数の定義

 $1$   $-- 2 \mid \text{all}:$ <sup>3</sup> vars:  $($ 

```
4 ansible_user: vagrant
5 hosts:
6 node1:
7 ansible_host: 192.168.1.161
8 ansible_ssh_private_key_file: ~/.ssh/node1_key
      node2:
10 ansible_host: 192.168.1.162
11 ansible_ssh_private_key_file: ~/.ssh/node2_key
12 \quad \text{node3:}13 ansible_host: 192.168.1.163
14 ansible_ssh_private_key_file: ~/.ssh/node3_key</>
15 stage: prod
16 children:
17 web:
18 vars:
19 | stage: dev
20 hosts:
21 node2:
22 \quad \text{node3:}
```
satege 15 node3 18-19 web

ansible-inventory

```
[vagrant@ansible ansible-files]$ ansible-inventory -i hosts.yml --list --yaml
all:
  children:
    ungrouped:
     hosts:
        node1:
          ansible_host: 192.168.1.161
          ansible_ssh_private_key_file: ~/.ssh/node1_key
          ansible_user: vagrant
    web:
      hosts:
        node2:
          ansible_host: 192.168.1.162
          ansible_ssh_private_key_file: ~/.ssh/node2_key
          ansible_user: vagrant
          stage: dev
        node3:
          ansible_host: 192.168.1.163
          ansible_ssh_private_key_file: ~/.ssh/node3_key
          ansible_user: vagrant
          stage: prod
[vagrant@ansible ansible-files]$
```
#### **Ansible**

9

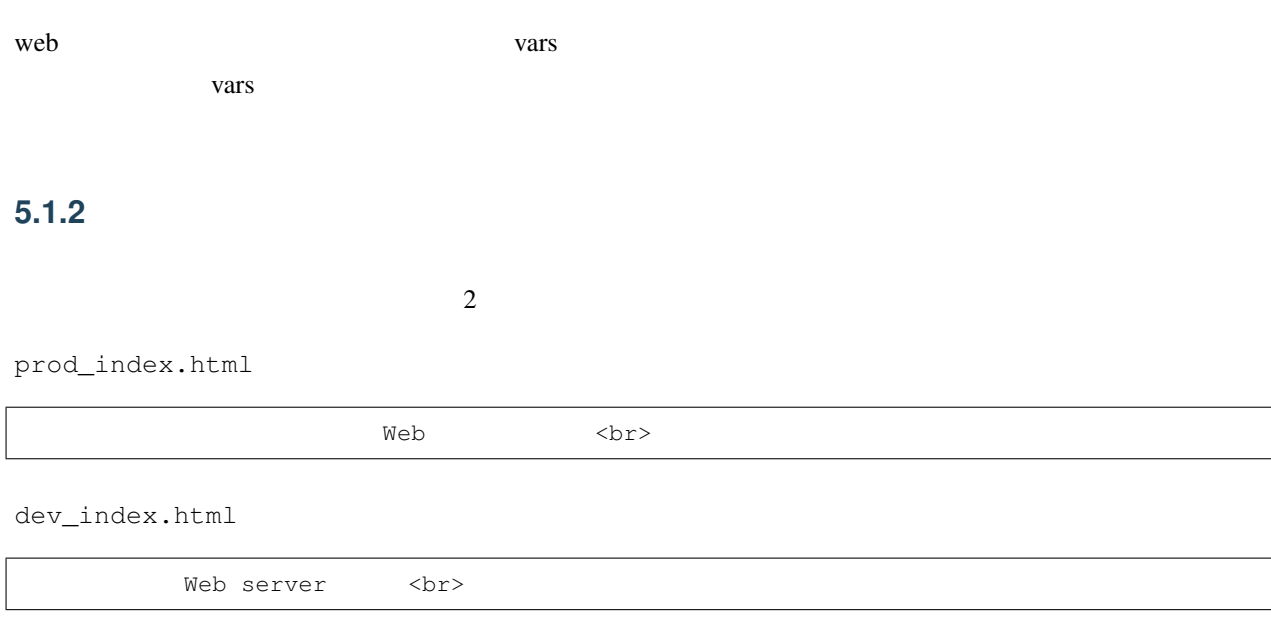

stage

```
---\,1\,- name: Apache server installed
\overline{2}hosts: web
\sqrt{3}become: yes
\overline{4}\sqrt{5}tasks:
\sqrt{6}- name: copy index.html
\overline{7}copy:\overline{8}src: ~/ansible-files/{{ stage }}_index.html
\overline{9}dest: /var/www/html/index.html
10\,
```
 $5.1.3$ 

```
[vagrant@ansible ansible-files]$ ansible-playbook -i hosts.yml apache.yml
PLAY [Apache server installed]
+ + + +TASK [Gathering Facts]
ok: [node3]
ok: [node2]
```
 $\overline{(\ }$ 

 $******$ 

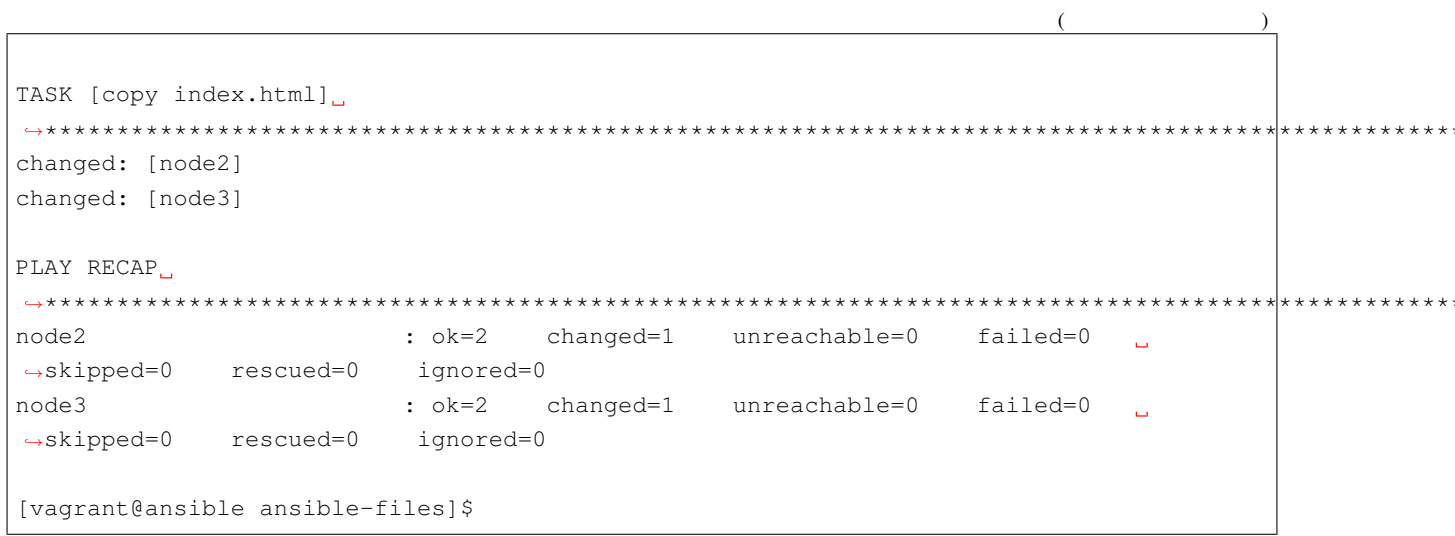

stage

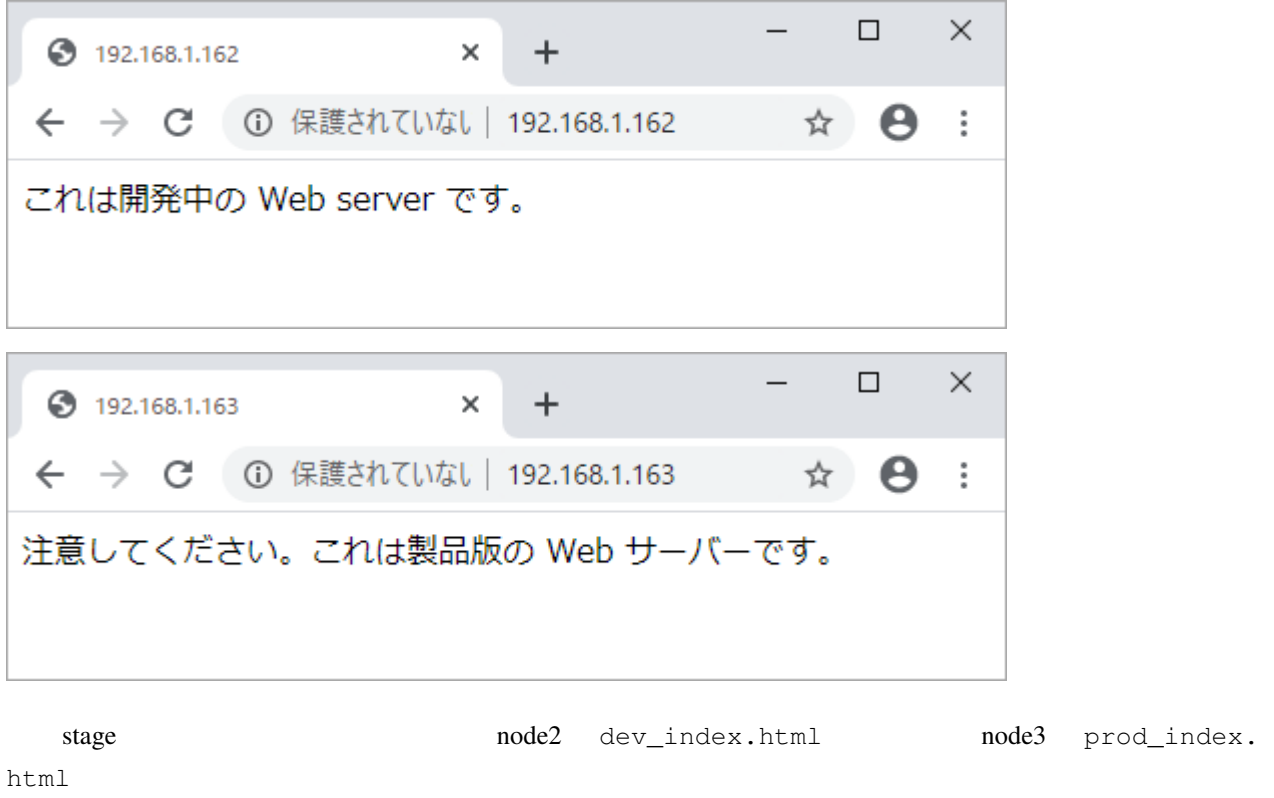

## <span id="page-59-0"></span> $5.2$

Ansible

stage

### $5.2.1$

inventory\_hostname

group\_names

groups

inventory\_dir

inventory\_file

playbook\_dir

host\_vars

### **5.2.2** 主なマジック変数の確認

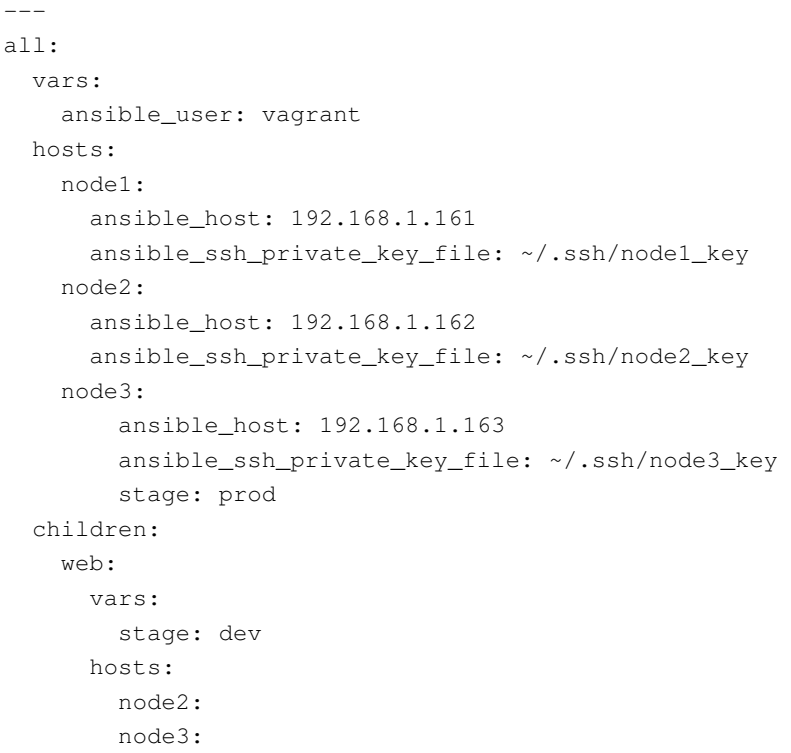

```
- name:
 hosts: all
 tasks:
 - name: inventory_hostname
  debug:
    var: inventory_hostname
 - name: group_names
  debug:
    var: group_names
 - name: groups
  debug:
    var: groups
 - name: inventory_dir
   debug:
    var: inventory_dir
 - name: inventory_file
  debug:
    var: inventory_file
 - name: playbook_dir
  debug:
    var: playbook_dir
```

```
[vagrant@ansible ansible-files]$ ansible-playbook -i hosts.yml showmagcivars.yml
PLAY [
              ا با ا
TASK [Gathering Facts]
ok: [node3]
ok: [node1]
ok: [node2]
TASK [inventory_hostname ]
ok: [node1] => \{"inventory_hostname": "node1"
\rightarrowok: [node3] \Rightarrow {
  "inventory_hostname": "node3"
\mathcal{E}ok: [node2] \Rightarrow"inventory_hostname": "node2"
\}\left(
```
58

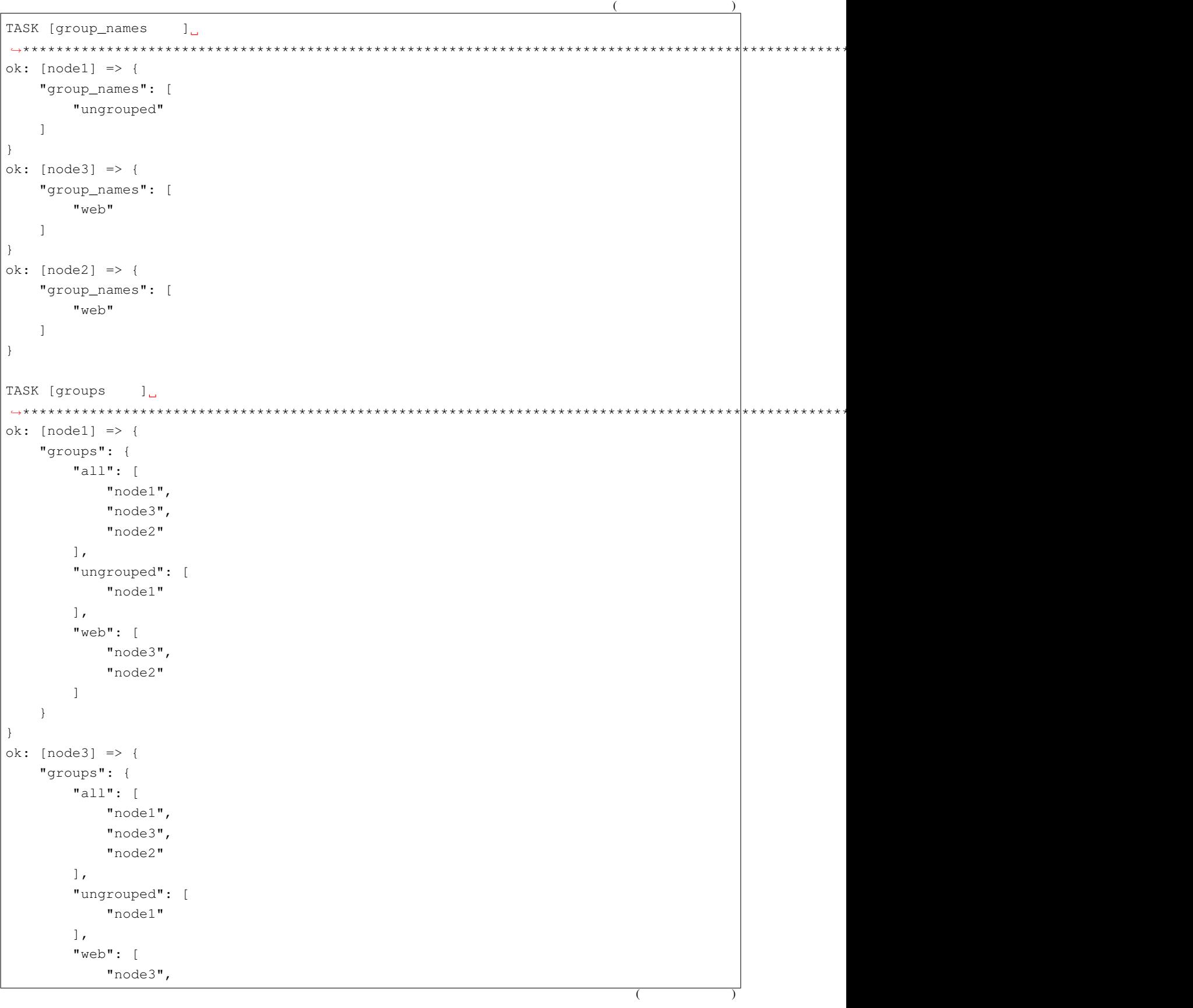

```
\epsilon"node2"
       \overline{1}\}\}ok: [node2] => {
   "groups": {
       "all": [
          "nodel",
          "node3",
          "node2"
       ],
       "ungrouped": [
          "node1"
       \vert ,
       "web": \lceil"node3",
          "node2"
       \mathbf{I}\}\}TASK [inventory_dir ]
ok: [node1] \Rightarrow"inventory_dir": "/home/vagrant/ansible-files"
\}ok: [node3] \Rightarrow"inventory_dir": "/home/vagrant/ansible-files"
\}ok: [node2] => {"inventory_dir": "/home/vagrant/ansible-files"
\}TASK [inventory_file ]
******************************
ok: [node1] => \{"inventory_file": "/home/vagrant/ansible-files/hosts.yml"
\}ok: [node3] => {
   "inventory_file": "/home/vagrant/ansible-files/hosts.yml"
\mathcal{E}ok: [node2] => {
   "inventory_file": "/home/vagrant/ansible-files/hosts.yml"
\rightarrowTASK [playbook_dir
                 ں 1
ok: [node1] => \{\overline{ }
```

```
("playbook_dir": "/home/vagrant/ansible-files"
}
ok: [node3] => {
   "playbook_dir": "/home/vagrant/ansible-files"
}
ok: [node2] => {
   "playbook_dir": "/home/vagrant/ansible-files"
}
PLAY RECAP
,→**************************************************************************************************************************************************
node1 : ok=7 changed=0 unreachable=0 failed=0
                                                                          \mathbf{L},→skipped=0 rescued=0 ignored=0
node2 : ok=7 changed=0 unreachable=0 failed=0
,→skipped=0 rescued=0 ignored=0
node3 : ok=7 changed=0 unreachable=0 failed=0
                                                                          است
,→skipped=0 rescued=0 ignored=0
[vagrant@ansible ansible-files]$
```
## <span id="page-64-0"></span>5.3

#### **5.3.1** ファクト変数の内容

マチルのコマンドで setup エクトリア setup エクトリア node1

```
[vagrant@ansible ansible-files]$ ansible node1 -i hosts.yml -m setup
node1 | SUCCESS => {
    "ansible_facts": {
        "ansible_all_ipv4_addresses": [
             "10.0.2.15",
             "192.168.1.161"
        \frac{1}{2},
        "ansible_all_ipv6_addresses": [
             "fe80::5054:ff:fe8a:fee6",
             "fe80::20d:58ff:fe00:161"
        \frac{1}{\sqrt{2}}"ansible_apparmor": {
             "status": "disabled"
```
},

"ansible\_cmdline": {

```
"ansible_architecture": "x86_64",
"ansible_bios_date": "12/01/2006",
"ansible_bios_version": "VirtualBox",
   "BOOT_IMAGE": "/boot/vmlinuz-3.10.0-1062.18.1.el7.x86_64",
```

```
"LANG": "en_US.UTF-8",
    "biosdevname": "0",
    "console": "ttyS0,115200n8",
    "crashkernel": "auto",
    "elevator": "noop",
    "net.ifnames": "0",
    "no timer check": true,
    "ro": true,
    "root": "UUID=8ac075e3-1124-4bb6-bef7-a6811bf8b870"
},
"ansible_date_time": {
    "date": "2020-04-26",
    "day": "26",
    "epoch": "1587867902",
    "hour": "11",
    "iso8601": "2020-04-26T02:25:02Z",
    "iso8601_basic": "20200426T112502105081",
    "iso8601_basic_short": "20200426T112502",
    "iso8601_micro": "2020-04-26T02:25:02.105340Z",
    "minute": "25",
    "month": "04",
    "second": "02",
    "time": "11:25:02",
    "tz": "JST",
    "tz_offset": "+0900",
    "weekday": "Sunday",
    "weekday_number": "0",
    "weeknumber": "16",
    "year": "2020"
},
"ansible_default_ipv4": {
    "address": "10.0.2.15",
    "alias": "eth0",
    "broadcast": "10.0.2.255",
    "gateway": "10.0.2.2",
    "interface": "eth0",
    "macaddress": "52:54:00:8a:fe:e6",
    "mtu": 1500,
    "netmask": "255.255.255.0",
    "network": "10.0.2.0",
    "type": "ether"
```
},

 $($ 

```
("ansible_default_ipv6": {},
       "ansible device links": {
           "ids": {
                "sda": [
                   "ata-VBOX_HARDDISK_VB3958e045-138cceec"
               ],
                "sda1": [
                   "ata-VBOX_HARDDISK_VB3958e045-138cceec-part1"
               ]
           },
           "labels": {},
           "masters": {},
           "uuids": {
               "sda1": [
                   "8ac075e3-1124-4bb6-bef7-a6811bf8b870"
               ]
           }
       },
       "ansible_devices": {
           "sda": {
                "holders": [],
                "host": "IDE interface: Intel Corporation 82371AB/EB/MB PIIX4 IDE (rev
,→01)",
                "links": {
                    "ids": [
                       "ata-VBOX_HARDDISK_VB3958e045-138cceec"
                   \frac{1}{2},
                   "labels": [],
                   "masters": [],
                   "uuids": []
                },
                "model": "VBOX HARDDISK",
                "partitions": {
                    "sda1": {
                        "holders": [],
                        "links": {
                            "ids": [
                                "ata-VBOX_HARDDISK_VB3958e045-138cceec-part1"
                            ],
                            "labels": [],
                            "masters": [],
                            "uuids": [
                                "8ac075e3-1124-4bb6-bef7-a6811bf8b870"
                           ]
                        },
                        "sectors": "83884032",
                        "sectorsize": 512,
                        "size": "40.00 GB",
```

```
("start": "2048",
                        "uuid": "8ac075e3-1124-4bb6-bef7-a6811bf8b870"
                    }
                },
                "removable": "0",
                "rotational": "1",
                "sas_address": null,
                "sas_device_handle": null,
                "scheduler_mode": "noop",
                "sectors": "83886080",
                "sectorsize": "512",
                "size": "40.00 GB",
                "support_discard": "0",
                "vendor": "ATA",
                "virtual": 1
            }
       },
        "ansible_distribution": "CentOS",
        "ansible_distribution_file_parsed": true,
        "ansible_distribution_file_path": "/etc/redhat-release",
        "ansible_distribution_file_variety": "RedHat",
        "ansible_distribution_major_version": "7",
        "ansible_distribution_release": "Core",
        "ansible distribution version": "7.7",
        "ansible_dns": {
           "nameservers": [
               "10.0.2.3"
           \frac{1}{2}"search": [
                "flets-west.jp"
           ]
       },
        "ansible_domain": "",
        "ansible_effective_group_id": 1000,
        "ansible effective user id": 1000,
        "ansible_env": {
           "HOME": "/home/vagrant",
            "LANG": "en_US.UTF-8",
           "LESSOPEN": "||/usr/bin/lesspipe.sh %s",
            "LOGNAME": "vagrant",
            "LS_COLORS": "rs=0:di=01;34:ln=01;36:mh=00:pi=40;33:so=01;35:do=01;
,→35:bd=40;33;01:cd=40;33;01:or=40;31;01:mi=01;05;37;41:su=37;41:sg=30;43:ca=30;
,→41:tw=30;42:ow=34;42:st=37;44:ex=01;32:*.tar=01;31:*.tgz=01;31:*.arc=01;31:*.arj=01;
,→31:*.taz=01;31:*.lha=01;31:*.lz4=01;31:*.lzh=01;31:*.lzma=01;31:*.tlz=01;31:*.txz=01;
,→31:*.tzo=01;31:*.t7z=01;31:*.zip=01;31:*.z=01;31:*.Z=01;31:*.dz=01;31:*.gz=01;31:*.
,→lrz=01;31:*.lz=01;31:*.lzo=01;31:*.xz=01;31:*.bz2=01;31:*.bz=01;31:*.tbz=01;31:*.
,→tbz2=01;31:*.tz=01;31:*.deb=01;31:*.rpm=01;31:*.jar=01;31:*.war=01;31:*.ear=01;31:*.
,→sar=01;31:*.rar=01;31:*.alz=01;31:*.ace=01;31:*.zoo=01;31:*.cpio=01;31:*.7z=01;31:*.
→rz=01;31:*.cab=01;31:*.jpg=01;35:*.jpeg=01;35:*.gif=01;35:*.bmp=01;35:*.p\m=01;35:*.)
,→pgm=01;35:*.ppm=01;35:*.tga=01;35:*.xbm=01;35:*.xpm=01;35:*.tif=01;35:*.tiff=01;35:*.
,→png=01;35:*.svg=01;35:*.svgz=01;35:*.mng=01;35:*.pcx=01;35:*.mov=01;35:*.mpg=01;35:*.
64 5 章 変数,→mpeg=01;35:*.m2v=01;35:*.mkv=01;35:*.webm=01;35:*.ogm=01;35:*.mp4=01;35:*.m4v=01;
,→35:*.mp4v=01;35:*.vob=01;35:*.qt=01;35:*.nuv=01;35:*.wmv=01;35:*.asf=01;35:*.rm=01;
,→35:*.rmvb=01;35:*.flc=01;35:*.avi=01;35:*.fli=01;35:*.flv=01;35:*.gl=01;35:*.dl=01;
```

```
"MAIL": "/var/mail/vagrant",
    "PATH": "/usr/local/bin:/usr/bin",
    "PWD": "/home/vagrant",
    "SELINUX_LEVEL_REQUESTED": "",
    "SELINUX_ROLE_REQUESTED": "",
    "SELINUX_USE_CURRENT_RANGE": "",
    "SHELL": "/bin/bash",
    "SHLVL": "2",
    "SSH_CLIENT": "192.168.1.151 50822 22",
    "SSH_CONNECTION": "192.168.1.151 50822 192.168.1.161 22",
    "SSH_TTY": "/dev/pts/0",
    "TERM": "xterm",
    "USER": "vagrant",
    "XDG_RUNTIME_DIR": "/run/user/1000",
    "XDG_SESSION_ID": "9",
    "_": "/usr/bin/python"
},
"ansible_eth0": {
    "active": true,
    "device": "eth0",
    "features": {
        "busy_poll": "off [fixed]",
        "fcoe_mtu": "off [fixed]",
        "generic receive offload": "on",
        "generic_segmentation_offload": "on",
        "highdma": "off [fixed]",
        "hw_tc_offload": "off [fixed]",
        "l2_fwd_offload": "off [fixed]",
        "large_receive_offload": "off [fixed]",
        "loopback": "off [fixed]",
        "netns_local": "off [fixed]",
        "ntuple_filters": "off [fixed]",
        "receive_hashing": "off [fixed]",
        "rx_all": "off",
        "rx_checksumming": "off",
        "rx_fcs": "off",
        "rx_gro_hw": "off [fixed]",
        "rx_udp_tunnel_port_offload": "off [fixed]",
        "rx_vlan_filter": "on [fixed]",
        "rx_vlan_offload": "on",
        "rx_vlan_stag_filter": "off [fixed]",
        "rx_vlan_stag_hw_parse": "off [fixed]",
        "scatter_gather": "on",
        "tcp_segmentation_offload": "on",
        "tx_checksum_fcoe_crc": "off [fixed]",
        "tx_checksum_ip_generic": "on",
        "tx_checksum_ipv4": "off [fixed]",
        "tx_checksum_ipv6": "off [fixed]",
```

```
"tx_checksum_sctp": "off [fixed]",
    "tx_checksumming": "on",
    "tx_fcoe_segmentation": "off [fixed]",
    "tx_gre_csum_segmentation": "off [fixed]",
    "tx_gre_segmentation": "off [fixed]",
    "tx_gso_partial": "off [fixed]",
    "tx_gso_robust": "off [fixed]",
    "tx_ipip_segmentation": "off [fixed]",
    "tx_lockless": "off [fixed]",
    "tx_nocache_copy": "off",
    "tx_scatter_gather": "on",
    "tx_scatter_gather_fraglist": "off [fixed]",
    "tx_sctp_segmentation": "off [fixed]",
    "tx_sit_segmentation": "off [fixed]",
    "tx_tcp6_segmentation": "off [fixed]",
    "tx_tcp_ecn_segmentation": "off [fixed]",
    "tx_tcp_mangleid_segmentation": "off",
    "tx_tcp_segmentation": "on",
    "tx_udp_tnl_csum_segmentation": "off [fixed]",
    "tx_udp_tnl_segmentation": "off [fixed]",
    "tx_vlan_offload": "on [fixed]",
    "tx_vlan_stag_hw_insert": "off [fixed]",
    "udp_fragmentation_offload": "off [fixed]",
    "vlan_challenged": "off [fixed]"
},
"hw_timestamp_filters": [],
"ipv4": {
    "address": "10.0.2.15",
    "broadcast": "10.0.2.255",
    "netmask": "255.255.255.0",
    "network": "10.0.2.0"
},
"ipv6": [
    {
        "address": "fe80::5054:ff:fe8a:fee6",
        "prefix": "64",
        "scope": "link"
    }
\frac{1}{2}"macaddress": "52:54:00:8a:fe:e6",
"module": "e1000",
"mtu": 1500,
"pciid": "0000:00:03.0",
"promisc": false,
"speed": 1000,
"timestamping": [
    "tx_software",
    "rx_software",
```

```
"software"
    \frac{1}{2}"type": "ether"
},
"ansible_eth1": {
    "active": true,
    "device": "eth1",
    "features": {
        "busy_poll": "off [fixed]",
        "fcoe_mtu": "off [fixed]",
        "generic_receive_offload": "on",
        "generic_segmentation_offload": "on",
        "highdma": "off [fixed]",
        "hw_tc_offload": "off [fixed]",
        "l2_fwd_offload": "off [fixed]",
        "large_receive_offload": "off [fixed]",
        "loopback": "off [fixed]",
        "netns_local": "off [fixed]",
        "ntuple_filters": "off [fixed]",
        "receive_hashing": "off [fixed]",
        "rx_all": "off",
        "rx_checksumming": "off",
        "rx_fcs": "off",
        "rx gro hw": "off [fixed]",
        "rx_udp_tunnel_port_offload": "off [fixed]",
        "rx_vlan_filter": "on [fixed]",
        "rx_vlan_offload": "on",
        "rx_vlan_stag_filter": "off [fixed]",
        "rx_vlan_stag_hw_parse": "off [fixed]",
        "scatter_gather": "on",
        "tcp_segmentation_offload": "on",
        "tx_checksum_fcoe_crc": "off [fixed]",
        "tx_checksum_ip_generic": "on",
        "tx_checksum_ipv4": "off [fixed]",
        "tx_checksum_ipv6": "off [fixed]",
        "tx_checksum_sctp": "off [fixed]",
        "tx_checksumming": "on",
        "tx_fcoe_segmentation": "off [fixed]",
        "tx_gre_csum_segmentation": "off [fixed]",
        "tx_gre_segmentation": "off [fixed]",
        "tx_gso_partial": "off [fixed]",
        "tx_gso_robust": "off [fixed]",
        "tx_ipip_segmentation": "off [fixed]",
        "tx_lockless": "off [fixed]",
        "tx_nocache_copy": "off",
        "tx_scatter_gather": "on",
        "tx_scatter_gather_fraglist": "off [fixed]",
        "tx_sctp_segmentation": "off [fixed]",
```

```
"tx_sit_segmentation": "off [fixed]",
        "tx tcp6 segmentation": "off [fixed]",
        "tx_tcp_ecn_segmentation": "off [fixed]",
        "tx_tcp_mangleid_segmentation": "off",
        "tx_tcp_segmentation": "on",
        "tx_udp_tnl_csum_segmentation": "off [fixed]",
        "tx_udp_tnl_segmentation": "off [fixed]",
        "tx_vlan_offload": "on [fixed]",
        "tx_vlan_stag_hw_insert": "off [fixed]",
        "udp_fragmentation_offload": "off [fixed]",
        "vlan_challenged": "off [fixed]"
    },
    "hw_timestamp_filters": [],
    "ipv4": {
        "address": "192.168.1.161",
        "broadcast": "192.168.1.255",
        "netmask": "255.255.255.0",
        "network": "192.168.1.0"
    },
    "ipv6": [
        {
            "address": "fe80::20d:58ff:fe00:161",
            "prefix": "64",
            "scope": "link"
        }
    ],
    "macaddress": "00:0d:58:00:01:61",
    "module": "e1000",
    "mtu": 1500,
    "pciid": "0000:00:08.0",
    "promisc": false,
    "speed": 1000,
    "timestamping": [
        "tx_software",
        "rx_software",
        "software"
    \frac{1}{2},
    "type": "ether"
},
"ansible_fibre_channel_wwn": [],
"ansible_fips": false,
"ansible_form_factor": "Other",
"ansible_fqdn": "node1",
"ansible_hostname": "node1",
"ansible_hostnqn": "",
"ansible_interfaces": [
    "lo",
```
"eth1",
```
(
```

```
"eth0"
],
"ansible_is_chroot": true,
"ansible_iscsi_iqn": "",
"ansible_kernel": "3.10.0-1062.18.1.el7.x86_64",
"ansible_kernel_version": "#1 SMP Tue Mar 17 23:49:17 UTC 2020",
"ansible_lo": {
    "active": true,
    "device": "lo",
    "features": {
        "busy_poll": "off [fixed]",
        "fcoe_mtu": "off [fixed]",
        "generic receive offload": "on",
        "generic_segmentation_offload": "on",
        "highdma": "on [fixed]",
        "hw_tc_offload": "off [fixed]",
        "l2_fwd_offload": "off [fixed]",
        "large_receive_offload": "off [fixed]",
        "loopback": "on [fixed]",
        "netns_local": "on [fixed]",
        "ntuple_filters": "off [fixed]",
        "receive_hashing": "off [fixed]",
        "rx_all": "off [fixed]",
        "rx_checksumming": "on [fixed]",
        "rx_fcs": "off [fixed]",
        "rx_gro_hw": "off [fixed]",
        "rx_udp_tunnel_port_offload": "off [fixed]",
        "rx_vlan_filter": "off [fixed]",
        "rx_vlan_offload": "off [fixed]",
        "rx_vlan_stag_filter": "off [fixed]",
        "rx_vlan_stag_hw_parse": "off [fixed]",
        "scatter_gather": "on",
        "tcp_segmentation_offload": "on",
        "tx_checksum_fcoe_crc": "off [fixed]",
        "tx_checksum_ip_generic": "on [fixed]",
        "tx_checksum_ipv4": "off [fixed]",
        "tx_checksum_ipv6": "off [fixed]",
        "tx_checksum_sctp": "on [fixed]",
        "tx_checksumming": "on",
        "tx_fcoe_segmentation": "off [fixed]",
        "tx_gre_csum_segmentation": "off [fixed]",
        "tx_gre_segmentation": "off [fixed]",
        "tx_gso_partial": "off [fixed]",
        "tx_gso_robust": "off [fixed]",
        "tx_ipip_segmentation": "off [fixed]",
        "tx_lockless": "on [fixed]",
        "tx_nocache_copy": "off [fixed]",
        "tx_scatter_gather": "on [fixed]",
```
 $($ 

```
"tx_scatter_gather_fraglist": "on [fixed]",
        "tx_sctp_segmentation": "on",
        "tx_sit_segmentation": "off [fixed]",
        "tx_tcp6_segmentation": "on",
        "tx_tcp_ecn_segmentation": "on",
        "tx_tcp_mangleid_segmentation": "on",
        "tx_tcp_segmentation": "on",
        "tx_udp_tnl_csum_segmentation": "off [fixed]",
        "tx_udp_tnl_segmentation": "off [fixed]",
        "tx_vlan_offload": "off [fixed]",
        "tx_vlan_stag_hw_insert": "off [fixed]",
        "udp_fragmentation_offload": "on",
        "vlan_challenged": "on [fixed]"
    },
    "hw_timestamp_filters": [],
    "ipv4": {
        "address": "127.0.0.1",
        "broadcast": "host",
        "netmask": "255.0.0.0",
        "network": "127.0.0.0"
    },
    "ipv6": [
        {
            "address": "::1",
            "prefix": "128",
            "scope": "host"
        }
    ],
    "mtu": 65536,
    "promisc": false,
    "timestamping": [
        "rx_software",
        "software"
    \vert,
    "type": "loopback"
},
"ansible_local": {},
"ansible_lsb": {},
"ansible_machine": "x86_64",
"ansible_machine_id": "a6398579871c2d45a1d70a9a863281d3",
"ansible_memfree_mb": 3477,
"ansible_memory_mb": {
    "nocache": {
        "free": 3615,
        "used": 174
    },
    "real": {
        "free": 3477,
```
**70 5** 章 変数

 $($ 

 $($ 

```
("total": 3789,
   "used": 312
"swap": {
   "cached": 0,
   "free": 2047,
   "options": "rw,seclabel,relatime,attr2,inode64,noquota",
```
"total": 2047, "used": 0 } }, "ansible\_memtotal\_mb": 3789, "ansible\_mounts": [ { "block\_available": 9383586, "block\_size": 4096, "block\_total": 10480385, "block\_used": 1096799, "device": "/dev/sda1", "fstype": "xfs", "inode\_available": 20907909, "inode\_total": 20971008, "inode\_used": 63099, "mount": "/", "size\_available": 38435168256, "size\_total": 42927656960, "uuid": "8ac075e3-1124-4bb6-bef7-a6811bf8b870" }  $\vert$ , "ansible\_nodename": "node1", "ansible\_os\_family": "RedHat", "ansible\_pkg\_mgr": "yum", "ansible\_proc\_cmdline": { "BOOT\_IMAGE": "/boot/vmlinuz-3.10.0-1062.18.1.el7.x86\_64", "LANG": "en\_US.UTF-8", "biosdevname": "0", "console": [ "tty0", "ttyS0,115200n8"  $\frac{1}{2}$ , "crashkernel": "auto", "elevator": "noop", "net.ifnames": "0", "no\_timer\_check": true, "ro": true, "root": "UUID=8ac075e3-1124-4bb6-bef7-a6811bf8b870" }, "ansible\_processor": [

 $($ 

},

```
(
```

```
"0",
            "GenuineIntel",
            "Intel(R) Core(TM) i7-4930K CPU @ 3.40GHz"
       \frac{1}{2}"ansible_processor_cores": 1,
        "ansible_processor_count": 1,
        "ansible_processor_threads_per_core": 1,
        "ansible_processor_vcpus": 1,
        "ansible_product_name": "VirtualBox",
        "ansible_product_serial": "NA",
        "ansible_product_uuid": "NA",
        "ansible_product_version": "1.2",
        "ansible python": {
            "executable": "/usr/bin/python",
           "has_sslcontext": true,
           "type": "CPython",
           "version": {
                "major": 2,
                "micro": 5,
                "minor": 7,
                "releaselevel": "final",
                "serial": 0
           },
            "version_info": [
                2,
                7,
                5,
                "final",
                \cap]
       },
        "ansible_python_version": "2.7.5",
        "ansible_real_group_id": 1000,
        "ansible_real_user_id": 1000,
       "ansible_selinux": {
            "config_mode": "enforcing",
           "mode": "enforcing",
           "policyvers": 31,
           "status": "enabled",
           "type": "targeted"
       },
        "ansible_selinux_python_present": true,
        "ansible_service_mgr": "systemd",
       "ansible_ssh_host_key_ecdsa_public":
→ "AAAAE2VjZHNhLXNoYTItbmlzdHAyNTYAAAAIbmlzdHAyNTYAAABBBGE6rOPnLm36McURf9DCfyixsu99TtX9Qzxi+zliKO+qAv
,→",
        "ansible_ssh_host_key_ed25519_public":
,→"AAAAC3NzaC1lZDI1NTE5AAAAIKSgMmdTobNNa9V+v+NGivckMV1PJ31DksJ2Ap6MfcjE",
```
 $($ 

```
("ansible_ssh_host_key_rsa_public":
→ "AAAAB3NzaC1yc2EAAAADAQABAAABAQDWX9AKFBfFjQCiQR408nt8VB7RVFwPKwpUqKsMaYKDE9VSeFgsh+oVr+RXjEVxIFqfXe
,→y0Tr0h7z8yVgYYmkpvfSHyHJ7WdbdkxJtHaz+TDDEG8bnv1Z6qmZK2LqRwhNXCX8xO5/
,→uG0oJWFF3o5sMFFzDjGPJkVty760PDHjAS5sTamtrLKHJySJfyNUFAN3BpnS7gCFjB/
,→aTYdXfvt2rH86WaySS95oskyHx6wxd1CK0hYbAY14Sn8qba3QvMpNDZqQ8RQxOwvjp5n7ufRjkcRxb/
,→h0dRGHoVzKr1HV3",
       "ansible_swapfree_mb": 2047,
       "ansible_swaptotal_mb": 2047,
       "ansible_system": "Linux",
        "ansible_system_capabilities": [
           "" ""
       ],
       "ansible_system_capabilities_enforced": "True",
        "ansible_system_vendor": "innotek GmbH",
       "ansible_uptime_seconds": 11544,
        "ansible_user_dir": "/home/vagrant",
        "ansible_user_gecos": "vagrant",
        "ansible_user_gid": 1000,
        "ansible_user_id": "vagrant",
        "ansible_user_shell": "/bin/bash",
        "ansible_user_uid": 1000,
        "ansible_userspace_architecture": "x86_64",
        "ansible_userspace_bits": "64",
        "ansible_virtualization_role": "quest",
        "ansible_virtualization_type": "virtualbox",
       "discovered_interpreter_python": "/usr/bin/python",
        "gather_subset": [
           "all"
       \vert,
        "module_setup": true
   },
   "changed": false
}
[vagrant@ansible ansible-files]$
```
### 5.3.2

```
TASK [Gathering Facts]
,→**************************************************************************************************************************************
ok: [node3]
ok: [node2]
```
# 5.3.3

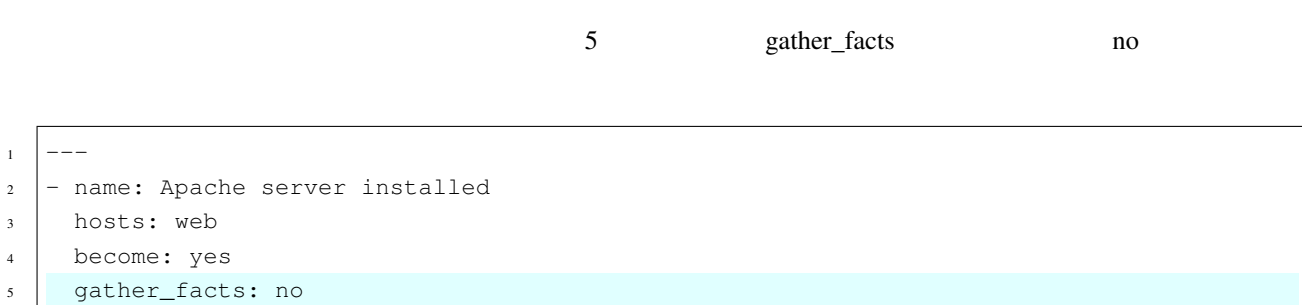

#### <span id="page-77-0"></span>5.3.4

 $\begin{tabular}{cc} \bf ansible\_facts {\small [}' & {\small [}' \end{tabular}$ 

```
"ansible_distribution": "CentOS",
```
#### **ansible\_facts['distribution']**

```
"ansible_default_ipv4": {
    "address": "10.0.2.15",
```
#### **ansible\_facts['default\_ipv4']['address']**

```
"ansible_all_ipv4_addresses": [
   "10.0.2.15",
   "192.168.1.161"
```
# **ansible\_facts['all\_ipv4\_addresses'][0]**

```
ansible_facts['all_ipv4_addresses'][1]
```
 $\label{eq:R1} \hspace{.5cm} \{ \hspace{.08cm} \{ \hspace{.08cm} \} \hspace{.08cm} \}$ 

```
- name: show fact variables
 hosts: web
```
---

 $($ 

```
tasks:
 - name: show ansble distribution
   debug:
    msg: "{{ inventory_hostname }}
                                                          {{ ansible_facts
\rightarrow'distribution'] }}
                        \sim 11
 - name: show ansible_default_ipv4.address
   debug:
    msq: "IPv4 					{{ ansible_facts['default_ipv4']['address'] }}
\ddot{\phantom{a}}- name: show all_ipv4_addresses
   debug:
    msg: "{{ inventory_hostname }} IP {{ ansible_facts['all_ipv4_addresses
\rightarrow'][0] }} {{ ansible_facts['all_ipv4_addresses'][1] }}
                                                                \mathbf{u}
```

```
[vagrant@ansible ansible-files]$ ansible-playbook -i hosts.yml showfactvars.yml
PLAY [show fact variables]
TASK [Gathering Facts].
ok: [node2]
ok: [node3]
TASK [show ansble_distribution]_
ok: [node3] => {
 "msq": "node3
                     CentOS "
\mathcal{F}ok: [node2] => \{CentOS "
 "msq": "node2
TASK [show ansible_default_ipv4.address].
ok: [node3] \Rightarrow \{"msg": " IPv4 10.0.2.15
                           \sim 11
\lambdaok: [node2] => {
 "msq" : "IPv4 10.0.2.15 "
\mathcal{F}TASK [show all_ipv4_addresses]
ok: [node3] => {
```

```
("msg": "node3 IP 10.0.2.15 192.168.1.163 "
}
ok: [node2] => {
   "msq" : "node2 IP IP 192.168.1.162 10.0.2.15 "
}
PLAY RECAP
,→**************************************************************************************************************************************************
node2 : ok=4 changed=0 unreachable=0 failed=0
                                                                        \sim \sim,→skipped=0 rescued=0 ignored=0
node3 : ok=4 changed=0 unreachable=0 failed=0
,→skipped=0 rescued=0 ignored=0
[vagrant@ansible ansible-files]$
```
gather\_facts no

```
---
- name: show fact variables
 hosts: web
 gather_facts: no
 tasks:
 - name: show ansble_distribution
  debug:
    msg: "{{ inventory_hostname }} \{ { ansible_facts[
→'distribution'] }} "
 - name: show ansible_default_ipv4.address
   debug:
    msg: " IPv4 {{ ansible facts['default_ipv4']['address'] }}
"
 - name: show all_ipv4_addresses
  debug:
    msg: "{{ inventory_hostname }} IP {{ ansible_facts['all_ipv4_addresses
→'][0] }} {{ ansible_facts['all_ipv4_addresses'][1] }}
```

```
[vagrant@ansible ansible-files]$
[vagrant@ansible ansible-files]$ ansible-playbook -i hosts.yml showfactvars.yml
PLAY [show fact variables]
,→**********************************************************************************************************************************
TASK [show ansble_distribution]
,→*****************************************************************************************************************************
fatal: [node3]: FAILED! => {"msg": "The task includes an option with an undefined
 \rightarrowvariable. The error was: 'dict object' has no attribute 'distribution'\n\nThe error<sub>o )</sub>
,→appears to be in '/home/vagrant/ansible-files/showfactvars.yml': line 7, column 5,
 ,→but may\nbe elsewhere in the file depending on the exact syntax problem.\n\nThe
76 offending line appears to be:\n\n tasks:\n - name: show ansble_distribution\\delta \sim,→here\n"}
```

```
(fatal: [node2]: FAILED! => {\lceil "msg": \rceil "The task includes an option with an undefined}→variable. The error was: 'dict object' has no attribute 'distribution'\n\nThe error.
,→appears to be in '/home/vagrant/ansible-files/showfactvars.yml': line 7, column 5,
,→but may\nbe elsewhere in the file depending on the exact syntax problem.\n\nThe
→offending line appears to be:\n\n tasks:\n - name: show ansble_distribution\n ^
,→here\n"}
PLAY RECAP
,→**************************************************************************************************************************************************
node2 : ok=0 changed=0 unreachable=0 failed=1
                                                                            \Box,→skipped=0 rescued=0 ignored=0
node3 : ok=0 changed=0 unreachable=0 failed=1
,→skipped=0 rescued=0 ignored=0
[vagrant@ansible ansible-files]$
```
## **5.4** 変数の演習

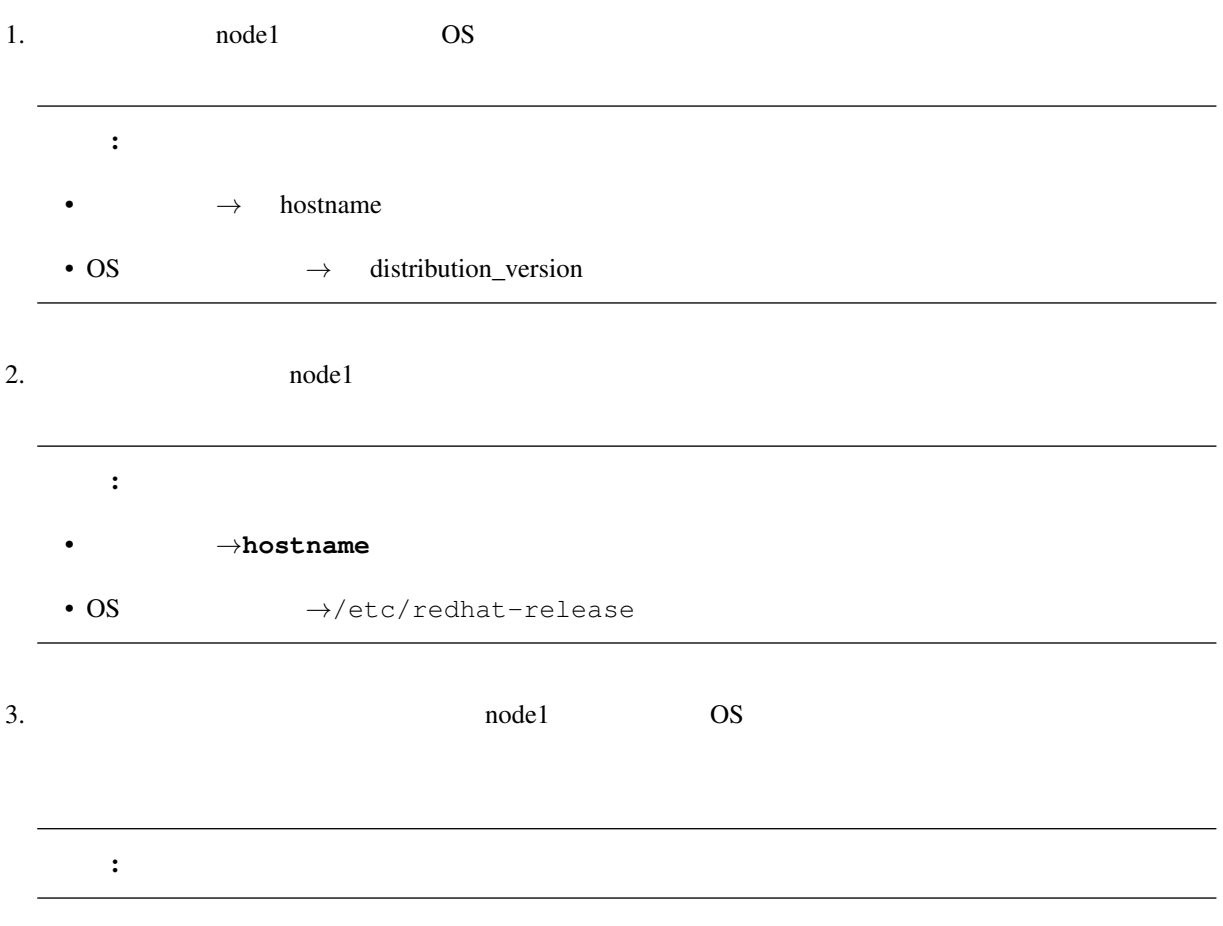

```
4. executive settlement and the model of \overline{OS}
```
 $5.4.1$ 

```
[vagrant@ansible ansible-files]$ ansible node1 -i hosts.yml -m setup | grep -i hostname
         "ansible_hostname": "node1",
[vagrant@ansible ansible-files]$ ansible node1 -i hosts.yml -m setup | grep -i.
,→distribution_version
         "ansible distribution version": "7.8",
[vagrant@ansible ansible-files]$
[vagrant@ansible ansible-files]$ ansible node1 -i hosts.yml -m command -a hostname
node1 | CHANGED | rc=0 >>
node1
[vagrant@ansible ansible-files]$ ansible node1 -i hosts.yml -m command -a 'cat /etc/
,→redhat-release'
node1 | CHANGED | rc=0 >>
CentOS Linux release 7.8.2003 (Core)
[vagrant@ansible ansible-files]$
[vagrant@ansible ansible-files]$ vim show-info.yml
[vagrant@ansible ansible-files]$ cat show-info.yml
- name: show node1 information
  hosts: node1
 tasks:
  - name: show information
   debug:
     msg: " {{ ansible_facts['hostname'] }} OS {{ ansible_
,→facts['distribution_version'] }} です。"
[vagrant@ansible ansible-files]$
[vagrant@ansible ansible-files]$ ansible-playbook -i hosts.yml show-info.yml
PLAY [show node1 information]
,→*******************************************************************************************************************************
TASK [Gathering Facts]
,→**************************************************************************************************************************************
ok: [node1]
TASK [show information]
,→*************************************************************************************************************************************
ok: [node1] => {
    \texttt{"msg"}: \texttt{"}\texttt{model} OS \texttt{7.8} "
}
PLAY RECAP
 ,→************************************************************************************************************************************************** (次のページに続く)
```
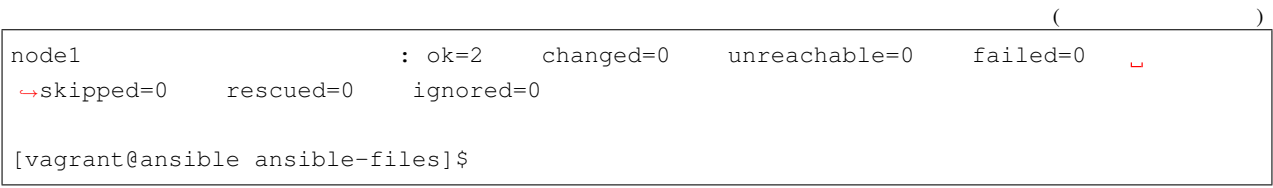

6

# **6.1** extending the state of  $\sim$

Vagrantfile

Vagrantfile

```
$script1 = <<-'SCRIPT'
yum -y remove open-vm-tools
SCRIPT
$script2 = <<-'SCRIPT'
apt -y remove open-vm-tools
SCRIPT
$script3 = <<-'SCRIPT'
dnf -y remove open-vm-tools
SCRIPT
Vagrant.configure("2") do |config|
  if Vagrant.has_plugin?("vagrant-vbguest")
   config.vbguest.auto_update = false
  end
  config.vm.provider "virtualbox" do |vb|
   vb.memory = "4096"
   vb.cpus = 1
   vb.customize [
     "modifyvm", :id,
      "--ioapic", "on",
      "--graphicscontroller", "vmsvga"
    ]
  end
  config.vm.define :centos7 do |centos7|
```
 $($ 

```
(centos7.vm.box = "centos/7"
   centos7.vm.network "public_network", mac: "000d58000172", ip: "192.168.1.171"
   centos7.vm.hostname = "centos7"
   centos7.vm.provider "virtualbox" do |vb|
     vb.name = "centos7"end
   centos7.vm.provision "shell", inline: $script1
 end
 config.vm.define :centos8 do |centos8|
   centos8.vm.box = "centos/8"
   centos8.vm.network "public_network", mac: "000d58000173", ip: "192.168.1.172"
   centos8.vm.hostname = "centos8"
   centos8.vm.provider "virtualbox" do |vb|
     vb.name = "centos8"
   end
   centos8.vm.provision "shell", inline: $script3
  end
 config.vm.define :debian10 do |debian10|
   debian10.vm.box = "debian/buster64"
   debian10.vm.network "public_network", mac: "000d58000174", ip: "192.168.1.173"
   debian10.vm.hostname = "debian10"
   debian10.vm.provider "virtualbox" do |vb|
     vb.name = "debian10"
   end
  end
 config.vm.define :ubuntu18 do |ubuntu18|
   ubuntu18.vm.box = "ubuntu/bionic64"
   ubuntu18.vm.network "public_network", mac: "000d58000175", ip: "192.168.1.174"
   ubuntu18.vm.hostname = "ubuntu18"
   ubuntu18.vm.provider "virtualbox" do |vb|
     vb.name = "ubuntu18"end
   ubuntu18.vm.provision "shell", inline: $script2
 end
end
```
 $\Delta$ nsible  $\Delta$ 

 $\mathbf{ssh}$ 

hosts2.yml

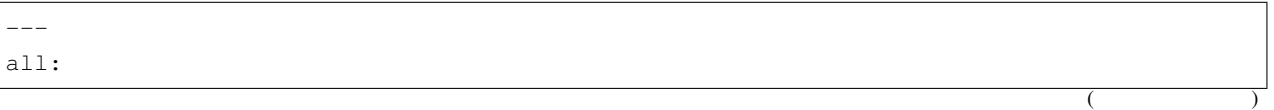

 $($ 

```
vars:
  ansible_user: vagrant
hosts:
 centos7:
   ansible_host: 192.168.1.171
   ansible_ssh_private_key_file: ~/.ssh/centos7_key
  centos8:
   ansible_host: 192.168.1.172
   ansible_ssh_private_key_file: ~/.ssh/centos8_key
  debian10:
   ansible_host: 192.168.1.173
   ansible_ssh_private_key_file: ~/.ssh/debian10_key
   ansible_python_interpreter: /usr/bin/python
  ubuntu18:
   ansible_host: 192.168.1.174
    ansible_ssh_private_key_file: ~/.ssh/ubuntu18_key
```
# **6.2** 条件分岐

when when  $\mathbb{R}^n$ 

when

 $in$ 

<span id="page-86-0"></span>**6.2.1** 使用できる演算子

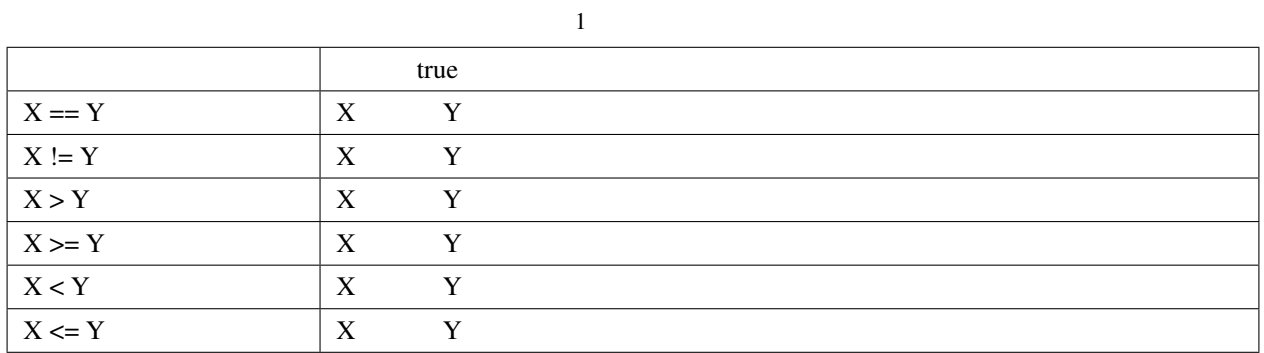

 $2 \angle$ 

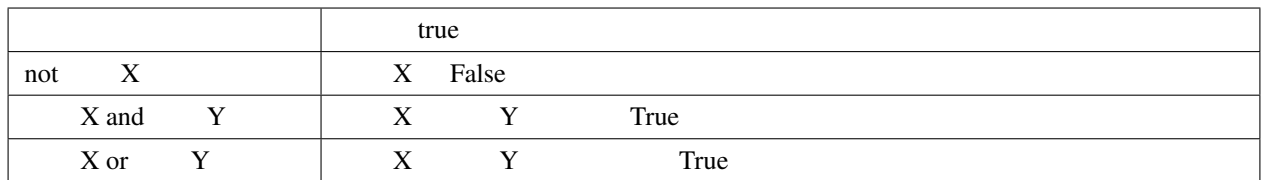

 $3$  in

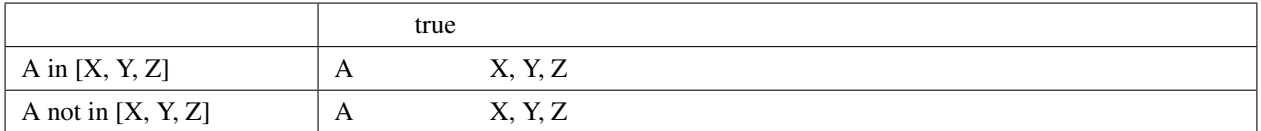

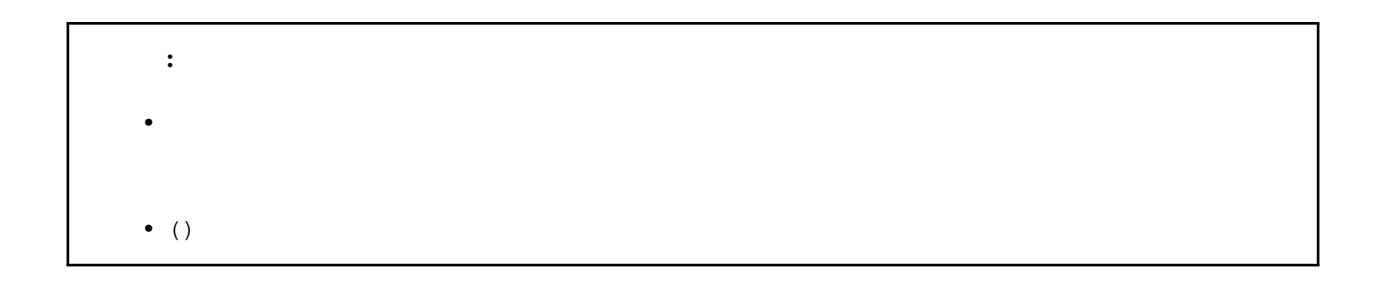

# <span id="page-87-0"></span>**6.2.2** when

when  $\mathbf{w}$ 

 $:$  ({}}

changed

<span id="page-88-0"></span> $\mathcal{L}$ 

CentOS

ansible\_distribution CentOS

```
- name:
            OShosts: all
 tasks:
 - name: CentOS
  command: /sbin/shutdown -t 15
  become: yes
   when: ansible_facts['distribution'] == "CentOS"
```

```
C:\vagrant\ansible-study2>vagrant status
Current machine states:
centos7
                         running (virtualbox)
centos8
                         running (virtualbox)
debian10
                          running (virtualbox)
ubuntu18running (virtualbox)
This environment represents multiple VMs. The VMs are all listed
above with their current state. For more information about a specific
VM, run 'vagrant status NAME'.
```
C:\vagrant\ansible-study2>

when

skipping

[vagrant@ansible ansible-files]\$ ansible-playbook -i hosts2.yml shutdown.yml PLAY [  $OS$ ا ت 1 TASK [Gathering Facts] ok: [debian10] ok: [centos7] ok: [ubuntu18] ok: [centos8] TASK [CentOS ا ت 1 skipping: [debian10]  $\overline{(\ }$ 

skipping: [ubuntu18] [WARNING]: Module invocation had junk after the JSON data: Broadcast message from, *,→*root@centos7 (Sun 2020-05-03 14:05:07 UTC): The system is going down for power- *,→*off at Sun 2020-05-03 14:06:07 UTC! changed: [centos7] changed: [centos8] PLAY RECAP *,→*\*\*\*\*\*\*\*\*\*\*\*\*\*\*\*\*\*\*\*\*\*\*\*\*\*\*\*\*\*\*\*\*\*\*\*\*\*\*\*\*\*\*\*\*\*\*\*\*\*\*\*\*\*\*\*\*\*\*\*\*\*\*\*\*\*\*\*\*\*\*\*\*\*\*\*\*\*\*\*\*\*\*\*\*\*\*\*\*\*\*\*\*\*\*\*\*\*\*\*\*\*\*\*\*\*\*\*\*\*\*\*\*\*\*\*\*\*\*\*\*\*\*\*\*\*\*\*\*\*\*\*\*\*\*\*\*\*\*\*\*\*\*\*\*\*\* centos7 : ok=2 changed=1 unreachable=0 failed=0  $\Box$ *,→*skipped=0 rescued=0 ignored=0 centos8 : ok=2 changed=1 unreachable=0 failed=0  $\mathcal{L}_{\text{eff}}$ *,→*skipped=0 rescued=0 ignored=0 debian10 : ok=1 changed=0 unreachable=0 failed=0 *,→*skipped=1 rescued=0 ignored=0 ubuntu18 : ok=1 changed=0 unreachable=0 failed=0 *,→*skipped=1 rescued=0 ignored=0 [vagrant@ansible ansible-files]\$

 $($ 

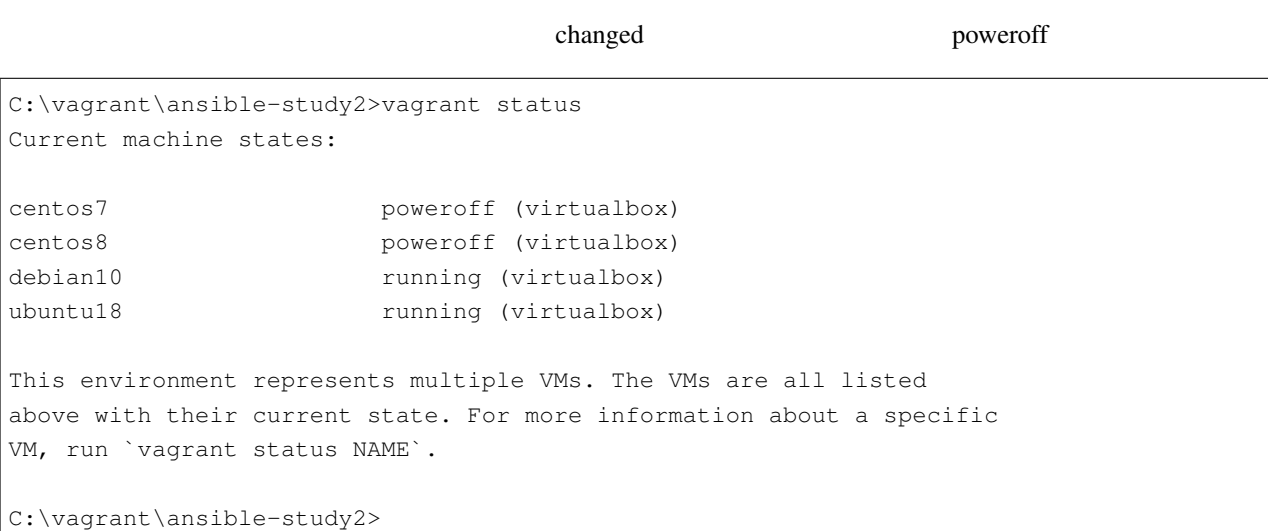

<span id="page-89-0"></span> $\frac{2}{\sqrt{2}}$ 

 $\bullet$ 

<span id="page-89-1"></span>or

CentOS Debian

```
- name: OS
 hosts: all
 tasks:
 - name: CentOS Debian
   command: /sbin/shutdown -t 15
  become: yes
   when: ansible_facts['distribution'] == "CentOS" or ansible_facts['distribution']
,→== "Debian"
```
when  $\mathbf{w}$ 

```
- name: OS
 hosts: all
 tasks:
 - name: CentOS Debian
   command: /sbin/shutdown -t 15
  become: yes
   when: ansible_facts['distribution'] == "CentOS"
      or ansible_facts['distribution'] == "Debian"
```

```
C:\vagrant\ansible-study2>vagrant status
Current machine states:
centos7 running (virtualbox)
centos8 running (virtualbox)
debian10 running (virtualbox)
ubuntu18 running (virtualbox)
This environment represents multiple VMs. The VMs are all listed
above with their current state. For more information about a specific
VM, run `vagrant status NAME`.
```
C:\vagrant\ansible-study2>

```
CentOS Debian when when \alphachanged Ubuntu \sim[vagrant@ansible ansible-files]$ ansible-playbook -i hosts2.yml shutdown.yml
PLAY [ OS 3
,→****************************************************************************************************************************
TASK [Gathering Facts]
 ,→************************************************************************************************************************************** (次のページに続く)
```
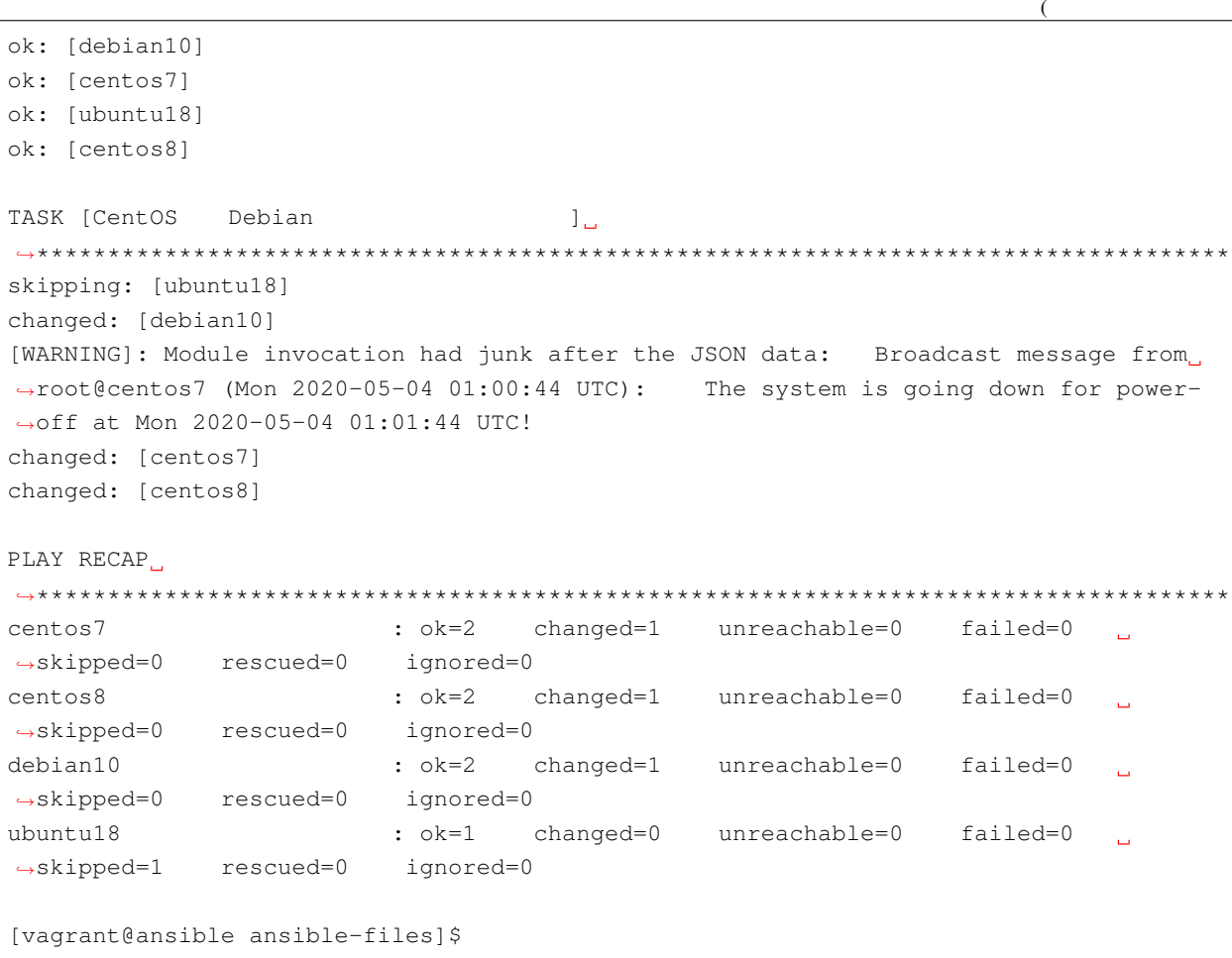

```
C:\varphi\mathbb{R}: 'vagrant \ansible-study2>vagrant status
Current machine states:
centos7
                         poweroff (virtualbox)
centos8
                         poweroff (virtualbox)
debian10
                           poweroff (virtualbox)
ubuntu18
                           running (virtualbox)
This environment represents multiple VMs. The VMs are all listed
above with their current state. For more information about a specific
VM, run 'vagrant status NAME'.
C:\vagrant\ansible-study2>
```
#### and

CentOS8

```
- name: OS
 hosts: all
 tasks:
 - name: CentOS8
   command: /sbin/shutdown -t 15
  become: yes
   when: ansible_facts['distribution'] == "CentOS" and ansible_facts['distribution_
,→major_version'] == "8"
```
when  $\qquad \qquad \qquad \qquad \qquad \text{and} \qquad \qquad \qquad \text{and} \qquad \qquad \qquad \text{and} \qquad \qquad \qquad \text{and} \qquad \qquad \text{and} \qquad \qquad \text{and} \qquad \qquad \text{and} \qquad \qquad \text{and} \qquad \text{and} \qquad \text{and} \qquad \text{and} \qquad \text{and} \qquad \text{and} \qquad \text{and} \quad \text{and} \quad \text{and} \quad \text{and} \quad \text{and} \quad \text{and} \quad \text{and} \quad \text{and} \quad \text{and} \quad \text{$ 

```
- name: OS
 hosts: all
 tasks:
 - name: CentOS8
   command: /sbin/shutdown -t 15
  become: yes
   when:
     - ansible_facts['distribution'] == "CentOS"
     - ansible_facts['distribution_major_version'] == "8"
```

```
C:\vagrant\ansible-study2>vagrant status
Current machine states:
centos7 running (virtualbox)
centos8 running (virtualbox)
debian10 running (virtualbox)
ubuntu18 running (virtualbox)
This environment represents multiple VMs. The VMs are all listed
above with their current state. For more information about a specific
VM, run `vagrant status NAME`.
C:\vagrant\ansible-study2>
```
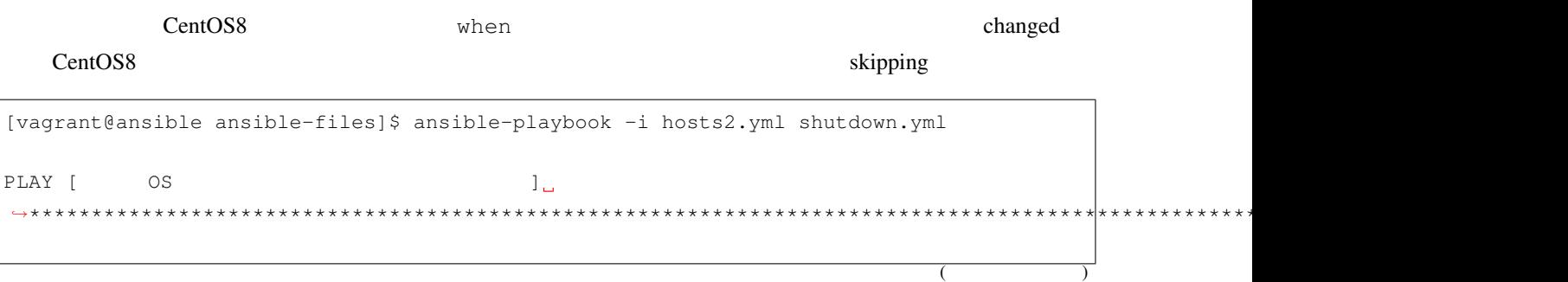

**Ansible** 

```
\sqrt{ }TASK [Gathering Facts].
ok: [debian10]
ok: [centos7]
ok: [ubuntu18]
ok: [centos8]
TASK [CentOS8
                        ں 1
********************************
                                                                       *******
skipping: [centos7]
skipping: [debian10]
skipping: [ubuntu18]
changed: [centos8]
PLAY RECAP
centos7
                     : ok=1    changed=0    unreachable=0    failed=0
                                                               \mathbf{r} .
\rightarrowskipped=1 rescued=0 ignored=0
centos8
                    : ok=2changed=1 unreachable=0 failed=0
                                                              \mathbf{m}\rightarrowskipped=0 rescued=0 ignored=0
debian10
                    : \circk=1
                            changed=0 unreachable=0 failed=0
                                                              \sim 1\rightarrowskipped=1 rescued=0 ignored=0
ubuntu18
                    : \circk=1
                            changed=0 unreachable=0 failed=0
\rightarrowskipped=1 rescued=0 ignored=0
[vagrant@ansible ansible-files]$
```
C:\vagrant\ansible-study2>vagrant status Current machine states: centos7 running (virtualbox) centos8 poweroff (virtualbox) debian10 running (virtualbox) ubuntu18 running (virtualbox) This environment represents multiple VMs. The VMs are all listed above with their current state. For more information about a specific VM, run 'vagrant status NAME'. C:\vagrant\ansible-study2>

> $\alpha$ <sup>r</sup> and

CentOS8 Ubuntu

```
- name: OS
 hosts: all
 tasks:
 - name: CentOS8 Ubuntu
   command: /sbin/shutdown -t 15
   become: yes
   when: ansible_facts['distribution'] == "CentOS" and ansible_facts['distribution_
,→major_version'] == "8" or ansible_facts['distribution'] == "Ubuntu"
```
#### when ansible facts['distribution\_major\_version'] CentOS Ubuntu

 $\overline{C}$ 

```
- name: OS
 hosts: all
 tasks:
 - name: CentOS8 Ubuntu
   command: /sbin/shutdown -t 15
   become: yes
   when: (ansible_facts['distribution'] == "CentOS" and ansible_facts['distribution_
,→major_version'] == "8")
      or (ansible_facts['distribution'] == "Ubuntu")
```

```
C:\vagrant\ansible-study2>vagrant status
Current machine states:
centos7 running (virtualbox)
centos8 running (virtualbox)
debian10 running (virtualbox)
ubuntu18 running (virtualbox)
This environment represents multiple VMs. The VMs are all listed
above with their current state. For more information about a specific
VM, run `vagrant status NAME`.
C:\vagrant\ansible-study2>
```
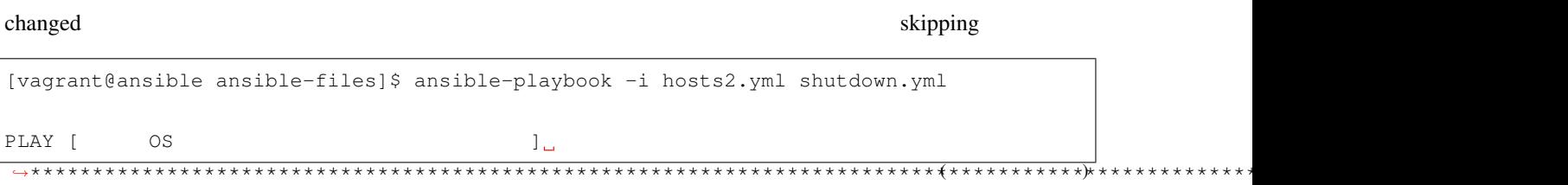

CentOS8 Ubuntu when when  $\mathcal{L}$ 

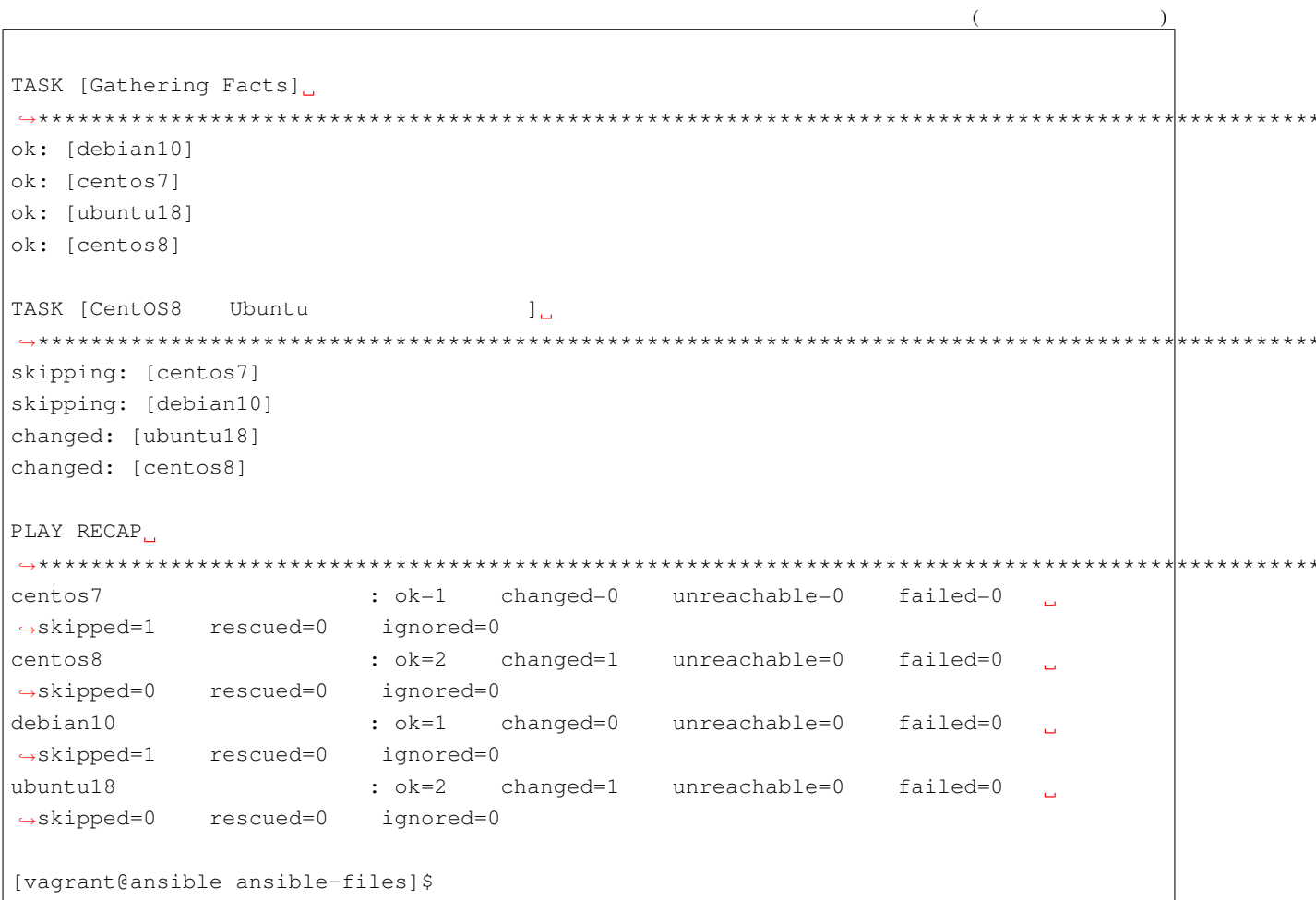

```
C:\varphi\mathbb{R}: ragrant\mathbb{R} ansible-study 2> vagrant status
Current machine states:
centos7
                            running (virtualbox)
centos8
                            poweroff (virtualbox)
debian10
                            running (virtualbox)
ubuntu18
                            poweroff (virtualbox)
This environment represents multiple VMs. The VMs are all listed
above with their current state. For more information about a specific
VM, run 'vagrant status NAME'.
C:\vagrant\ansible-study2>
```
<span id="page-95-0"></span>in

CentOS Debian  $\overline{or}$ 

 $\lambda$ 

 $\star$ ,

 $\star$ ,

```
- name: OS
 hosts: all
 tasks:
 - name: CentOS Debian
  command: /sbin/shutdown -t 15
  become: yes
  when: ansible_facts['distribution'] in ["CentOS", "Debian"]
in in [] ] or example in order in [ and in ] order in ] order in [ order in ]extended the original in \alpha
```
## **6.3** ハンドラー

notify handlers  $2$ notify  $\bullet$ • 上記の場合、パッケージをインストール/更新するタスクに設定します。 handlers

• <sub>Pro</sub>duction of the control of the control of the control of the control of the control of the control of the control of the control of the control of the control of the control of the control of the control of the contr • 上記の場合、サービスを再起動するタスクを記述します。 web 70 Apache 70 Apache 2012 Apache 2012 Apache 2012 Apache 2012 Apache 2013 Apache 2013 Apache 2013 Apache 2013 Apache 2013 Apache 2013 Apache 2013 Apache 2013 Apache 2013 Apache 2013 Apache 2013 Apache 2013 Apache 2013 A extended a matrix and the state of the state and the Apache Apache Apache Apache Apache 2012 - Apache 2013 - Apache 2013 - Apache 2013 - Apache 2013 - Apache 2013 - Apache 2013 - Apache 2013 - Apache 2013 - Apache 2013 -

```
---
all:
 vars:
   ansible_user: vagrant
 hosts:
   node1:
     ansible_host: 192.168.1.161
     ansible_ssh_private_key_file: ~/.ssh/node1_key
                                                                      (
```
#### **Ansible**

```
children:
 web:
   hosts:
     node2:
        ansible_host: 192.168.1.162
        ansible_ssh_private_key_file: ~/.ssh/node2_key
     node3:
        ansible_host: 192.168.1.163
        ansible_ssh_private_key_file: ~/.ssh/node3_key
```
Apache and the state of the state of the yum that the notify  $\mu$ 

 $($ 

handlers

```
---
- name: Apache server installed or updated
 hosts: all
 become: yes
 gather_facts: no
 tasks:
 - name: latest version Apache installed
   yum:
     name: httpd
     state: latest
   when: inventory_hostname in groups['web']
   notify: httpd service restarted
 - name: Process end message
   debug:
     msg: "{{ inventory_hostname }} is finished."
 handlers:
 - name: Apache service restarted
   systemd:
     name: httpd.service
     state: restarted
     enabled: yes
   listen: httpd service restarted
```
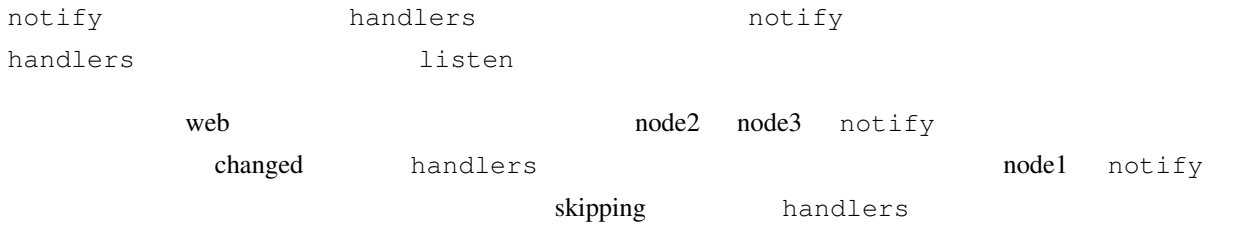

```
[vagrant@ansible ansible-files]$ ansible-playbook -i hosts.yml apache.yml
PLAY [Apache server installed or updated]
TASK [latest version Apache installed]
skipping: [node1]
changed: [node3]
changed: [node2]
TASK [Process end message]
ok: [node1] => {
  "msg": "nodel is finished."
\}ok: [node3] => {
  "msg": "node3 is finished."
\mathcal{F}ok: [node2] => {
  "msq": "node2 is finished."
\mathcal{L}RUNNING HANDLER [Apache service restarted].
changed: [node2]
changed: [node3]
PLAY RECAP
node1
                 : ok=1    changed=0    unreachable=0    failed=0
                                                     \sim\rightarrowskipped=1 rescued=0 ignored=0
node2
                 : ok=3changed=2 unreachable=0 failed=0
\rightarrowskipped=0 rescued=0 ignored=0
                 : ok=3 changed=2 unreachable=0 failed=0
node3
\rightarrowskipped=0 rescued=0 ignored=0
[vagrant@ansible ansible-files]$
              handlers
                                tasks
  notify
                          changed
```
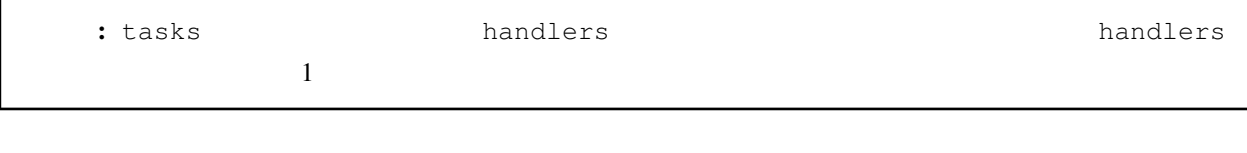

web

Apache

```
Ansible
```

```
\alphachanged
                               handlers
[vagrant@ansible ansible-files]$ ansible-playbook -i hosts.yml apache.yml
PLAY [Apache server installed or updated]
TASK [latest version Apache installed]
skipping: [node1]
ok: [node2]
ok: [node3]
TASK [Process end message].
ok: [node3] => {
  "msq": "node3 is finished."
\lambdaok: [node1] => \{"msg": "nodel is finished."
\mathcal{E}ok: [node2] \Rightarrow"msg": "node2 is finished."
\rightarrowPLAY RECAP.
node1
                  : ok=1 changed=0 unreachable=0 failed=0
\rightarrowskipped=1 rescued=0 ignored=0
                  : ok=2 changed=0 unreachable=0 failed=0 
node2
\rightarrowskipped=0 rescued=0 ignored=0
node3
                  : ok=2changed=0 unreachable=0 failed=0
                                                       \sim\rightarrowskipped=0 rescued=0 ignored=0
[vagrant@ansible ansible-files]$
```
# 6.4

<span id="page-100-0"></span> $6.4.1$ 

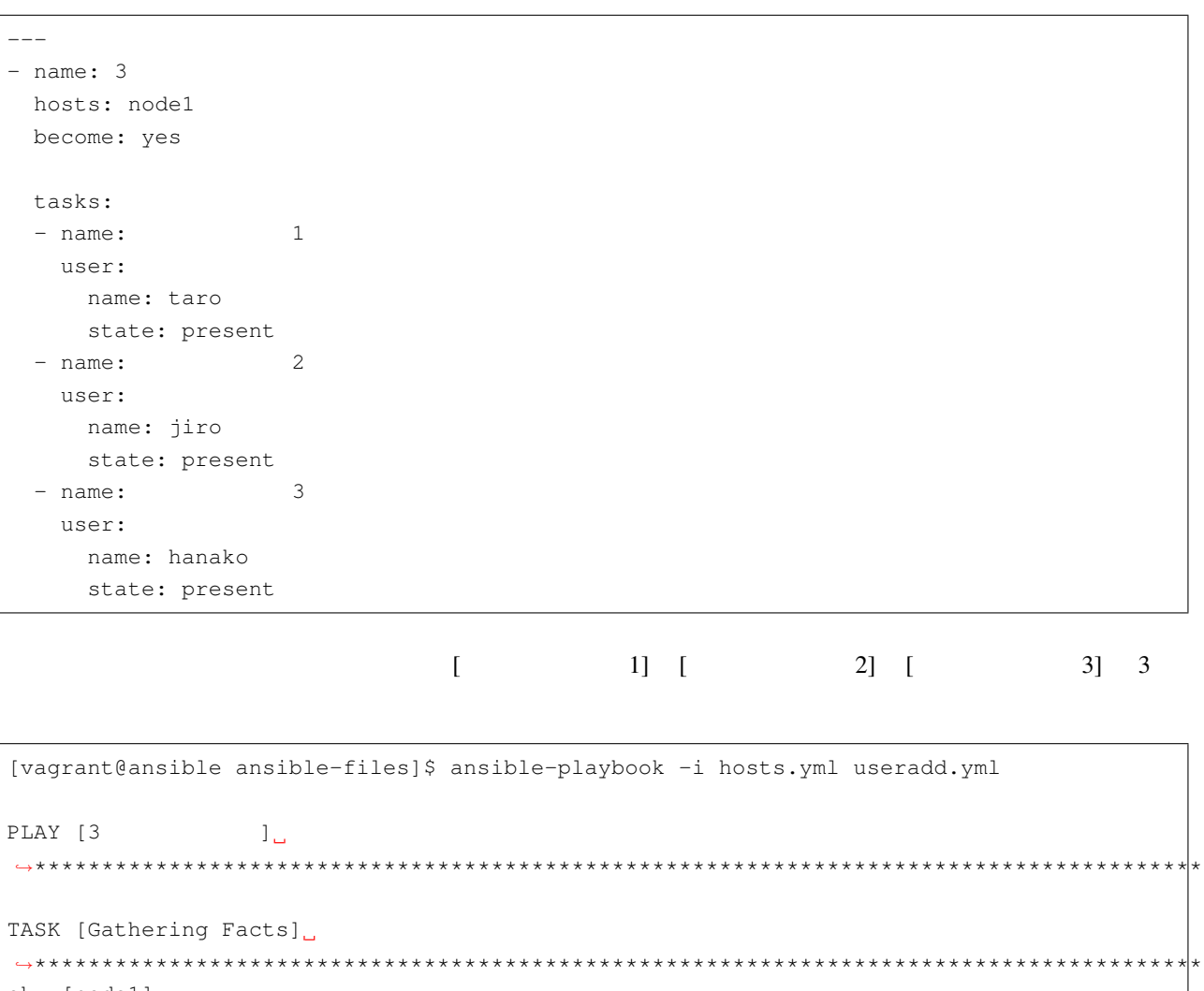

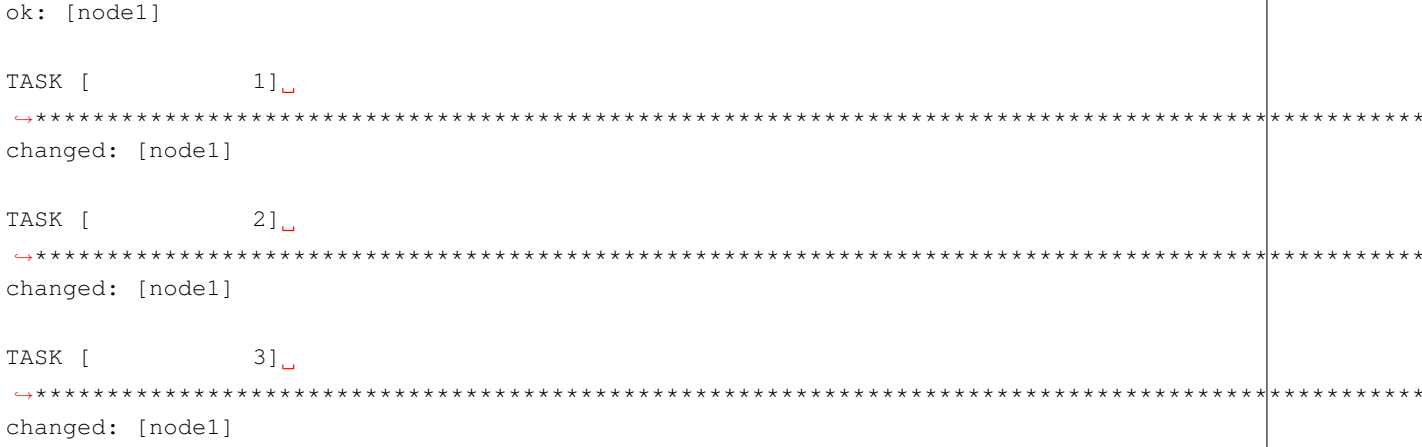

 $6.4.$ 

 $\overline{\mathcal{L}}$ 

 $\star$  :

 $\star$  ,

 $\star$ 

#### **Ansible**

```
(PLAY RECAP
,→**************************************************************************************************************************************************
node1 : ok=4 changed=3 unreachable=0 failed=0
                                                                                      \Box,→skipped=0 rescued=0 ignored=0
[vagrant@ansible ansible-files]$
```

```
---
- name: 3
 hosts: node1
become: yes
 tasks:
 - name:
  user:
   name: "{{ item }}"
    state: present
  loop:
     - taro
    - jiro
    - hanako
```
• loop

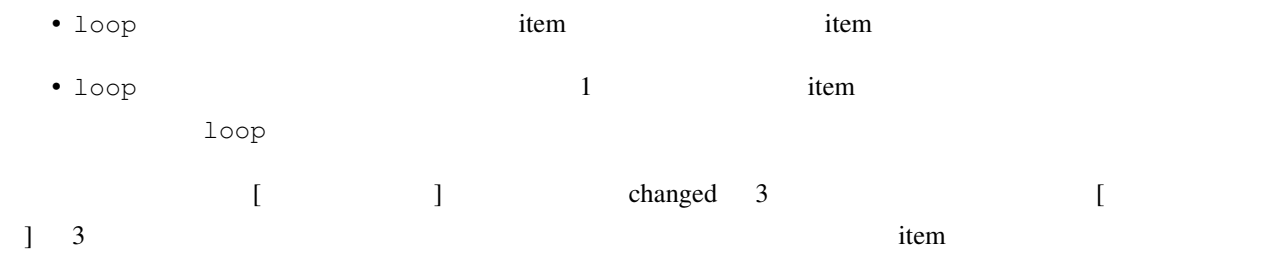

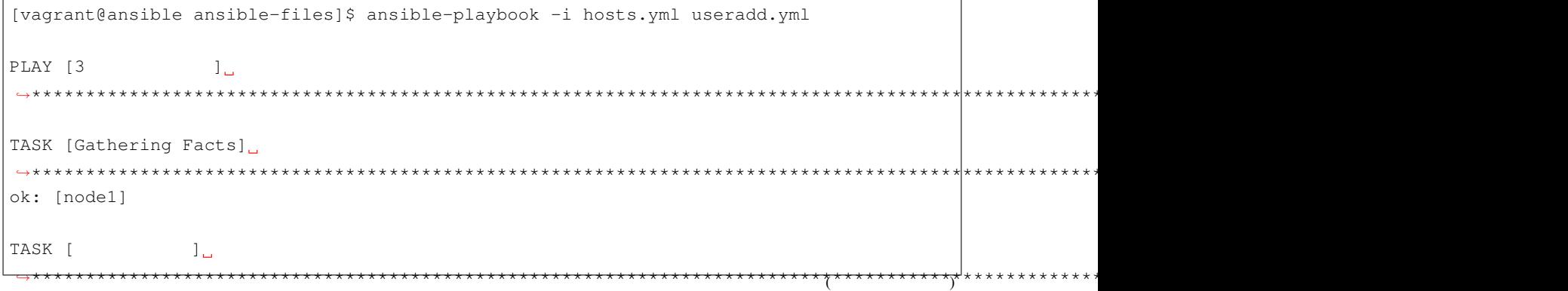

```
\overline{(\ }changed: [node1] => (item=taro)changed: [node1] => (item=jiro)changed: [node1] => (item=hanako)PLAY RECAP
: ok=2 changed=1 unreachable=0 failed=0 u
node1\rightarrowskipped=0 rescued=0 ignored=0
```
[vagrant@ansible ansible-files]\$

#### nodel /etc/passwd

loop

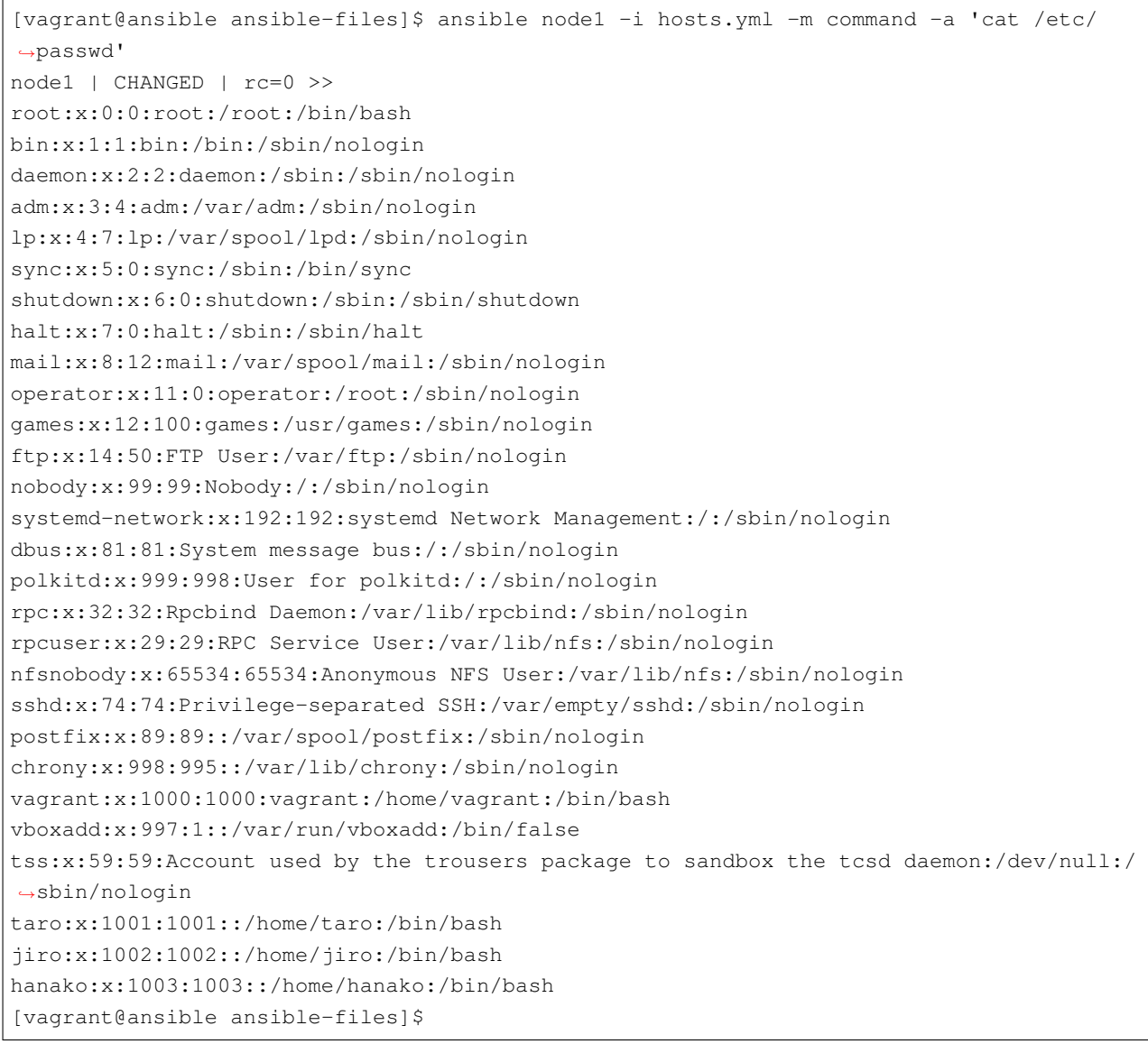

### <span id="page-103-0"></span> $6.4.2$

- username: taro password: taropass username: jiro password: jiropass - username: hanako password: hanakopass

item

 $-- -$  name: 3 hosts: nodel become: yes tasks:  $-$  name: item debug: var: item  $loop:$ - username: taro password: taropass - username: jiro password: jiropass - username: hanako password: hanakopass

[vagrant@ansible ansible-files]\$ ansible-playbook -i hosts.yml useradd.yml

```
PLAY [3
        ں 1
TASK [Gathering Facts]
ok: [node1]
TASK [ item ]
ok: [nodel] => (item={u'username': u'taro', u'password': u'taropass'}) => {
  "ansible_loop_var": "item",
  "item": \{"password": "taropass",
   "username": "taro"
```
 $\overline{ }$ 

 $($ 

```
}
ok: [node1] => (item={u'username': u'jiro', u'password': u'jiropass'}) => {
    "ansible_loop_var": "item",
    "item": {
        "password": "jiropass",
        "username": "jiro"
    }
}
ok: [node1] => (item={u'username': u'hanako', u'password': u'hanakopass'}) => {
    "ansible_loop_var": "item",
    "item": {
        "password": "hanakopass",
        "username": "hanako"
    }
}
PLAY RECAP
,→**************************************************************************************************************************************************
node1 : ok=2 changed=0 unreachable=0 failed=0
                                                                                    College
,→skipped=0 rescued=0 ignored=0
[vagrant@ansible ansible-files]$
```
item username password

**item['** キー名**']**

**item['username'] item['password']**

```
---
- name: 3
 hosts: node1
 become: yes
 tasks:
 - name:
  user:
    name: "{{ item['username'] }}"
     password: "{{ item['password'] | password_hash('sha512') }}"
```
 $($ 

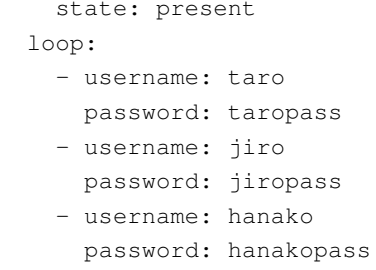

```
[vagrant@ansible ansible-files]$ ansible-playbook -i hosts.yml useradd.yml
PLAY [3
           \Box\rightarrow*****************
TASK [Gathering Facts]
ok: [node1]
TASK [
       - 1급
\rightarrow****************
           changed: [node1] => (item=[u'usename': u'taro', u'password': u'taropass')})changed: [node1] => (item=[u'usename': u'jiro', u'password': u'jiropass')})changed: [node1] => (item={u'username': u'hanako', u'password': u'hanakopass'})
PLAY RECAP.
node1
                                                College
\rightarrowskipped=0 rescued=0 ignored=0
[vagrant@ansible ansible-files]$
```
nodel /etc/passwd /etc/shadow

 $\left($ 

loop

```
[vagrant@ansible ansible-files]$ ansible node1 -i hosts.yml -m command -a 'cat /etc/
\rightarrowpasswd'
node1 | CHANGED | rc=0 >>
root:x:0:0:root:/root:/bin/bash
bin:x:1:1:bin:/bin:/sbin/nologin
daemon:x:2:2:daemon:/sbin:/sbin/nologin
adm:x:3:4:adm:/var/adm:/sbin/nologin
lp:x:4:7:lp:/var/spool/lpd:/sbin/nologin
sync:x:5:0:sync:/sbin:/bin/sync
shutdown:x:6:0:shutdown:/sbin:/sbin/shutdown
halt:x:7:0:halt:/sbin:/sbin/halt
```
 $($ mail:x:8:12:mail:/var/spool/mail:/sbin/nologin operator:x:11:0:operator:/root:/sbin/nologin games:x:12:100:games:/usr/games:/sbin/nologin ftp:x:14:50:FTP User:/var/ftp:/sbin/nologin nobody:x:99:99:Nobody:/:/sbin/nologin systemd-network:x:192:192:systemd Network Management:/:/sbin/nologin dbus:x:81:81:System message bus:/:/sbin/nologin polkitd:x:999:998:User for polkitd:/:/sbin/nologin rpc:x:32:32:Rpcbind Daemon:/var/lib/rpcbind:/sbin/nologin rpcuser:x:29:29:RPC Service User:/var/lib/nfs:/sbin/nologin nfsnobody:x:65534:65534:Anonymous NFS User:/var/lib/nfs:/sbin/nologin sshd:x:74:74:Privilege-separated SSH:/var/empty/sshd:/sbin/nologin postfix:x:89:89::/var/spool/postfix:/sbin/nologin chrony:x:998:995::/var/lib/chrony:/sbin/nologin vagrant:x:1000:1000:vagrant:/home/vagrant:/bin/bash vboxadd:x:997:1::/var/run/vboxadd:/bin/false tss:x:59:59:Account used by the trousers package to sandbox the tcsd daemon:/dev/null:/ *,→*sbin/nologin taro:x:1001:1001::/home/taro:/bin/bash jiro:x:1002:1002::/home/jiro:/bin/bash hanako:x:1003:1003::/home/hanako:/bin/bash [vagrant@ansible ansible-files]\$ [vagrant@ansible ansible-files]\$ ansible node1 -i hosts.yml -m command -a 'cat /etc/ *,→*shadow' -b node1 | CHANGED | rc=0 >> root:\$1\$QDyPlph/\$oaAX/xNRf3aiW3l27NIUA/::0:99999:7::: bin:\*:17834:0:99999:7::: daemon:\*:17834:0:99999:7::: adm:\*:17834:0:99999:7::: lp:\*:17834:0:99999:7::: sync:\*:17834:0:99999:7::: shutdown:\*:17834:0:99999:7::: halt:\*:17834:0:99999:7::: mail:\*:17834:0:99999:7::: operator:\*:17834:0:99999:7::: games:\*:17834:0:99999:7::: ftp:\*:17834:0:99999:7::: nobody:\*:17834:0:99999:7::: systemd-network:!!:18048:::::: dbus:!!:18048:::::: polkitd:!!:18048:::::: rpc:!!:18048:0:99999:7::: rpcuser:!!:18048:::::: nfsnobody:!!:18048:::::: sshd:!!:18048:::::: postfix:!!:18048:::::: chrony:!!:18048:::::: vagrant:\$1\$C93uBBDg\$pqzqtS3a9llsERlv..YKs1::0:99999:7:::  $($   $v$ boxadd: !!: 18387:::::: tss: !!: 18387:::::: taro:\$6\$En5PNzmKmeHQDU26\$q0NAYS182q6NHjCb73sBL61x9565Q0j3xjhEUqX71XRI93j/ →ZCJ1LJu1GyH2TNg3CzOD1B6Xc5Wqg9DvbNHDu/:18387:0:99999:7::: jiro:\$6\$848sd124X0fBVWfj\$YDAvHmp7KYYtq0IhTRFYAy3cp/1G/801DGs.T5JN. ->MdZfpPjNLbhMYZ5qMRQuQE/38tRbIbRSWiRMEoV58jQE.:18387:0:99999:7::: hanako:\$6\$dcLjKEy0Yinxpbo8\$iznnNfrkvhr92c9mencHIG07iuONY2BgGnqwJnnE/ →s8fhb1vDITXqv6TDOHlAIiDv50ftm/3bcqMJbpR8E.NM0:18387:0:99999:7::: [vagrant@ansible ansible-files]\$

 $\sqrt{ }$
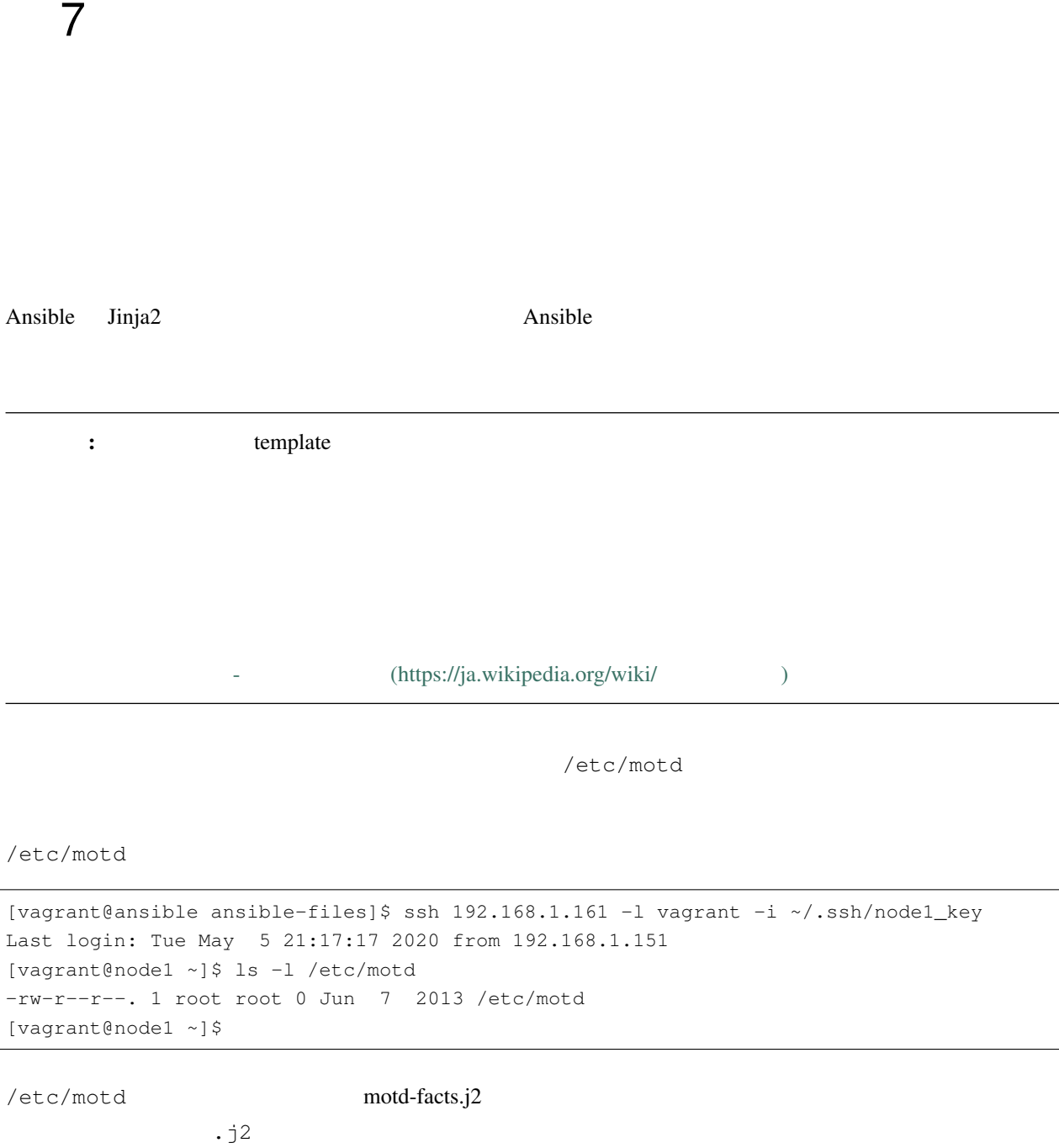

Welcome to {{ ansible\_facts['hostname'] }}. {{ ansible\_facts['distribution'] }} {{ ansible\_facts['distribution\_version'] }} deployed on {{ ansible\_facts['architecture'] }} architecture.

motd\_facts.yml

```
- name: Fill motd file with host data
 hosts: node1
 tasks:
 - name: Copy the template file "motd-facts.j2" to managed node
   template:
     src: motd-facts.j2
     dest: /etc/motd
     owner: root
     group: root
     mode: 0644become: yes
```

```
[vagrant@ansible ansible-files]$ ansible-playbook -i hosts.yml motd-facts.yml
PLAY [Fill motd file with host data]
TASK [Gathering Facts]
*******
ok: [node1]
TASK [Copy the template file "motd-facts.j2" to managed node]
********
changed: [node1]
PLAY RECAP
node1
             : ok=2changed=1 unreachable=0 failed=0
                                       ت ا
→skipped=0 rescued=0 ignored=0
[vagrant@ansible ansible-files]$
```
node1

```
[vagrant@ansible ansible-files]$ ssh 192.168.1.161 -1 vagrant -i ~/.ssh/nodel_key
Last login: Wed May 6 08:35:51 2020 from 192.168.1.151
Welcome to nodel.
CentOS 7.8
deployed on x86_64 architecture.
[vagrant@node1 ~]$ ls -1 /etc/motd
-rw-r--r--. 1 root root 62 May 6 08:35 /etc/motd
```
 $($ 

[vagrant@node1 ~]\$ cat /etc/motd Welcome to node1. CentOS 7.8 deployed on x86\_64 architecture. [vagrant@node1 ~]\$

109

# <span id="page-112-1"></span><span id="page-112-0"></span>**8.1**

 $1$ 

• タスクを機能単位のグループにまとめてプレイブックファイルと別のファイルに保存します。

•  $\bullet$ 

ちなみに: 「ロール」はロールと同じ意味です。 「ロール」はロールと同じ意味です。

•  $\bullet$ 

# <span id="page-113-0"></span>**8.2** ディレクトリ構造

<u>roles</u>/ roles/ Rest Practices **Ansible Best Practices** 

production  $\qquad$  # inventory file for production servers staging  $\qquad$  # inventory file for staging environment group\_vars/ group1.yml # here we assign variables to particular groups group2.yml host\_vars/ hostname1.yml # here we assign variables to particular systems hostname2.yml library/ # if any custom modules, put them here (optional) module\_utils/ # if any custom module\_utils to support modules, put them *,→*here (optional) filter\_plugins/ # if any custom filter plugins, put them here (optional) site.yml # master playbook webservers.yml  $#$  playbook for webserver tier dbservers.yml  $#$  playbook for dbserver tier roles/ common/  $#$  this hierarchy represents a "role" tasks/ # main.yml # <-- tasks file can include smaller files if warranted handlers/ main.yml # <-- handlers file templates/ # <-- files for use with the template resource ntp.conf.j2 # <------- templates end in .j2 files/ # bar.txt # <-- files for use with the copy resource foo.sh # <-- script files for use with the script resource vars/ #  $main.yml$   $*$   $<-$  variables associated with this role defaults/ # main.yml # <-- default lower priority variables for this role  $meta/$ main.yml # <-- role dependencies library/ # roles can also include custom modules module\_utils/ # roles can also include custom module\_utils lookup\_plugins/ # or other types of plugins, like lookup in this case webtier/  $\#$  same kind of structure as "common" was above, done for the *,→*webtier role monitoring/ # ""

**Ansible** 

 $($ fooapp/ # ""

roles/<sub>Sampl</sub>eroles/<sub>Sample</sub>roles/Sampleroles/Sampleroles/Sampleroles/Sampleroles/Sampleroles/Sampleroles/Sampler webtire monitoring fooapp

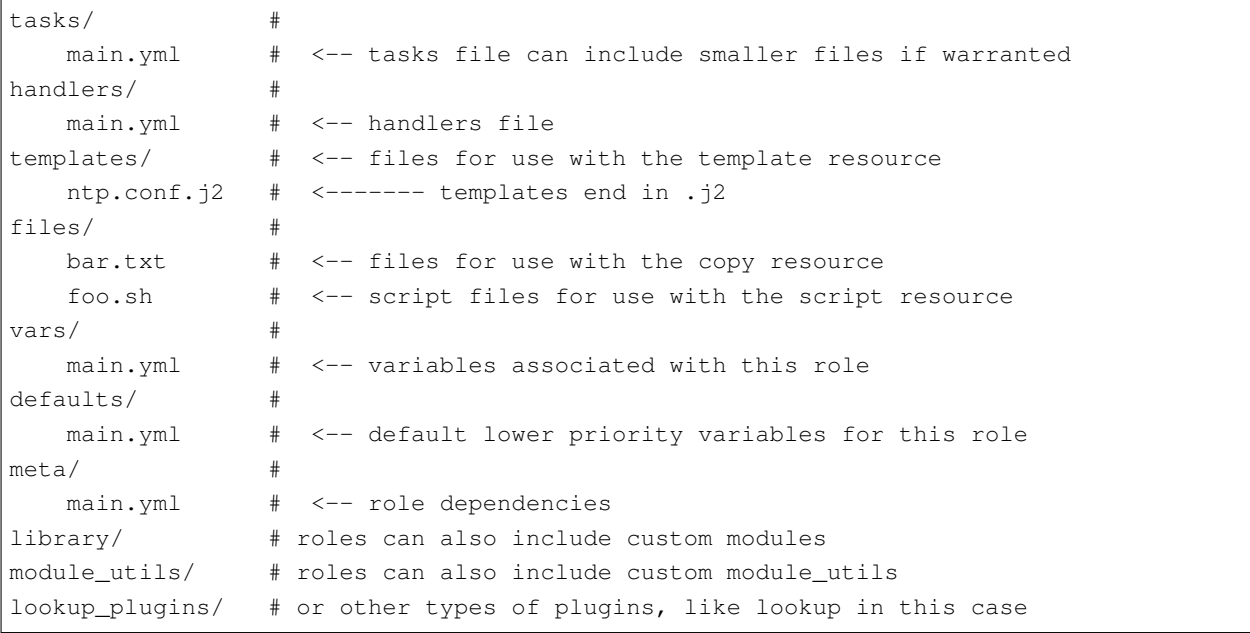

tasks/ main.yml

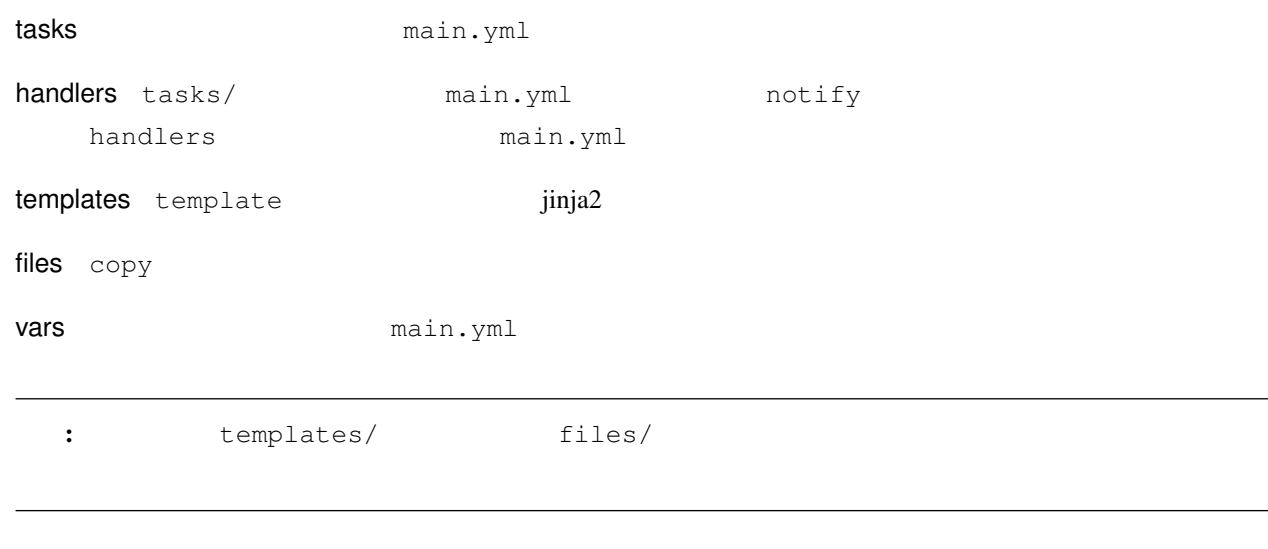

#### **Ansible**

# <span id="page-115-0"></span>**8.3** ロールの作成

web  $\mathbb{R}$ 

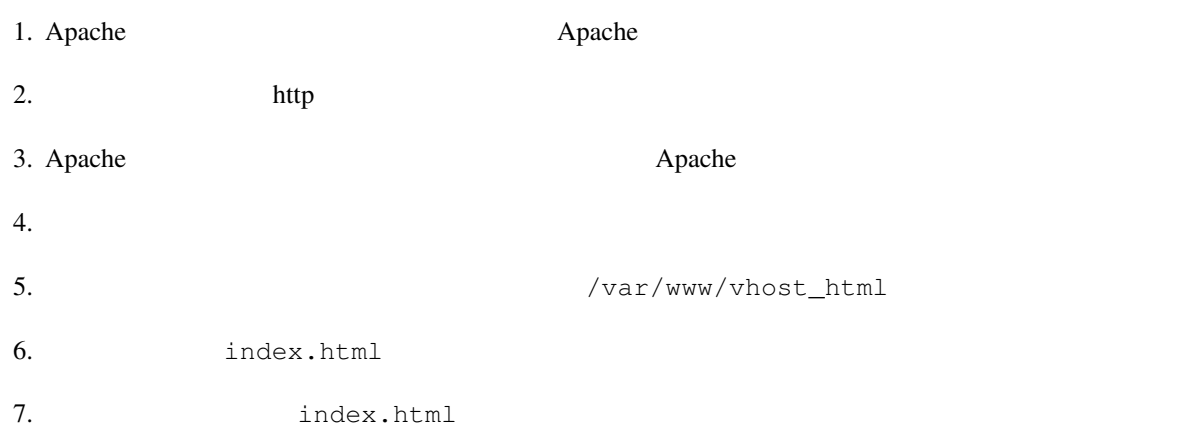

## **8.3.1** インベントリファイル

hosts.yml

```
---
all:
 vars:
   ansible_user: vagrant
 hosts:
   node1:
     ansible_host: 192.168.1.161
     ansible_ssh_private_key_file: ~/.ssh/node1_key
 children:
   web:
     hosts:
       node2:
          ansible_host: 192.168.1.162
          ansible_ssh_private_key_file: ~/.ssh/node2_key
       node3:
          ansible_host: 192.168.1.163
          ansible_ssh_private_key_file: ~/.ssh/node3_key
```
# **8.3.2** 必要なディレクトリの作成

- apache
- apache handlers templates

```
[vagrant@ansible ansible-files]$ mkdir roles/
[vagrant@ansible ansible-files]$ cd roles/
[vagrant@ansible roles]$ mkdir apache/
[vagrant@ansible roles]$ cd apache/
[vagrant@ansible apache]$ mkdir tasks/
[vagrant@ansible apache]$ mkdir handlers/
[vagrant@ansible apache]$ mkdir templates/
[vagrant@ansible apache]$
```

```
[vagrant@ansible ansible-files]$ tree
.
     hosts.yml
     roles
          └── apache
              handlers
              ├── tasks
              templates
5 directories, 1 file
[vagrant@ansible ansible-files]$
```
# **8.3.3** テンプレートファイルの作成

templates index.html  $\sim$ 

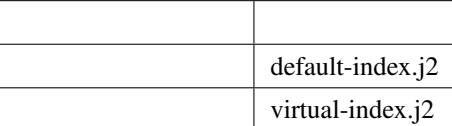

```
[vagrant@ansible ansible-files]$ tree
.
     hosts.yml
     roles
          └── apache
              handlers
              ├── tasks
              templates
                   default-index.j2
                  virtual-index.j2
```

```
5 directories, 3 files
[vagrant@ansible ansible-files]$
```
#### **roles/apache/templates/default-index.j2**

 $<$ html $>$ <body> This is the page for the parent domain {{ ansible\_facts['hostname'] }}.<br> </body> </html>

#### **roles/apache/templates/virtual-index.j2**

```
<html><body>
Virtual Domain : {{ ansible_facts['hostname'] }}<br>
</body>
\langle/html>
```
#### **8.3.4** The set of  $\mathbb{R}^n$

templates

```
[vagrant@ansible ansible-files]$ tree
.
     hosts.yml
     roles
          └── apache
              handlers
              ├── tasks
              templates
                  default-index.j2
                  vhost.j2
                  virtual-index.j2
5 directories, 4 files
[vagrant@ansible ansible-files]$
```
#### **roles/apache/templates/vhost.j2**

```
<VirtualHost *:80>
 DocumentRoot /var/www/html
 ServerName {{ ansible_facts['hostname'] }}
</VirtualHost>
<VirtualHost *:80>
 DocumentRoot /var/www/vhost_html
 ServerName virtual-{{ ansible_facts['hostname'] }}
</VirtualHost>
```
## **8.3.5** タスクの作成

apache.yml import\_role

```
---
- name: Deploy web server
 hosts: web
 become: yes
 tasks:
 - name: Display start message
   debug:
     msg: "Beginning web server configuration."
 - name: Deploy Apache Server
   import_role:
     name: apache
 - name: Display end message
   debug:
     msg: "Web server has been configured."
```
apache roles/apache/tasks/main.yml

```
1 - - -2 - name: Install/Update Apache
3 \mid yum:
4 name: httpd
5 state: latest
6 notify: restart httpd service
7 - name: Open http port
8 firewalld:
9 service: http
10 permanent: yes
11 | state: enabled
```
#### **Ansible**

```
12 - name: Copy virtual host configuration
13 template:
14 src: vhost.j2
15 dest: /etc/httpd/conf.d/vhost.conf
16 OWNER: root
17 group: root
18 mode: 0644
19 notify: restart httpd service
20 - name: Create a directory for the contents of the virtual host
21 file:
22 path: /var/www/vhost_html/
23 state: directory
_{24} - name: Copy the index.html file for the original domain.
25 template:
26 src: default-index.j2
27 dest: /var/www/html/index.html
28 - name: Copy the index.html file for the virtual host.
29 template:
30 src: virtual-index.j2
31 dest: /var/www/vhost_html/index.html
```
# • 7 11  $\rightarrow$  http • 12 19  $\rightarrow$ • 20 23 → *→ /var/www/vhost\_html* • 24 27 → index.html

• 2 6 → Apache *→* Apache  $\rightarrow$  Apache

• 28 31 → **index.html** 

roles/apache/handlers/main.yml handlers and handlers example handlers example and handlers example a handlers

 $($ 

```
---
- name: Apache service restart
 systemd:
   name: httpd.service
   state: restarted
   enabled: yes
 listen: restart httpd service
```
• roles/apache/handlers/main.yml→ Apache

Apache

```
[vagrant@ansible ansible-files]$ tree
      apache.yml
      hosts.yml
      roles
          apache
               handlers
          ^{0.6} c2^{0.6} a 0^{0.6} c2^{0.6} a 0main.yml
               tasks
          \wedge c2 \wedge a0 \wedge c2 \wedge a0main.yml
               templates
                    default-index.j2
                   vhost.j2
                    virtual-index.j2
5 directories, 7 files
[vagrant@ansible ansible-files]$
```

```
[vagrant@ansible ansible-files]$ ansible-playbook -i hosts.yml apache.yml
PLAY [Deploy web server]..
TASK [Gathering Facts]
ok: [node3]
ok: [node2]
TASK [Display start message]
ok: [node3] => \{"msq": "Beginning web server configuration."
\mathcal{F}ok: [node2] \Rightarrow {
  "msg": "Beginning web server configuration."
\overline{\phantom{a}}TASK [apache : Install/Update Apache]
changed: [node3]
changed: [node2]
TASK [apache : Open http port],
changed: [node3]
```
 $\overline{ }$ 

```
\sqrt{ }changed: [node2]
TASK [apache : Copy virtual host configuration]
changed: [node2]
changed: [node3]
TASK [apache : Create a directory for the contents of the virtual host]
changed: [node2]
changed: [node3]
TASK [apache : Copy the index.html file for the original domain.].
<del>、</del>
changed: [node3]
changed: [node2]
TASK [apache : Copy the index.html file for the virtual host.]
changed: [node3]
changed: [node2]
TASK [Display end message]
ok: [node3] \Rightarrow {
  "msq": "Web server has been configured."
ok: [node2] => {
  "msg": "Web server has been configured."
\rightarrowRUNNING HANDLER [apache : Apache service restart]
changed: [node2]
changed: [node3]
PLAY RECAP
: ok=10 changed=7 unreachable=0 failed=0
node2
\rightarrowskipped=0 rescued=0 ignored=0
node3
               : ok=10    changed=7    unreachable=0    failed=0
\rightarrowskipped=0 rescued=0 ignored=0
[vagrant@ansible ansible-files]$
```
ok

```
[vagrant@ansible ansible-files]$ ansible-playbook -i hosts.yml apache.yml
PLAY [Deploy web server]
TASK [Gathering Facts]
ok: [node3]
ok: [node2]
TASK [Display start message]
ok: [node3] \Rightarrow {
  "msq": "Beginning web server configuration."
ok: [node2] \Rightarrow"msg": "Beginning web server configuration."
\rightarrowTASK [apache : Install/Update Apache]
ok: [node3]
ok: [node2]
TASK [apache : Open http port]
ok: [node2]
ok: [node3]
TASK [apache : Copy virtual host configuration]
ok: [node3]
ok: [node2]
TASK [apache : Create a directory for the contents of the virtual host]
ok: [node3]
ok: [node2]
TASK [apache : Copy the index.html file for the original domain.]
******************
ok: [node3]
ok: [node2]
TASK [apache : Copy the index.html file for the virtual host.].
ok: [node3]
ok: [node2]
```

```
TASK [Display end message]
ok: [node3] \Rightarrow {
  "msq": "Web server has been configured."
\}ok: [node2] \Rightarrow"msg": "Web server has been configured."
\}PLAY RECAP
node2
                   : ok=9 changed=0 unreachable=0 failed=0
                                                        \Box\rightarrowskipped=0 rescued=0
                  ignored=0
node3
                  : ok=9 changed=0 unreachable=0 failed=0
                                                        \Box\rightarrowskipped=0 rescued=0 ignored=0
[vagrant@ansible ansible-files]$
```
# 8.3.6

#### C:\Windows\System32\drivers\etc\hosts

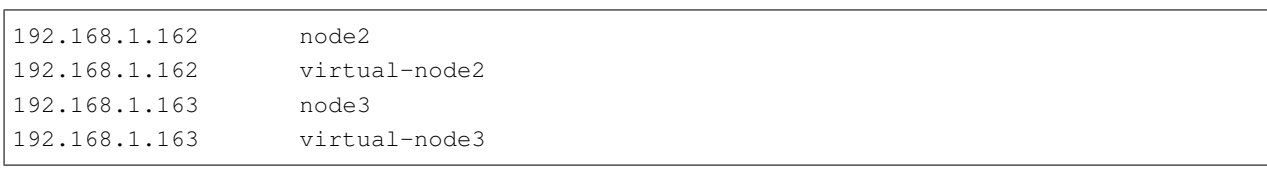

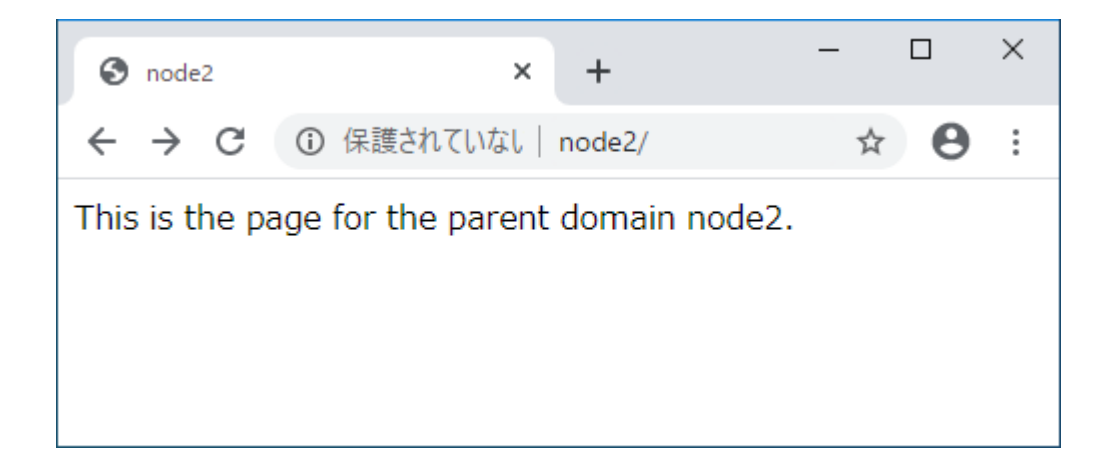

 $\sqrt{ }$ 

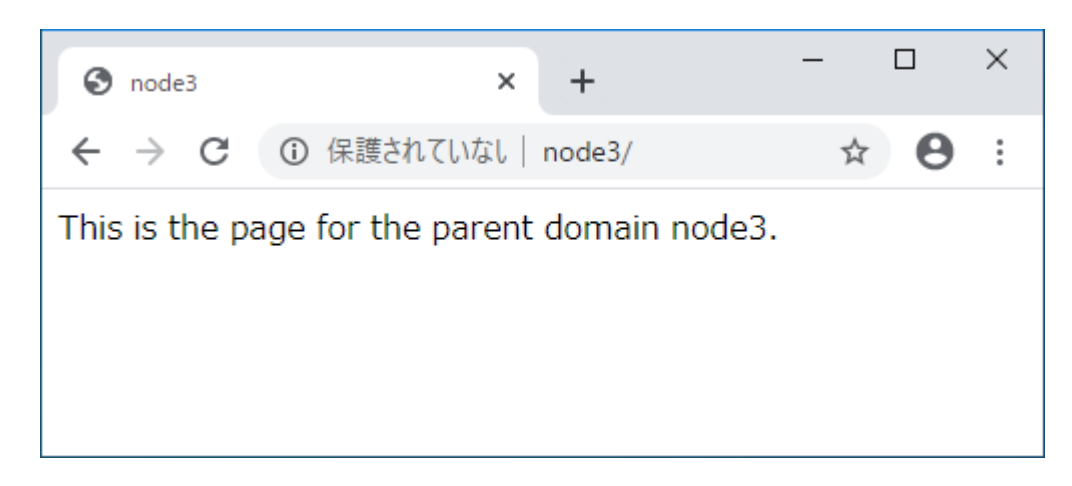

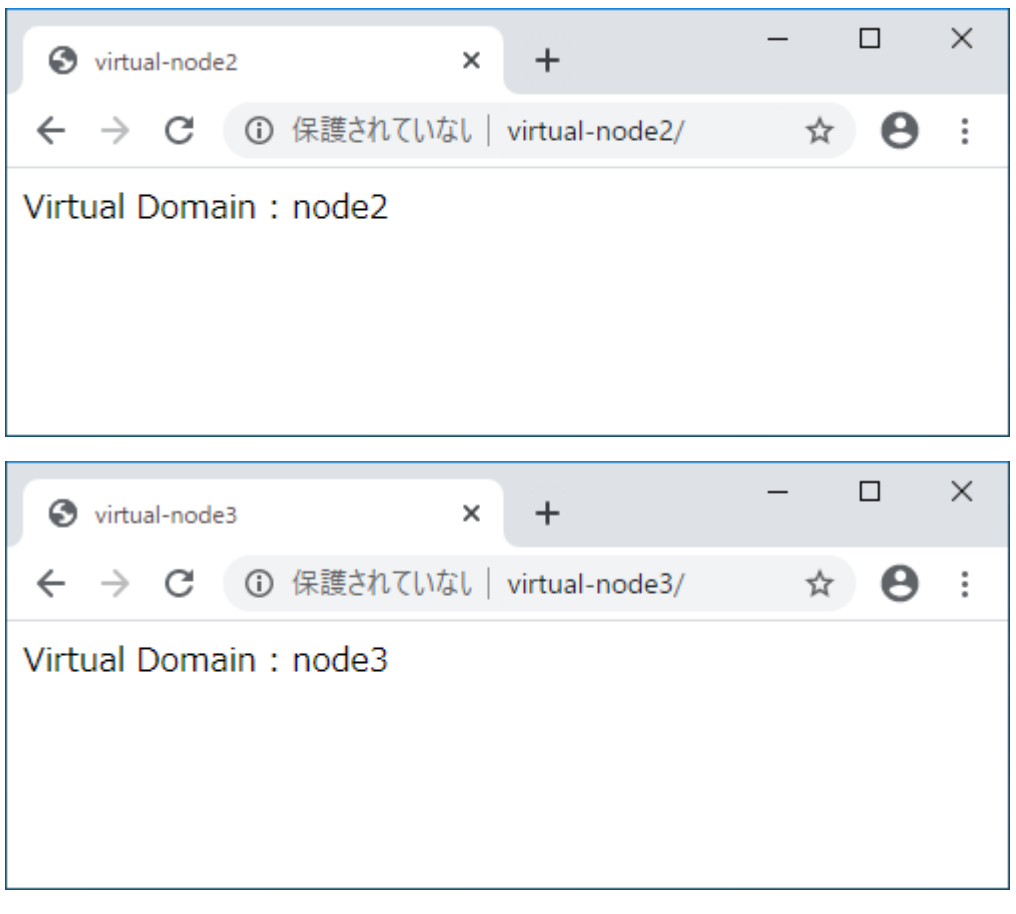

: C:\Windows\System32\drivers\etc\hosts 4

# <span id="page-126-0"></span>**9.1**

*group\_vars host\_vars* 

 $\mathbf 1$ 

 $group\_vars$  $host\_vars$ 

123

# **9.1.1**

 $\Box$ 

#### Ansible Best Practices

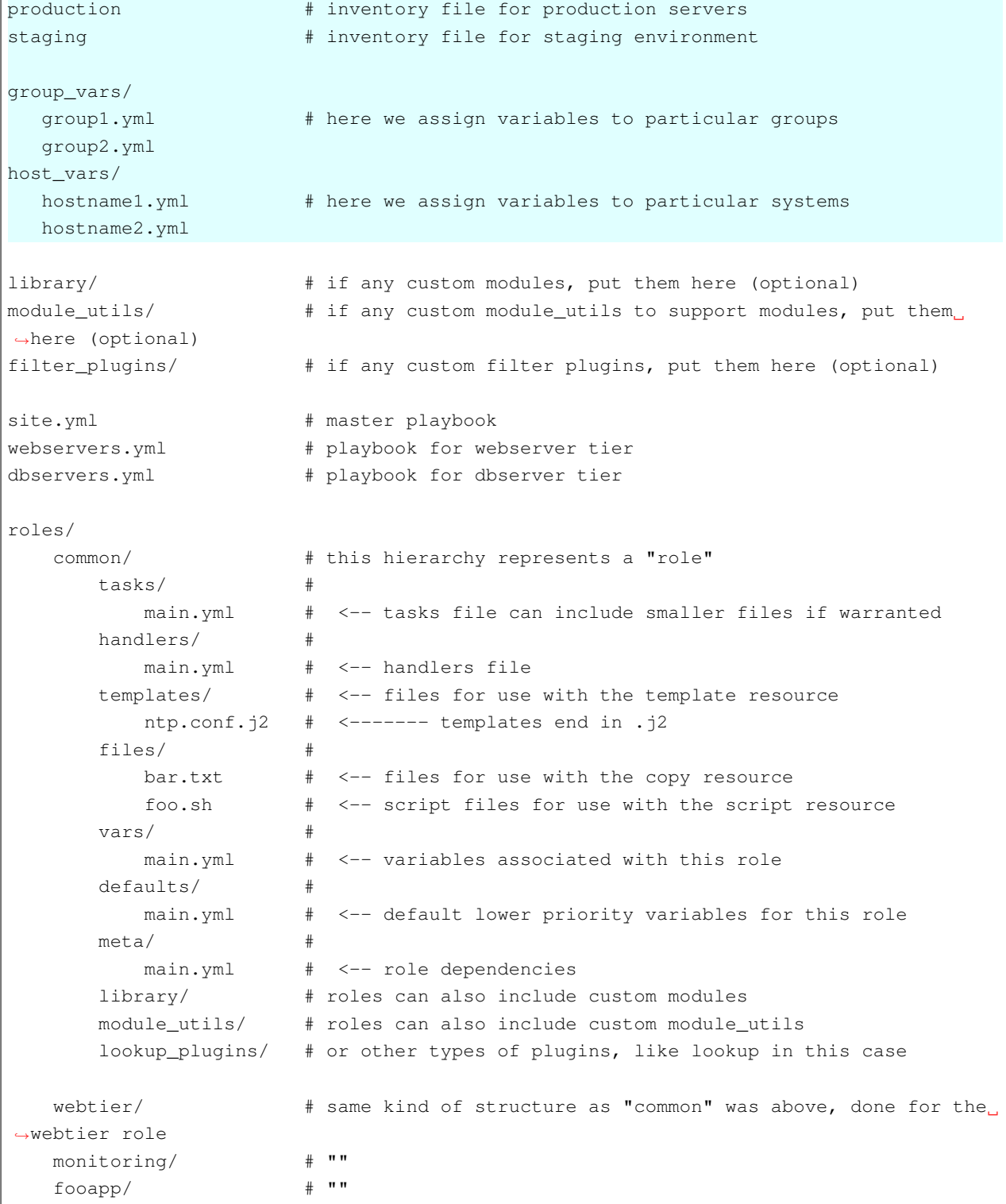

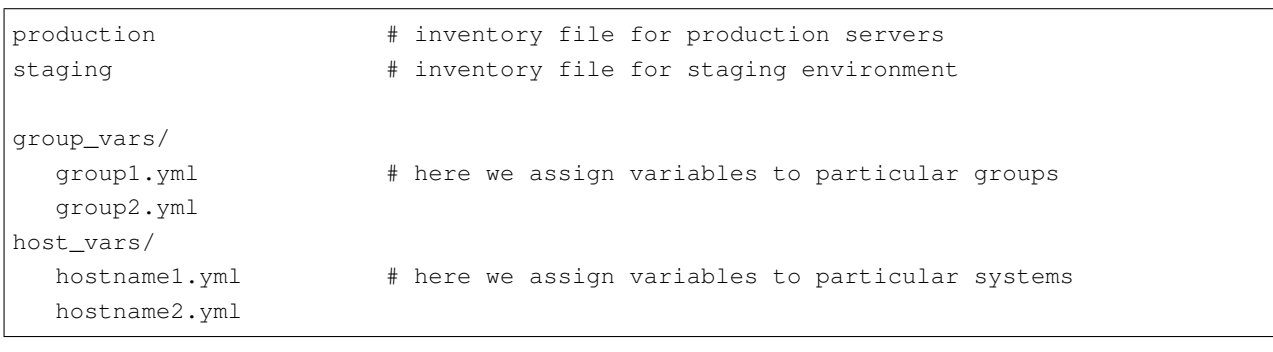

production staging  $\sim$ 

<span id="page-128-0"></span>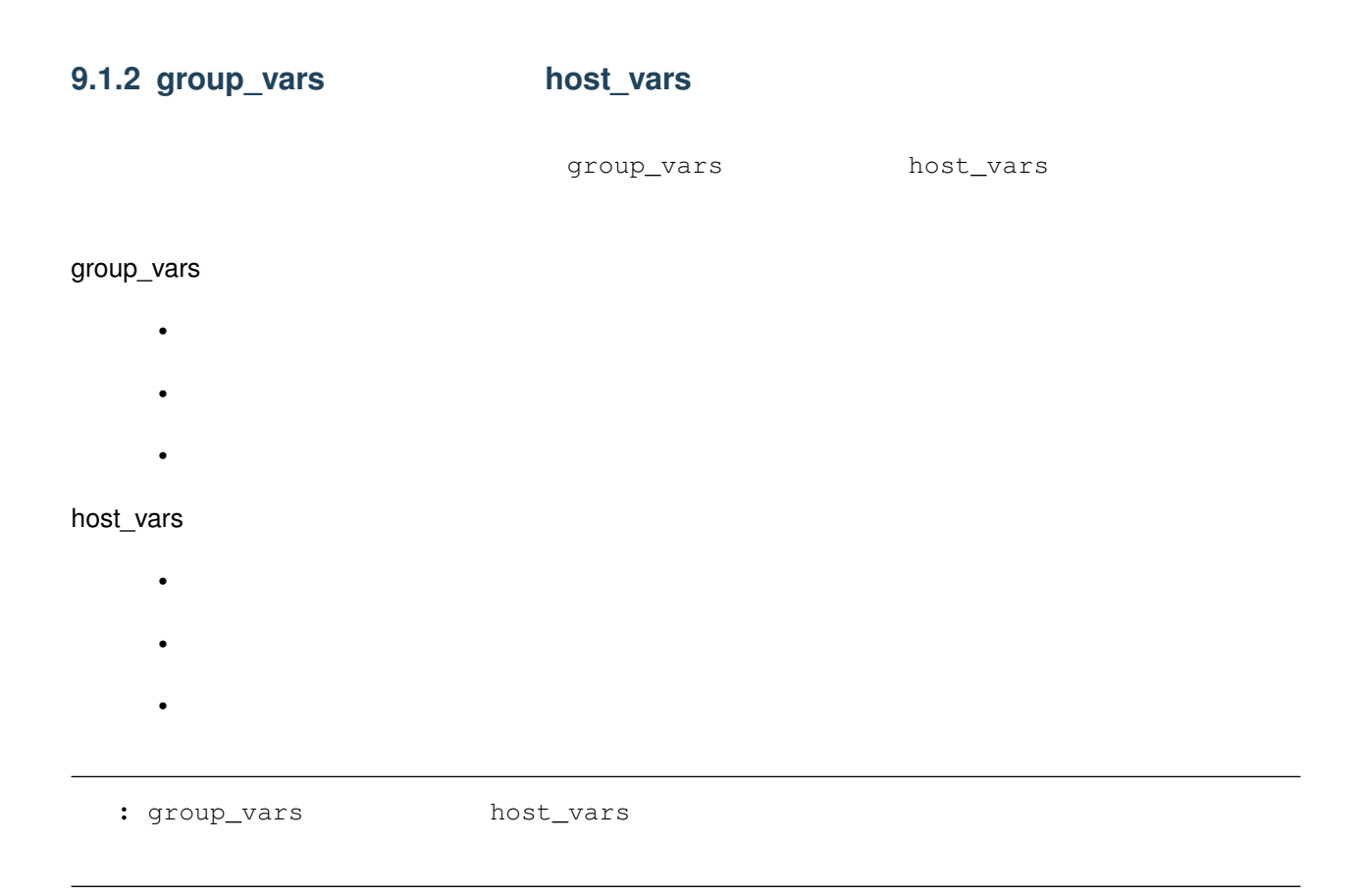

hosts.yml

-- all: vars:

**Ansible** 

```
ansible_user: vagrant
hosts:
  node1:
   ansible_host: 192.168.1.161
    ansible_ssh_private_key_file: ~/.ssh/node1_key
    stage: prod
children:
  web:
    vars:
      stage: dev
    hosts:
      node2:
        ansible_host: 192.168.1.162
        ansible_ssh_private_key_file: ~/.ssh/node2_key
      node3:
        ansible_host: 192.168.1.163
        ansible_ssh_private_key_file: ~/.ssh/node3_key
```
ansible-inventory

```
[vagrant@ansible ansible-files]$ ansible-inventory -i hosts.yml --list --yaml
all:
 children:
   ungrouped:
     hosts:
       node1:
          ansible_host: 192.168.1.161
          ansible_ssh_private_key_file: ~/.ssh/node1_key
          ansible_user: vagrant
         stage: prod
   web:
     hosts:
       node2:
          ansible_host: 192.168.1.162
          ansible_ssh_private_key_file: ~/.ssh/node2_key
          ansible_user: vagrant
         stage: dev
       node3:
          ansible_host: 192.168.1.163
          ansible_ssh_private_key_file: ~/.ssh/node3_key
          ansible_user: vagrant
          stage: dev
[vagrant@ansible ansible-files]$ ansible-inventory -i hosts.yml --graph
@all:
  |--@ungrouped:
 | |--node1
 |--@web:
```
 $($ 

 $($ 

| |--node2 | |--node3

[vagrant@ansible ansible-files]\$

# <span id="page-130-0"></span>**9.1.3** group\_vars

group\_vars

```
[vagrant@ansible ansible-files]$ mkdir group_vars/
[vagrant@ansible ansible-files]$
```
#### -- all:

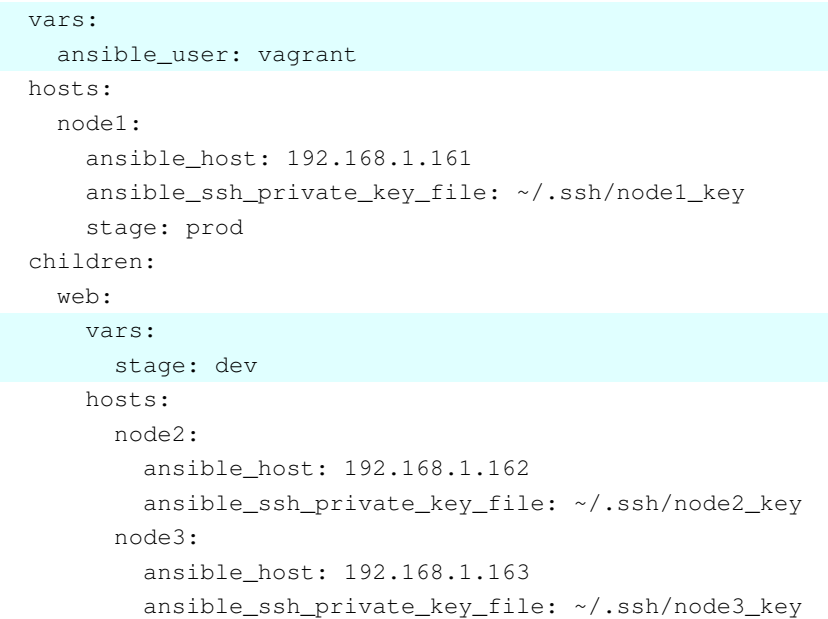

最初は all グループ、 2 つめは web グループに関する部分なので、ファイル名は次のとおりです。

- all.yml
- web.yml

group\_vars/all.yml

```
---
ansible_user: vagrant
```
group\_vars/web.yml

-- stage: dev

hosts.yml

```
---
all:
 hosts:
   node1:
     ansible_host: 192.168.1.161
     ansible_ssh_private_key_file: ~/.ssh/node1_key
      stage: prod
 children:
    web:
     hosts:
       node2:
          ansible_host: 192.168.1.162
          ansible_ssh_private_key_file: ~/.ssh/node2_key
       node3:
          ansible_host: 192.168.1.163
          ansible_ssh_private_key_file: ~/.ssh/node3_key
```
#### <span id="page-131-0"></span>**9.1.4** host\_vars

host\_vars

```
[vagrant@ansible ansible-files]$ mkdir host_vars/
[vagrant@ansible ansible-files]$
```

```
---
all:
  vars:
    ansible_user: vagrant
 hosts:
   node1:
      ansible_host: 192.168.1.161
     ansible_ssh_private_key_file: ~/.ssh/node1_key
      stage: prod
  children:
    web:
      vars:
```
 $($ 

```
stage: dev
hosts:
 node2:
    ansible_host: 192.168.1.162
    ansible_ssh_private_key_file: ~/.ssh/node2_key
 node3:
    ansible_host: 192.168.1.163
    ansible_ssh_private_key_file: ~/.ssh/node3_key
```
- node1.yml
- node2.yml
- node3.yml

---

host\_vars/node1.yml

```
ansible_host: 192.168.1.161
ansible_ssh_private_key_file: ~/.ssh/node1_key
stage: prod
```
host\_vars/node2.yml

-- ansible\_host: 192.168.1.162 ansible\_ssh\_private\_key\_file: ~/.ssh/node2\_key

host\_vars/node3.yml

-- ansible\_host: 192.168.1.163 ansible\_ssh\_private\_key\_file: ~/.ssh/node3\_key

hosts.yml

```
---
all:
 vars:
   ansible_user: vagrant
 hosts:
   node1:
 children:
   web:
      vars:
```
 $($ stage: dev hosts: node2: node3:

# <span id="page-133-0"></span>**9.1.5**

---

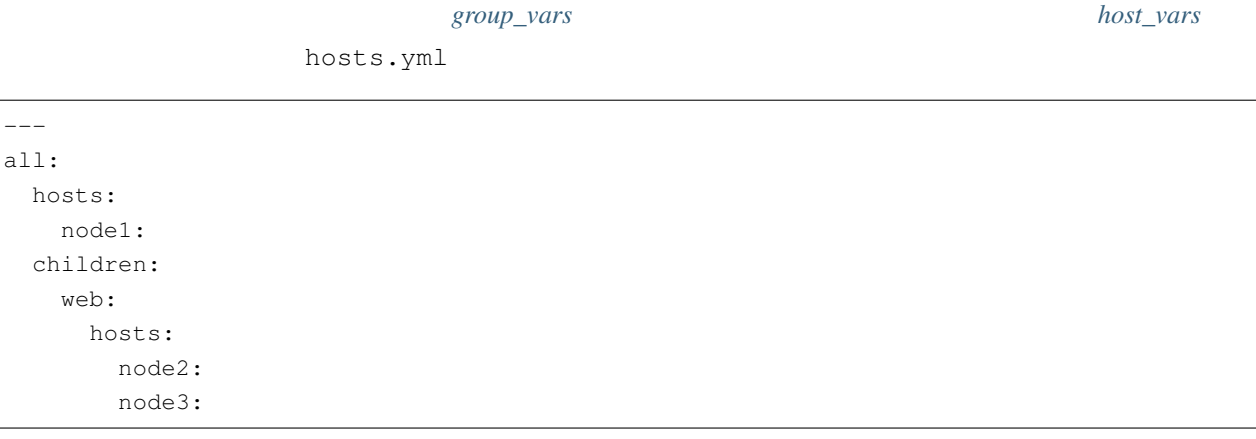

```
[vagrant@ansible ansible-files]$ tree
.
     group_vars
 \text{``c2''`a0''`c2''`a0} all.yml
 \text{``c2''`a0''`c2''`a0} web.yml
     hosts.yml
     host_vars
         node1.yml
         node2.yml
         node3.yml
2 directories, 6 files
[vagrant@ansible ansible-files]$
```

```
ansible-inventory
```

```
[vagrant@ansible ansible-files]$ ansible-inventory -i hosts.yml --list --yaml
all:
 children:
   ungrouped:
```
 $($ 

```
hosts:
       node1:
         ansible_host: 192.168.1.161
         ansible_ssh_private_key_file: ~/.ssh/node1_key
         ansible_user: vagrant
         stage: prod
   web:
     hosts:
       node2:
         ansible_host: 192.168.1.162
         ansible_ssh_private_key_file: ~/.ssh/node2_key
         ansible_user: vagrant
         stage: dev
       node3:
         ansible_host: 192.168.1.163
         ansible_ssh_private_key_file: ~/.ssh/node3_key
         ansible_user: vagrant
         stage: dev
[vagrant@ansible ansible-files]$ ansible-inventory -i hosts.yml --graph
@all:
 |--@ungrouped:
 | |--node1
  |--@web:| |--node2
  |-node3
[vagrant@ansible ansible-files]$
```
# <span id="page-134-0"></span>**9.1.6**

 $1.$ 

- node1.yml stage
- all.yml
- 2. ansible-inventory all web

host\_vars/node1.yml

 $---$ 

```
ansible_host: 192.168.1.161
ansible_ssh_private_key_file: ~/.ssh/node1_key
```
group\_vars/all.yml

-- ansible\_user: vagrant stage: prod

ansible-inventory

```
[vagrant@ansible ansible-files]$ ansible-inventory -i hosts.yml --list --yaml
all:
 children:
   ungrouped:
     hosts:
       node1:
          ansible_host: 192.168.1.161
          ansible_ssh_private_key_file: ~/.ssh/node1_key
          ansible_user: vagrant
          stage: prod
    web:
     hosts:
       node2:
          ansible_host: 192.168.1.162
          ansible_ssh_private_key_file: ~/.ssh/node2_key
          ansible_user: vagrant
          stage: dev
       node3:
          ansible_host: 192.168.1.163
          ansible_ssh_private_key_file: ~/.ssh/node3_key
          ansible_user: vagrant
          stage: dev
[vagrant@ansible ansible-files]$
```
group\_vars/all.yml group\_vars/web.yml all 30 web 30 web 30 web 30 web 30 web 30 web 30 web 30 web 30 web 30 web 30 web 30 web 30 web 30 web 30 web 30 web 30 web 30 web 30 web 30 web 30 web 30 web 30 web 30 web 30 web 30 web 30 web 30 web 30 web 30 web 30 web 3

# <span id="page-135-0"></span>**9.2** エラーハンドリング

*Ansible* 

*Ansible* 

# <span id="page-136-0"></span>**9.2.1 Ansible**

Ansible Documentation [Modules That Are Useful for Testing](https://docs.ansible.com/ansible/latest/reference_appendices/test_strategies.html)

Ansible is a fail-fast system, so when there is an error creating that user, it will stop the playbook run. You do not have to check up behind it.

• ある管理対象ホストでタスクでエラーが発生したら、その管理対象ホストはエラーが発生したタスクで終了

• エラーが発生したタスク以降のタスク(= 後続のタスク)は実行しません。

Google

Ansible that  $\overline{X}$ 

```
tasks task-1 task-2 task-3 3
\lceil \text{task-2} \rceil task-2" node2
 name: task error play
 hosts: all
 gather_facts: no
 tasks:
 - name: task-1
  debug:
 - name: task-2
   command: /bin/false
   when: inventory_hostname == "node2"
 - name: task-3
   debug:
```
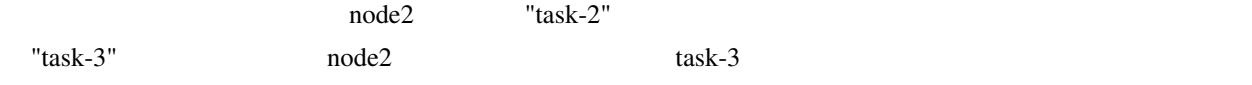

```
[vagrant@ansible ansible-files]$ ansible-playbook -i hosts.yml task-error.yml
PLAY [task error play]
TASK [task-1].
ok: [node1] => \{"msg": "Hello world!"
\lambdaok: [node3] => {
  "msq": "Hello world!"
\mathcal{F}ok: [node2] \Rightarrow {
  "msg": "Hello world!"
\}TASK [task-2]
skipping: [node3]
skipping: [node1]
fatal: [node2]: FAILED! => {"ansible_facts": {"discovered_interpreter_python": "/usr/
-bin/python"}, "changed": true, "cmd": ["/bin/false"], "delta": "0:00:00.005796", "end
-": "2020-05-09 22:03:45.298726", "msg": "non-zero return code", "rc": 1, "start":
→ "2020-05-09 22:03:45.292930", "stderr": "", "stderr_lines": [], "stdout": "",
\rightarrow"stdout_lines": []}
TASK [task-3].
ok: [node1] \Rightarrow"msg": "Hello world!"
\lambdaok: [node3] => {
  "msq": "Hello world!"
PLAY RECAP
: ok=2 changed=0 unreachable=0 failed=0
node1
                                                           \sim 10\rightarrowskipped=1 rescued=0 ignored=0
                           changed=0 unreachable=0 failed=1
node2
                   : \circk=1
                                                           \Box\rightarrowskipped=0 rescued=0 ignored=0
node3
                   : ok=2 changed=0 unreachable=0 failed=0
→skipped=1 rescued=0 ignored=0
[vagrant@ansible ansible-files]$
```
<span id="page-138-0"></span>**9.2.2** 

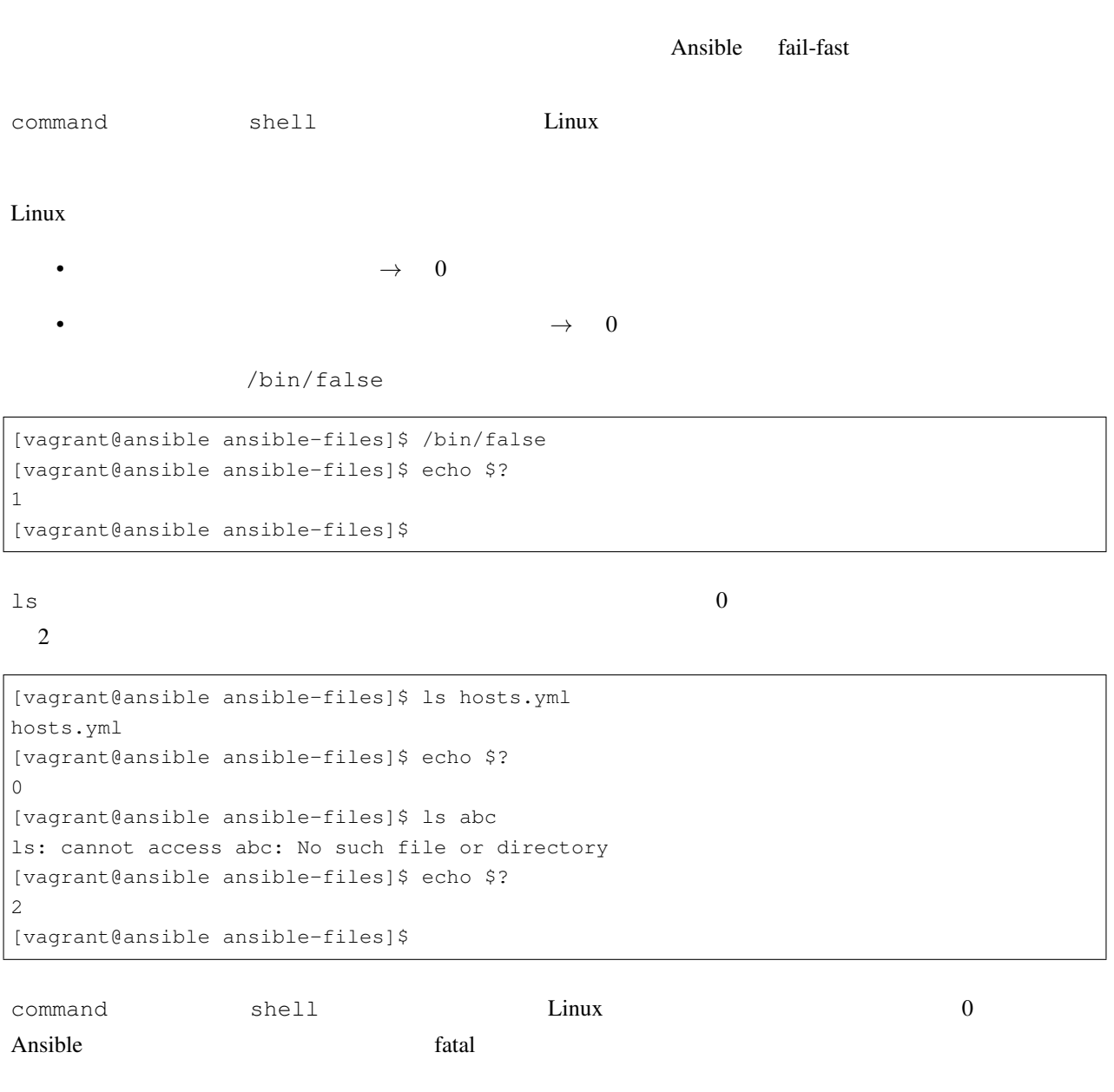

# <span id="page-138-1"></span>**9.2.3**

register

**Ansible** 

```
- name:
 hosts: nodel
 gather_facts: no
 tasks:
 - name: Linux
  command: 'ls -a'
  register: result
 - name:
  debug:
    var: result
```
result

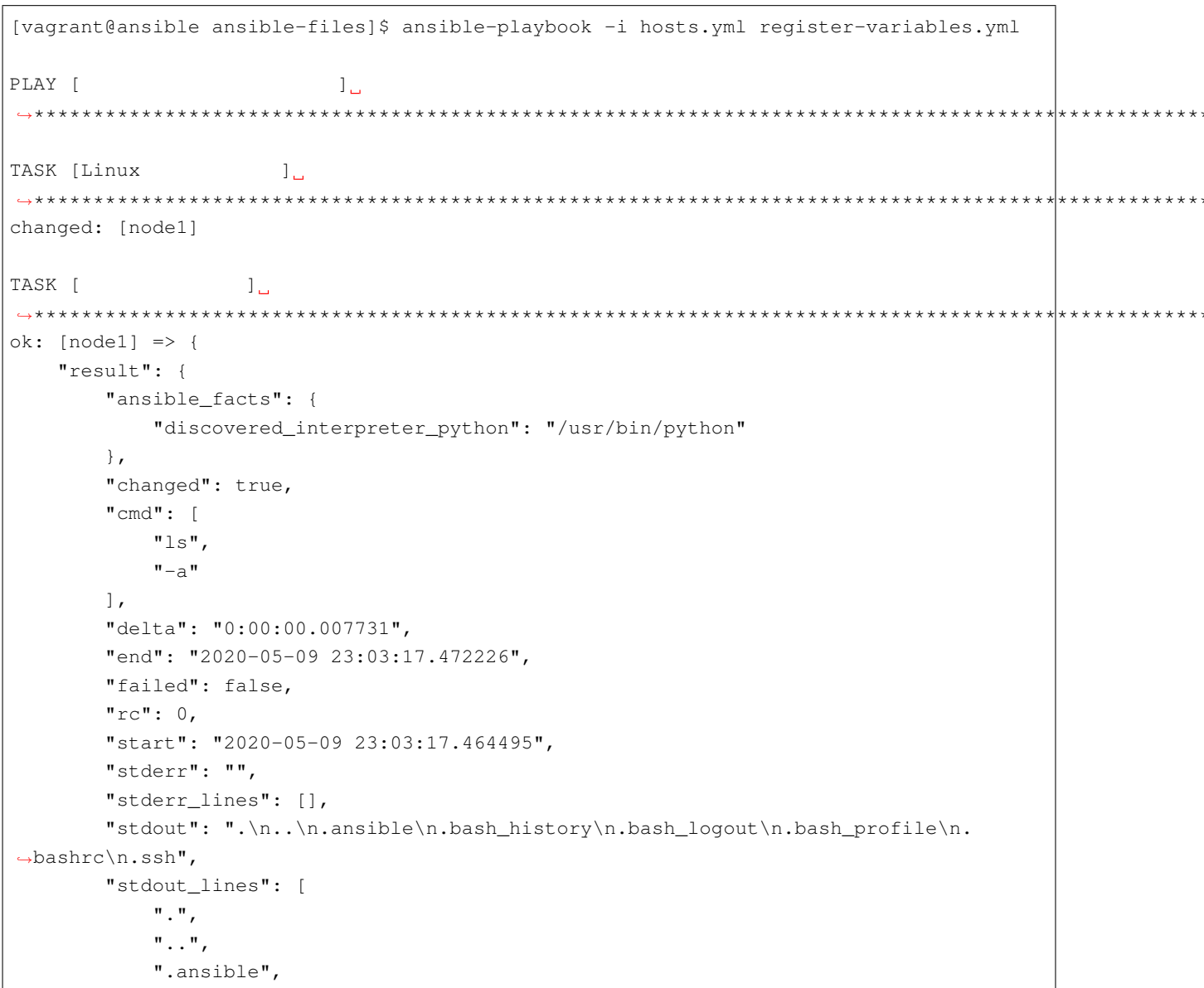

 $\overline{(\ }$ 

 $\overline{)}$ 

\*\*\*\*\*\*\*\*\*\*\*

\*\*\*\*\*\*\*\*\*\*\*

 $($ ".bash\_history", ".bash\_logout", ".bash\_profile", ".bashrc", ".ssh"  $\Box$ } } PLAY RECAP *,→*\*\*\*\*\*\*\*\*\*\*\*\*\*\*\*\*\*\*\*\*\*\*\*\*\*\*\*\*\*\*\*\*\*\*\*\*\*\*\*\*\*\*\*\*\*\*\*\*\*\*\*\*\*\*\*\*\*\*\*\*\*\*\*\*\*\*\*\*\*\*\*\*\*\*\*\*\*\*\*\*\*\*\*\*\*\*\*\*\*\*\*\*\*\*\*\*\*\*\*\*\*\*\*\*\*\*\*\*\*\*\*\*\*\*\*\*\*\*\*\*\*\*\*\*\*\*\*\*\*\*\*\*\*\*\*\*\*\*\*\*\*\*\*\*\*\* node1 : ok=2 changed=1 unreachable=0 failed=0  $\sim 10$ *,→*skipped=0 rescued=0 ignored=0 [vagrant@ansible ansible-files]\$ cat register-variables.yml

#### changed

- $\bullet$ 
	- $-$  true :
	- $-$  false :

#### failed

- $-$  true :
- $-$  false :

#### msg

• モジュール実行時のメッセージが設定されます

#### rc

- return code
- <del>2. ステータス(産) のではなりのようになります</del>
	- $0$  :
	- 1:  $1 1$ :

• 対象ノードでタスクの実行が失敗したか否かの結果が設定されます

#### skipped

 $\bullet$ 

- $-$  true :
- false :

#### stderr

- **\***  $\mathcal{L} = \{ \mathcal{L} \mid \mathcal{L} \leq \mathcal{L} \}$
- $n$   $1$

#### stderr\_lines

• stderr 1 stderr stderr stderr stderr stderr stderr stderr stderr stderr stderr stderr stderr stderr stderr st

#### stdout

- experimental values of the state of the state of the state of the state of the state of the state of the state of the state of the state of the state of the state of the state of the state of the state of the state of th
- $n \t 1$

#### stdout\_lines

• stdout 1 stdout 1

## <span id="page-141-0"></span>**9.2.4 Ansible**

#### Ansible

- $\blacksquare$
- <span id="page-141-1"></span>
	- $\bullet$  The contract of the contract  $\bullet$  The contract of the contract of the contract of the contract of the contract of the contract of the contract of the contract of the contract of the contract of the contract of th
		- ignore\_errors

/bin/false コマンドを実行するタスクに ignore\_errors ディレクティブと register ディレクティブを

```
- name: task error play
 hosts: all
 gather_facts: no
 tasks:
 - name: task-1
  debug:
 - name: task-2
```

```
command: /bin/false
 ignore_errors: yes
 register: result
 when: inventropy_hostname == mode2"- name: task-3
 debug:
   var: result
```

```
node2"task-2"...ignoring
                  node2
                            "task-3"
    "task-3" "task-2"node2 "failed": true, "rc": 1,
                RECAP ignored=1
[vagrant@ansible ansible-files]$ ansible-playbook -i hosts.yml task-error.yml
PLAY [task error play]
TASK [task-1]
ok: [node1] => \{"msg": "Hello world!"
\mathcal{F}ok: [node3] => {
   "msg": "Hello world!"
\rightarrowok: [node2] \Rightarrow"msq": "Hello world!"
\mathcal{E}TASK [task-2]
\rightarrow**************
             skipping: [node1]
skipping: [node3]
fatal: [node2]: FAILED! => {"ansible_facts": {"discovered_interpreter_python": "/usr/
-bin/python"}, "changed": true, "cmd": ["/bin/false"], "delta": "0:00:00.005399", "end
-": "2020-05-09 23:40:32.337710", "msg": "non-zero return code", "rc": 1, "start":
→"2020-05-09 23:40:32.332311", "stderr": "", "stderr_lines": [], "stdout": "",
\rightarrow"stdout_lines": []}
...ignoring
TASK [task-3]
ok: [node1] => \{"result": {
      "changed": false,
```
 $\epsilon$ 

```
"skip_reason": "Conditional result was False",
        "skipped": true
    }
}
ok: [node3] => {
    "result": {
        "changed": false,
        "skip_reason": "Conditional result was False",
       "skipped": true
    }
}
ok: [node2] => {
    "result": {
        "ansible_facts": {
           "discovered_interpreter_python": "/usr/bin/python"
        },
        "changed": true,
        "cmd": [
           "/bin/false"
       \frac{1}{2}"delta": "0:00:00.005399",
        "end": "2020-05-09 23:40:32.337710",
        "failed": true,
       "msg": "non-zero return code",
        "rc": 1,
        "start": "2020-05-09 23:40:32.332311",
        "stderr": "",
        "stderr_lines": [],
        "stdout": "",
        "stdout_lines": []
   }
}
PLAY RECAP
,→**************************************************************************************************************************************************
node1 : ok=2 changed=0 unreachable=0 failed=0
,→skipped=1 rescued=0 ignored=0
node2 : ok=3 changed=1 unreachable=0 failed=0
                                                                             \Box,→skipped=0 rescued=0 ignored=1
node3 : ok=2 changed=0 unreachable=0 failed=0
                                                                             \mathbf{r},→skipped=1 rescued=0 ignored=0
[vagrant@ansible ansible-files]$
```
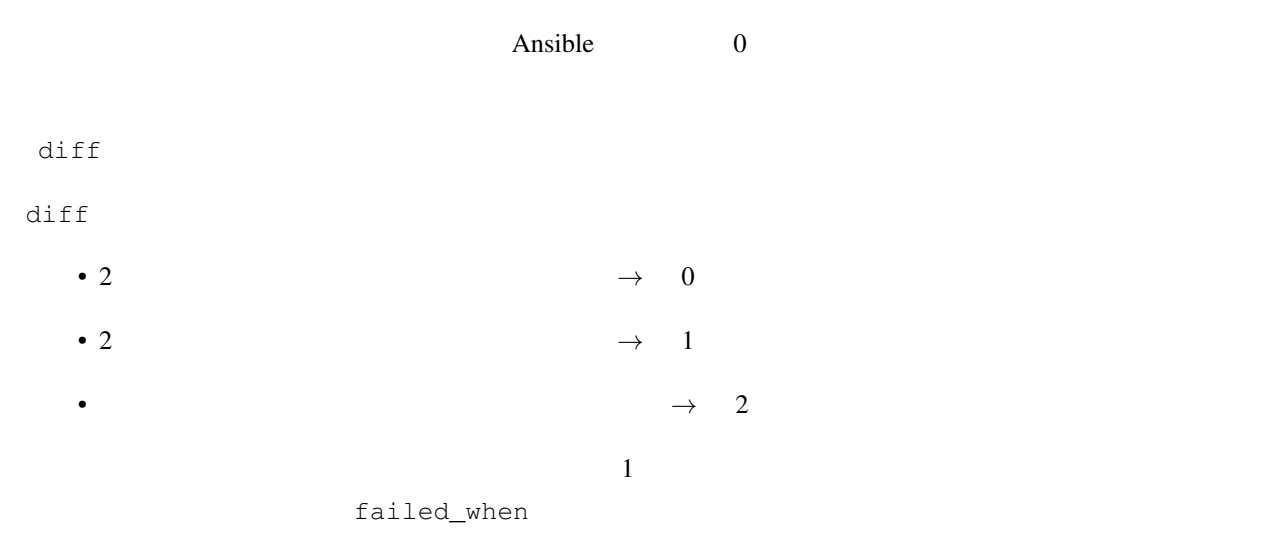

failed\_when

```
- name: 2
 hosts: node1
 gather_facts: no
 tasks:
 - name:
  command: 'diff file-1 file-2'
  register: diff_result
   failed_when: diff_result['rc'] != 1
 - name:
  debug:
    var: diff_result
```
failde\_when

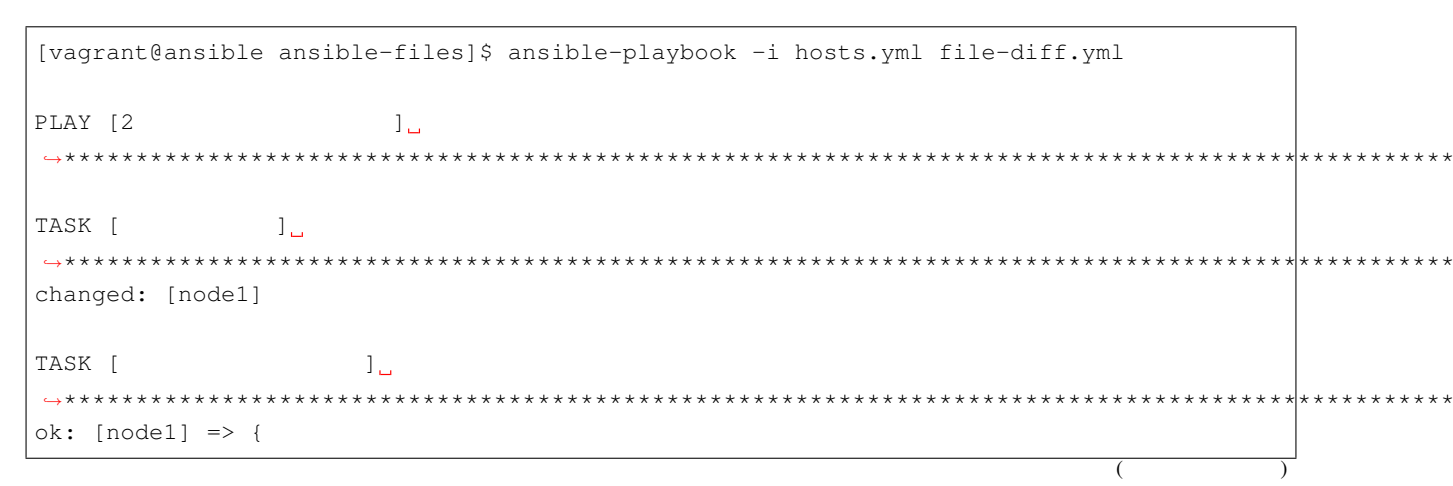

 $\mathbf{C}$  "The contract of the contract of the contract of the contract of the contract of the contract of the contract of the contract of the contract of the contract of the contract of the contract of the contract of the

```
"diff_result": {
        "ansible facts": {
            "discovered_interpreter_python": "/usr/bin/python"
        },
        "changed": true,
        "cmd": [
            "diff",
            "file-1",
           "file-2"
        \frac{1}{2},
        "delta": "0:00:00.006412",
        "end": "2020-05-10 13:25:45.035609",
        "failed": false,
        "failed_when_result": false,
        "msg": "non-zero return code",
        "rc": 1,
        "start": "2020-05-10 13:25:45.029197",
        "stderr": "",
        "stderr_lines": [],
        "stdout": "1c1\n< abc\n---\n> xyz",
        "stdout_lines": [
           "1c1",
            " < abc",
            "---"" > xyz"\Box}
}
PLAY RECAP
,→**************************************************************************************************************************************************
node1 : ok=2 changed=1 unreachable=0 failed=0 
,→skipped=0 rescued=0 ignored=0
[vagrant@ansible ansible-files]$
```
 $\mathbb{P}$  " $\mathbb{P}$ "  $\mathbb{P}$ " $\mathbb{P}$ ": 0 failed\_when

[vagrant@ansible ansible-files]\$ ansible-playbook -i hosts.yml file-diff.yml PLAY  $[2]$ *,→*\*\*\*\*\*\*\*\*\*\*\*\*\*\*\*\*\*\*\*\*\*\*\*\*\*\*\*\*\*\*\*\*\*\*\*\*\*\*\*\*\*\*\*\*\*\*\*\*\*\*\*\*\*\*\*\*\*\*\*\*\*\*\*\*\*\*\*\*\*\*\*\*\*\*\*\*\*\*\*\*\*\*\*\*\*\*\*\*\*\*\*\*\*\*\*\*\*\*\*\*\*\*\*\*\*\*\*\*\*\*\*\*\*\*\*\*\*\*\*\*\*\*\*\*\*\*\*\*\*\*\*\*\*\*\*\* TASK [ J \_ *,→*\*\*\*\*\*\*\*\*\*\*\*\*\*\*\*\*\*\*\*\*\*\*\*\*\*\*\*\*\*\*\*\*\*\*\*\*\*\*\*\*\*\*\*\*\*\*\*\*\*\*\*\*\*\*\*\*\*\*\*\*\*\*\*\*\*\*\*\*\*\*\*\*\*\*\*\*\*\*\*\*\*\*\*\*\*\*\*\*\*\*\*\*\*\*\*\*\*\*\*\*\*\*\*\*\*\*\*\*\*\*\*\*\*\*\*\*\*\*\*\*\*\*\*\*\*\*\*\*\*\*\*\*\*\*\*\*\*\*\*\*\*\*  $($ 

 $($ fatal: [node1]: FAILED! => {"ansible\_facts": {"discovered\_interpreter\_python": "/usr/ *,→*bin/python"}, "changed": true, "cmd": ["diff", "file-1", "file-2"], "delta": *,→*"0:00:00.004663", "end": "2020-05-10 13:30:46.133139", "failed\_when\_result": true, *,→*"rc": 0, "start": "2020-05-10 13:30:46.128476", "stderr": "", "stderr\_lines": [], *,→*"stdout": "", "stdout\_lines": []} PLAY RECAP *,→*\*\*\*\*\*\*\*\*\*\*\*\*\*\*\*\*\*\*\*\*\*\*\*\*\*\*\*\*\*\*\*\*\*\*\*\*\*\*\*\*\*\*\*\*\*\*\*\*\*\*\*\*\*\*\*\*\*\*\*\*\*\*\*\*\*\*\*\*\*\*\*\*\*\*\*\*\*\*\*\*\*\*\*\*\*\*\*\*\*\*\*\*\*\*\*\*\*\*\*\*\*\*\*\*\*\*\*\*\*\*\*\*\*\*\*\*\*\*\*\*\*\*\*\*\*\*\*\*\*\*\*\*\*\*\*\*\*\*\*\*\*\*\*\*\*\* node1 : ok=0 changed=0 unreachable=0 failed=1 *,→*skipped=0 rescued=0 ignored=0 [vagrant@ansible ansible-files]\$

 $\text{file-2}$  "  $\text{``r} \text{c''}: 2$ 

failed when

[vagrant@ansible ansible-files]\$ ansible-playbook -i hosts.yml file-diff.yml PLAY  $[2]$   $]$ *,→*\*\*\*\*\*\*\*\*\*\*\*\*\*\*\*\*\*\*\*\*\*\*\*\*\*\*\*\*\*\*\*\*\*\*\*\*\*\*\*\*\*\*\*\*\*\*\*\*\*\*\*\*\*\*\*\*\*\*\*\*\*\*\*\*\*\*\*\*\*\*\*\*\*\*\*\*\*\*\*\*\*\*\*\*\*\*\*\*\*\*\*\*\*\*\*\*\*\*\*\*\*\*\*\*\*\*\*\*\*\*\*\*\*\*\*\*\*\*\*\*\*\*\*\*\*\*\*\*\*\*\*\*\*\*\*\* TASK [ J \_ *,→*\*\*\*\*\*\*\*\*\*\*\*\*\*\*\*\*\*\*\*\*\*\*\*\*\*\*\*\*\*\*\*\*\*\*\*\*\*\*\*\*\*\*\*\*\*\*\*\*\*\*\*\*\*\*\*\*\*\*\*\*\*\*\*\*\*\*\*\*\*\*\*\*\*\*\*\*\*\*\*\*\*\*\*\*\*\*\*\*\*\*\*\*\*\*\*\*\*\*\*\*\*\*\*\*\*\*\*\*\*\*\*\*\*\*\*\*\*\*\*\*\*\*\*\*\*\*\*\*\*\*\*\*\*\*\*\*\*\*\*\*\*\* fatal: [node1]: FAILED! => {"ansible\_facts": {"discovered\_interpreter\_python": "/usr/ *,→*bin/python"}, "changed": true, "cmd": ["diff", "file-1", "file-2"], "delta": *,→*"0:00:00.007034", "end": "2020-05-10 13:34:52.272081", "failed\_when\_result": true, "msg": "non-zero return code", "rc": 2, "start": "2020-05-10 13:34:52.265047", "stderr →": "diff: file-2: No such file or directory", "stderr\_lines": ["diff: file-2: No<sub>w</sub> *,→*such file or directory"], "stdout": "", "stdout\_lines": []} PLAY RECAP *,→*\*\*\*\*\*\*\*\*\*\*\*\*\*\*\*\*\*\*\*\*\*\*\*\*\*\*\*\*\*\*\*\*\*\*\*\*\*\*\*\*\*\*\*\*\*\*\*\*\*\*\*\*\*\*\*\*\*\*\*\*\*\*\*\*\*\*\*\*\*\*\*\*\*\*\*\*\*\*\*\*\*\*\*\*\*\*\*\*\*\*\*\*\*\*\*\*\*\*\*\*\*\*\*\*\*\*\*\*\*\*\*\*\*\*\*\*\*\*\*\*\*\*\*\*\*\*\*\*\*\*\*\*\*\*\*\*\*\*\*\*\*\*\*\*\*\* node1 : ok=0 changed=0 unreachable=0 failed=1 ... *,→*skipped=0 rescued=0 ignored=0 [vagrant@ansible ansible-files]\$

ignore\_errors

 $-$  name: 2 hosts: node1 gather\_facts: no tasks:  $-$  name: command: 'diff file-1 file-2'

**9.2.** エラーハンドリング **143**

```
register: diff_result
 failed when: diff result ['rc'] != 1ignore_errors: yes
- name:
 debug:
   var: diff_result
```
failed when

 $file-2$ 

ignore\_errors

[vaqrant@ansible ansible-files]\$ ansible-playbook -i hosts.yml file-diff.yml PLAY [2 ت ل TASK [ ں 1 fatal: [nodel]: FAILED! => {"ansible\_facts": {"discovered\_interpreter\_python": "/usr/ -bin/python"}, "changed": true, "cmd": ["diff", "file-1", "file-2"], "delta": →"0:00:00.006167", "end": "2020-05-10 13:36:33.737414", "failed\_when\_result": true, "msg": "non-zero return code", "rc": 2, "start": "2020-05-10 13:36:33.731247", "stderr  $\rightarrow$ ": "diff: file-2: No such file or directory", "stderr\_lines": ["diff: file-2: No. →such file or directory"], "stdout": "", "stdout\_lines": []} ...ignoring TASK [  $1 \leftrightarrow$ \*\*\*\*\*\*\*\*\*\*\*\*\*\*\*\*\*\*\*\*\*\*\*\*\*\*\*\*  $ok: [node1] \Rightarrow$ "diff\_result": { "ansible\_facts": { "discovered\_interpreter\_python": "/usr/bin/python"  $\}$ , "changed": true,  $"cmd":$  [ "diff",  $"file-1",$  $"file-2"$  $\cdot$ "delta": "0:00:00.006167", "end": "2020-05-10 13:36:33.737414", "failed": true, "failed\_when\_result": true, "msg": "non-zero return code", " $rc$ ": 2, "start": "2020-05-10 13:36:33.731247", "stderr": "diff: file-2: No such file or directory", "stderr\_lines": [  $\left($ 

 $\overline{(\ }$ 

```
"diff: file-2: No such file or directory"
      \frac{1}{2}"stdout": "",
      "stdout_lines": []
   \}\}PLAY RECAP
node1
                     : \circk=2
                            changed=1 unreachable=0 failed=0
                                                             است
\rightarrowskipped=0 rescued=0
                    ignored=1
[vagrant@ansible ansible-files]$
```
## $9.2.5$

1.

node1

/etc/passwd

/etc/passwd

[vagrant@ansible ansible-files]\$ ansible node1 -i hosts.yml -m shell -a 'cat /etc/ →passwd | grep vagrant' node1 | CHANGED | rc=0 >> vagrant:x:1000:1000:vagrant:/home/vagrant:/bin/bash [vagrant@ansible ansible-files]\$ ansible node1 -i hosts.yml -m shell -a 'cat /etc/ →passwd | grep hoqehoqe' node1 | FAILED | rc=1 >> non-zero return code [vagrant@ansible ansible-files]\$

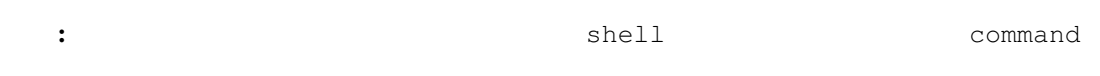

 $\overline{2}$ .

- · /etc/passwd
	- shell
	- register

```
- failed_when
• \blacksquare– user
 – become targets
3.4. node1 /etc/passwd
5.
```

```
[vagrant@ansible ansible-files]$ ansible node1 -i hosts.yml -m shell -a 'cat /etc/
,→passwd | grep vagrant'
node1 | CHANGED | rc=0 >>
vagrant:x:1000:1000:vagrant:/home/vagrant:/bin/bash
[vagrant@ansible ansible-files]$ ansible node1 -i hosts.yml -m shell -a 'cat /etc/
,→passwd | grep hogehoge'
node1 | FAILED | rc=1 >>
non-zero return code
[vagrant@ansible ansible-files]$ vim useradd.yml
[vagrant@ansible ansible-files]$ cat useradd.yml
- name:
  hosts: node1
  gather_facts: no
  tasks:
  - name:
    shell: 'cat /etc/passwd | grep hogehoge'
    register: result
    failed_when: result['rc'] != 1
  - name:
    user:
      name: "hogehoge"
       state: present
     become: yes
[vagrant@ansible ansible-files]$ ansible-playbook -i hosts.yml useradd.yml
PLAY [PLAY [PLAY LETTER]
,→*******************************************************************************************************************************************
TASK [Production of the state of the state of the state of the state of the state of the state of the state of the state of the state of the state of the state of the state of the state of the state of the state of the sta
,→*************************************************************************************************************************************
changed: [node1]
```

```
\sim \sim 1\omegaTASK [
changed: [node1]
PLAY RECAP
\rightarrow******************
                 node1
                     : ok=2    changed=2    unreachable=0    failed=0
\rightarrowskipped=0 rescued=0 ignored=0
[vagrant@ansible ansible-files]$ ansible node1 -i hosts.yml -m shell -a 'cat /etc/
→passwd | grep hogehoge'
node1 | CHANGED | rc=0 >>
hogehoge:x:1001:1001::/home/hogehoge:/bin/bash
[vagrant@ansible ansible-files]$ vim useradd.yml
[vagrant@ansible ansible-files]$ cat useradd.yml
- name:
 hosts: node1
 gather_facts: no
 tasks:
 - name:
  shell: 'cat /etc/passwd | grep vagrant'
  register: result
   failed_when: result['rc'] != 1
 - name:
  user:
   name: "vagrant"
    state: present
   become: yes
[vagrant@ansible ansible-files]$ ansible-playbook -i hosts.yml useradd.yml
PLAY [
                 ں 1
\rightarrow**************************
                            TASK [
                         \perpfatal: [nodel]: FAILED! => {"ansible_facts": {"discovered_interpreter_python": "/usr/
->bin/python"}, "changed": true, "cmd": "cat /etc/passwd | grep vagrant", "delta":
→"0:00:00.009987", "end": "2020-05-10 14:45:01.615450", "failed_when_result": true,
-"rc": 0, "start": "2020-05-10 14:45:01.605463", "stderr": "", "stderr_lines": [],
→"stdout": "vagrant:x:1000:1000:vagrant:/home/vagrant:/bin/bash", "stdout_lines": [
\rightarrow"vagrant:x:1000:1000:vagrant:/home/vagrant:/bin/bash"]}
PLAY RECAP
node1
                     : \circk=0
                              changed=0
                                       unreachable=0
                                                      failed=1
\rightarrowskipped=0 rescued=0 ignored=0
```
[vagrant@ansible ansible-files]\$

10

2020/05/10

 $\bullet$